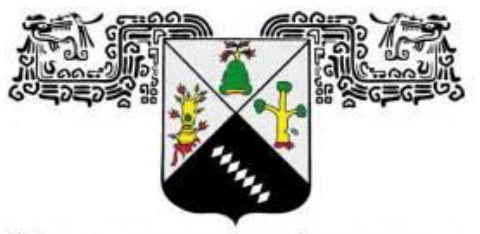

UNIVERSIDAD AUTÓNOMA DEL **ESTADO DE MORELOS** 

# **UNIVERSIDAD AUTÓNOMA DEL ESTADO DE MORELOS**

# **INSTITUTO DE INVESTIGACIÓN EN CIENCIAS BÁSICAS Y APLICADAS**

**CENTRO DE INVESTIGACIÓN EN INGENIERÍA Y CIENCIAS APLICADAS**

# **SISTEMA DE ADQUISICIÓN DE DATOS INALÁMBRICO PARA MEDICIÓN DE CARACTERÍSTICAS I-V DE CELDAS SOLARES Y DETERMINACIÓN DE PARÁMETROS EN SISTEMAS FOTOVOLTAICOS**

**TESIS PARA OBTENER EL GRADO DE:** 

# **MAESTRÍA EN SUSTENTABILIDAD ENERGÉTICA**

**IEM. RANDDY MIKHAIL MURGA GARCIA**

**DIRECTOR: DR. DIEGO SEURET JIMÉNEZ** 

**SINODALES: DR. J. GUADALUPE VELÁSQUEZ AGUILAR DR. ÁLVARO ZAMUDIO LARA DR. J. JESÚS ESCOBEDO ALATORRE DR. MIGUEL ÁNGEL BASURTO PENSADO**

**CUERNAVACA, MORELOS** MAYO, 2019

<span id="page-1-0"></span>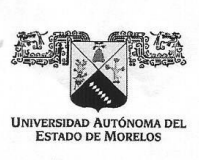

INSTITUTO DE INVESTIGACIÓN EN CIENCIAS BÁSICAS Y APLICADAS

Jefatura de Posgrado en Sustentabilidad Energética

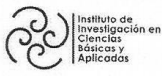

 $\bigcirc$ 浦  $@$  $\mathcal{B}$ ciica,

"1919-2019: en memoria del General Emiliano Zapata Salazar"

Cuernavaca, Morelos, a 20 de mayo de 2019.

#### DRA. ELSA CARMINA MENCHACA CAMPOS **DIRECTORA INTERINA DEL CIICAP PRESENTE**

Atendiendo a la solicitud para emitir DICTAMEN sobre la revisión de la TESIS titulada Sistema de adquisición de datos inalámbrico para medición de características I-V de celdas solares y determinación de parámetros en sistemas fotovoltaicos que presenta el alumno Randdy Mikhail Murga Garcia, para obtener el título de la Maestría en Sustentabilidad Energética.

Nos permitimos informarle que nuestro voto es:

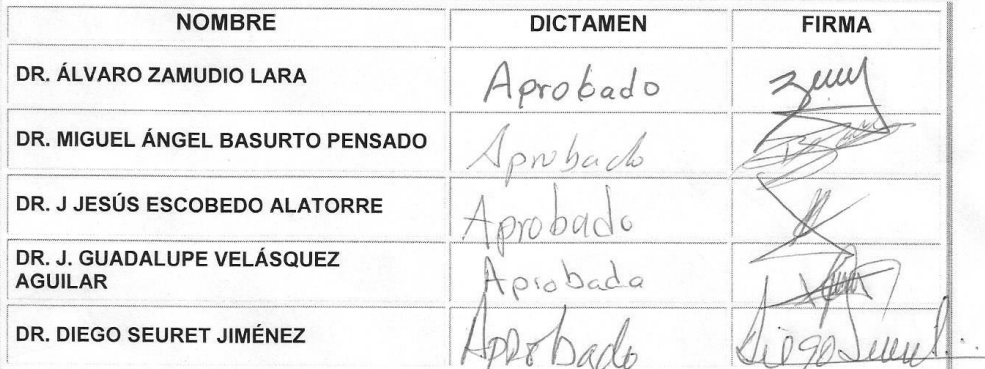

PLAZO PARA LA REVISIÓN 20 DÍAS HÁBILES (A PARTIR DE LA FECHA DE RECEPCIÓN DEL **DOCUMENTO)** 

NOTA. POR CUESTION DE REGLAMENTACIÓN LE SOLICITAMOS NO EXCEDER EL PLAZO SEÑALADO, DE LO CONTRARIO LE AGRADECEMOS SU ATENCIÓN Y NUESTRA INVITACIÓN SERÁ CANCELADA.

Una universidad de excelenci

ECMC\*MLGE/nmc. Av. Universidad 1001 Col. Chamilpa, Cuernavaca Morelos, México, 62209. Tel. (777) 329 70 00, Ext. 6212 / correo: merle.garcia@uaem.mx

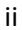

17581333133113

#### **RESUMEN**

<span id="page-2-0"></span>La energía solar es la mayor fuente de energía disponible en la Tierra la cual se considera como: renovable, disponible, gratuita y en cantidad muy superior a las necesidades energéticas de la población mundial. Sin embargo, su aprovechamiento presenta problemas técnicos y económicos que hacen difícil su aprovechamiento al 100%. Hoy en día utilizamos solo una pequeña parte de la enorme cantidad de energía que nos llega del sol, por lo que el camino a recorrer es todavía largo para aprovechar la energía solar a gran escala.

La caracterización de sistemas fotovoltaicos tiene dos vertientes. Cuando se trata de caracterización de celdas solares el objetivo es fundamentalmente científico, cuando se trata de paneles es más económico que científico.

A un productor de electricidad independiente le interesa saber cuánto está produciendo en cada momento, cuando es necesario realizar un mantenimiento preventivo para el correcto funcionamiento del equipo, cuando es necesario mandar a revisión, etc. Para estos casos es importante conocer la característica I-V de una instalación solar.

En la actualidad en las instalaciones la relación de la curva I-V son una herramienta útil para evaluar no solo el pico de potencia efectiva, sino también para el diagnóstico de posibles anomalías de su funcionamiento (sombras, fallos de polarización, fallos de conexión etc.).

### **ABSTRACT**

<span id="page-3-0"></span>Solar energy is the largest source of energy available on Earth, which is considered to be: renewable, available, free and in much greater quantity than the energy needs of the world population. However, its use presents technical and economic problems that make it difficult to use it 100%. Today we use only a small part of the enormous amount of energy that comes from the sun, so the road to travel is still long to take advantage of solar energy on a large scale.

The characterization of photovoltaic systems has two aspects. When it comes to the characterization of solar cells, the objective is fundamentally scientific, when it comes to panels it is cheaper than scientific.

An independent electricity producer is interested in knowing how much is being produced at each moment, when it is necessary to carry out a preventive maintenance for the correct functioning of the equipment, when it is necessary to send for revision, etc. For these cases it is important to know the characteristic I-V of a solar installation.

Currently in the facilities the relationship of the I-V curve is a useful tool to evaluate not only the effective power peak but also for the diagnosis of possible anomalies of its operation (shadows, polarization, connection failures, etc.).

## **AGRADECIMIENTOS**

<span id="page-4-0"></span>Al Doctor Diego Seuret Jiménez, quien desde el primer día me incorporo a su equipo de trabajo, por su confianza y amabilidad, por sus consejos y apoyo, por sus observaciones y regaños, con las cual se pudo generar un desarrollo mejor del trabajo presentado, quien más que mi asesor me trato como parte de su familia durante estos 2 años.

A mi comité revisor, los cuales, con su apoyo, consejos y observaciones, impulsaron al desarrollo de este proyecto y a mi crecimiento a nivel profesional, el grupo en el cual se integran: el Dr. Álvaro Zamudio Lara, Dr. J. Guadalupe Velásquez Aguilar, Dr. J. Jesús Escobedo Alatorre y al Dr. Miguel Ángel Basurto Pensado.

A los profesores investigadores que me impartieron alguna materia dentro de la maestría, por su conocimiento brindado, por sus consejos como persona y sus observaciones para mi formación.

Al Consejo Nacional de Ciencia y Tecnología (CONACYT), por la beca otorgada para mi desarrollo profesional, de la misma manera agradezco al Centro de Investigación en Ingeniería y Ciencias Aplicadas (CIICAP), en el cual se desarrolló la formación de este posgrado, por su aceptación y abrirme las puertas a esta institución de tan alto nivel.

A todas las personas que se preocuparon por mí, las que siempre estuvieron pendientes del proceso y desarrollo del posgrado, estuvieran cerca de mi o lejos, como lo fue J. Ángel Carbajal De la O, Gerardo Barrera, Edgardo Carrera y Fernando Ramírez.

A mi familia, por el apoyo brindado todo este tiempo, por la motivación y su confianza que en mí depositaron, nada puede salir mal con su respaldo.

# **DEDICATORIA**

<span id="page-5-0"></span>El presente trabajo va dedicado principalmente a las personas que me dieron vida, mis padres, quienes con sus cuidados, apoyo y motivación siempre me impulsaron, para llegar a ser lo que hoy soy.

A mi madre, Nelly Garcia, quien siempre me ha impulsado para ser mejor persona, tanto profesional como ser humano, la que siempre se preocupa por mí, la que nunca me deja caer y siempre me alienta, la que confía en mí nunca ha dudado de mis capacidades y por amarme a pesar de mis comportamientos, ella se merece lo mejor.

A mi padre, Miguel Ángel Murga, quien siempre encuentra una solución a los problemas, el que siempre me brinda los mejores consejos de vida, mi modelo a seguir como ser humano.

# ÍNDICE

<span id="page-6-0"></span>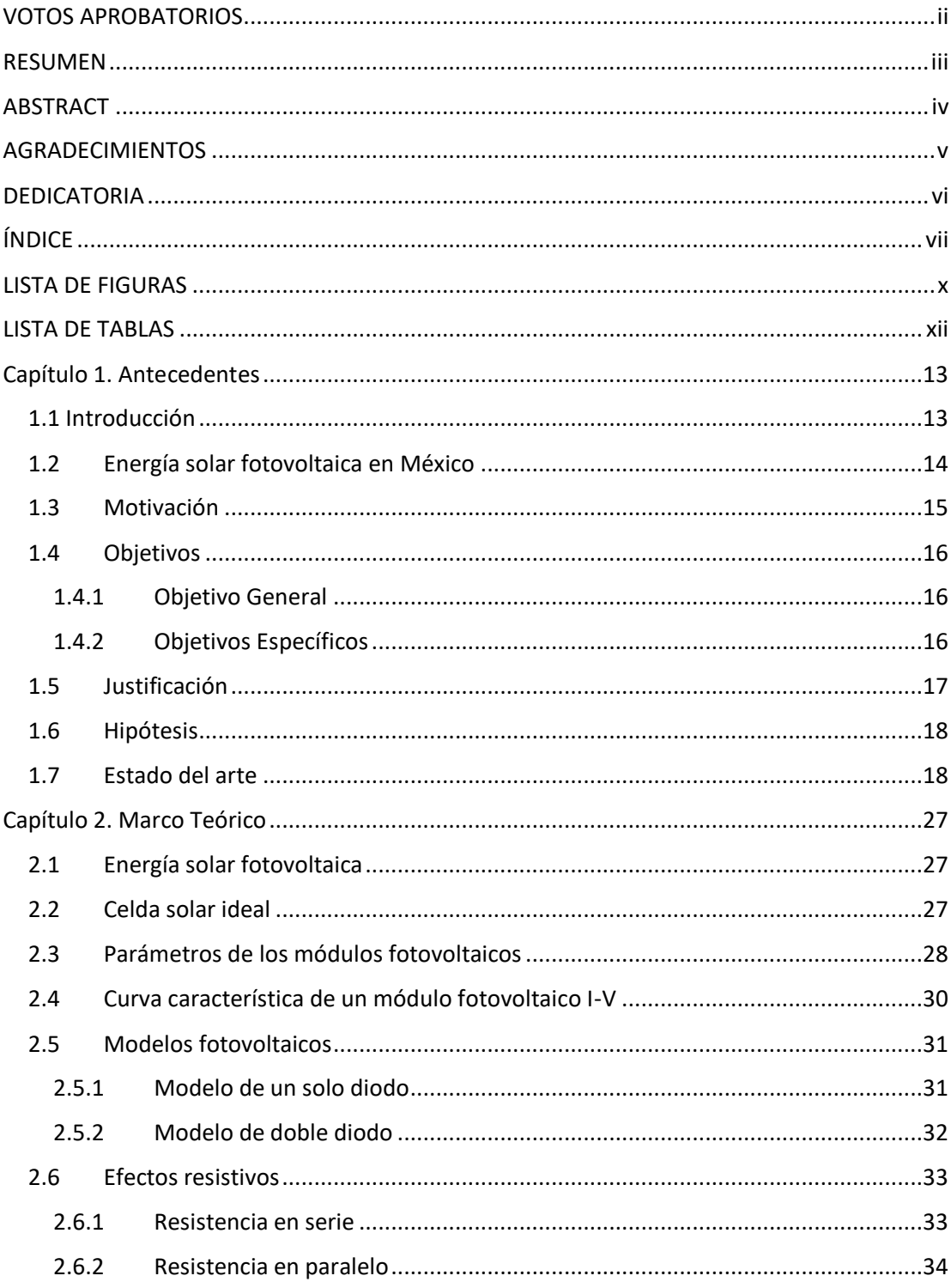

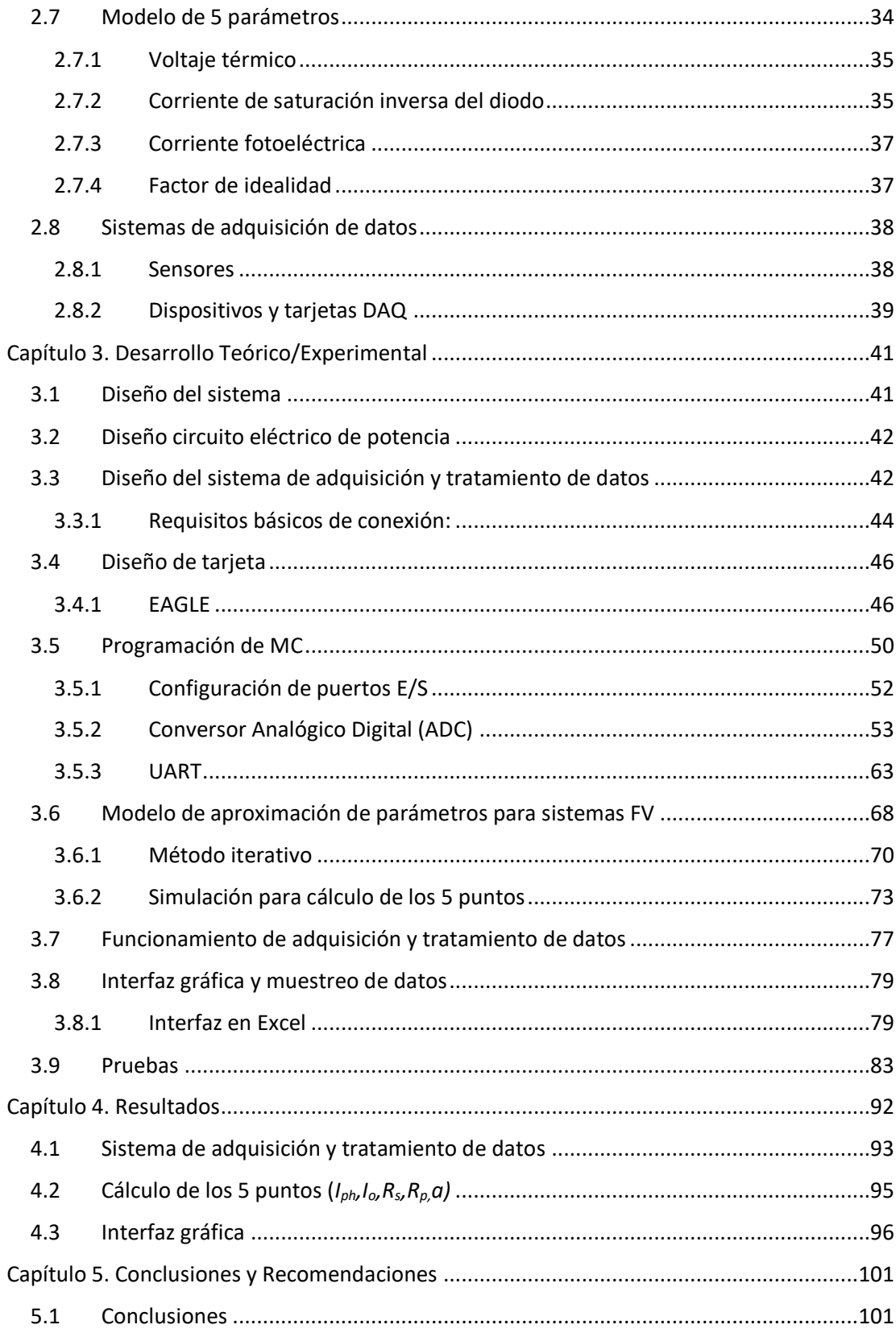

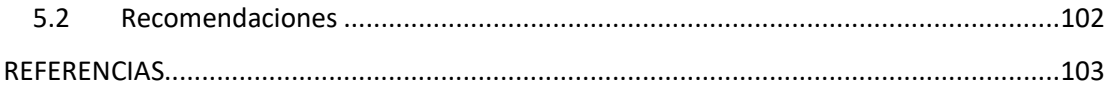

# **LISTA DE FIGURAS**

<span id="page-9-0"></span>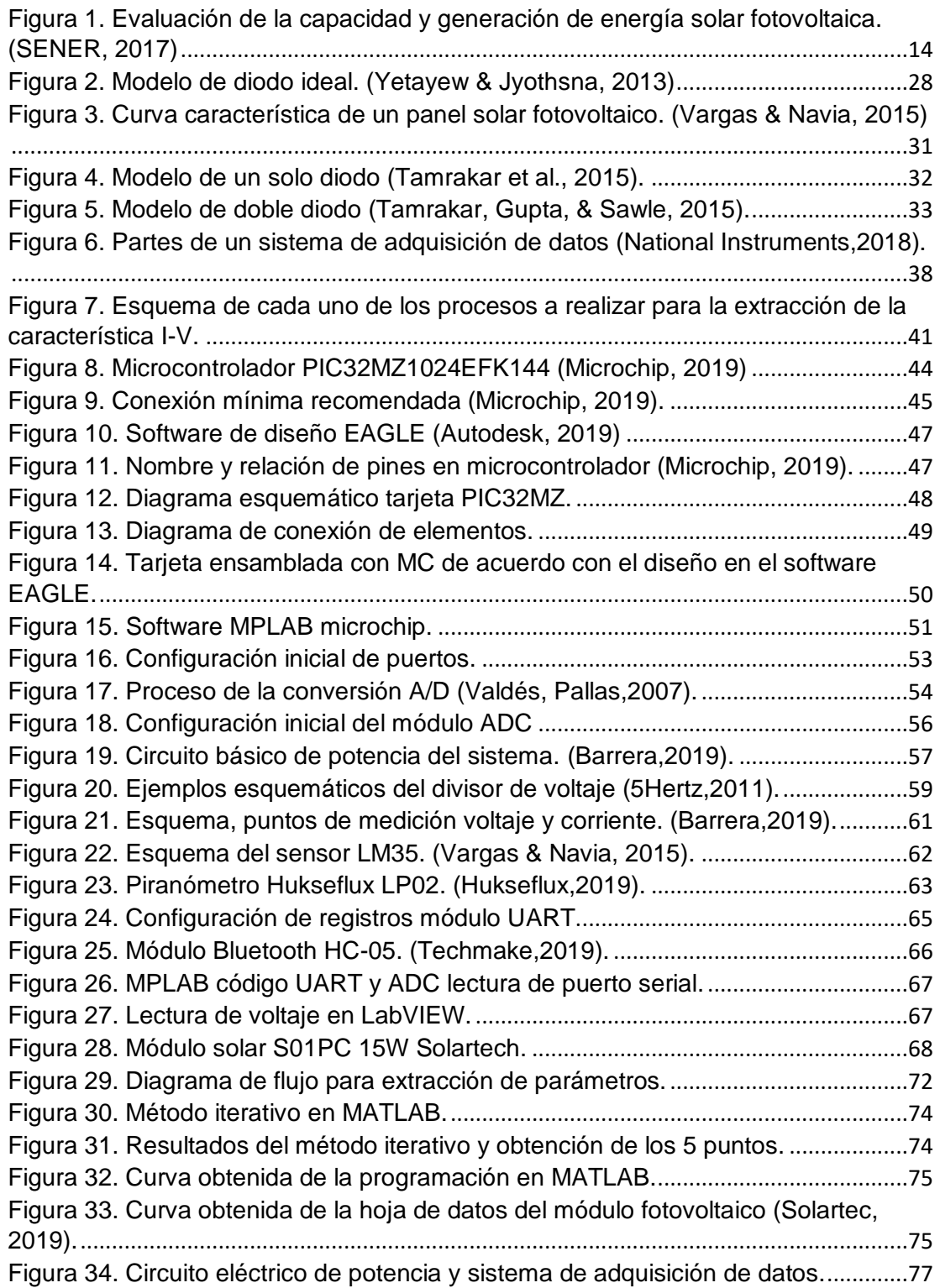

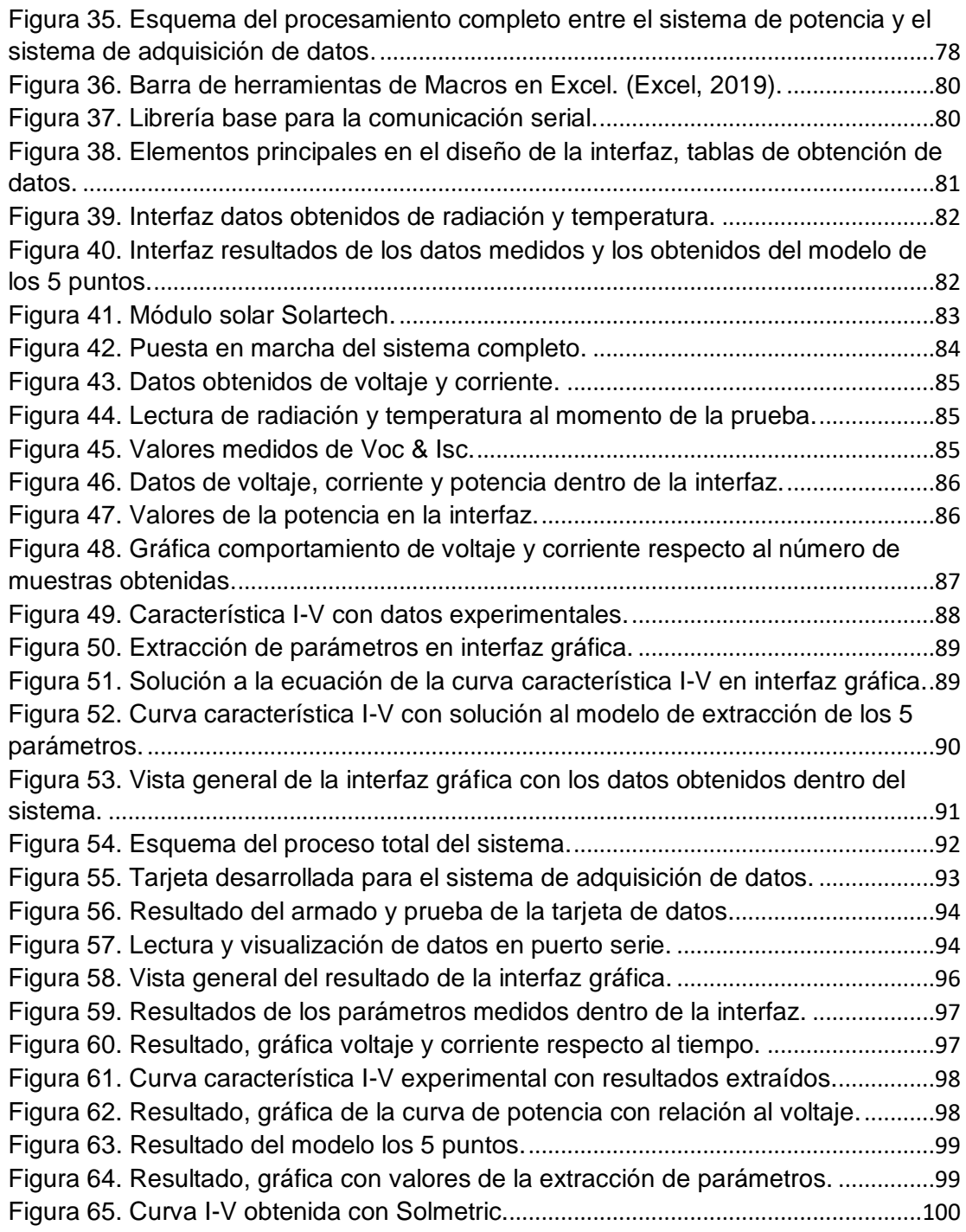

# **LISTA DE TABLAS**

<span id="page-11-0"></span>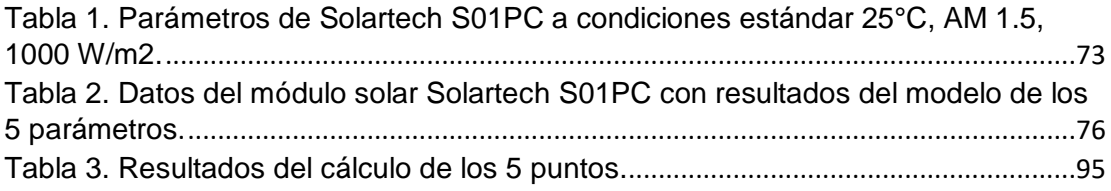

# <span id="page-12-0"></span>**Capítulo 1. Antecedentes**

En el presente capítulo se dará una introducción como panorama general del presente trabajo, se expondrán los motivos que llevaron al desarrollo de este, se abordara la hipótesis y los objetivos a alcanzar.

# <span id="page-12-1"></span>**1.1 Introducción**

Año tras año, las energías renovables tienen un desarrollo relevante a nivel mundial y 2016 no fue la excepción, ya que la demanda de la población hace que escale nuevos retos, posicionándose en un lugar importante dentro de la matriz de generación eléctrica.

Factores como un incremento en la capacidad instalada de generación eléctrica con energías renovables, reducción del uso de carbón y las mejoras en eficiencia energética en todos los sectores, a nivel mundial, han contribuido de manera trascendente a las reducciones de emisiones de gases de efecto invernadero (GEI por sus siglas en ingles).

Más aún, gracias a las políticas aplicadas en las economías en desarrollo, se ha dado acceso a financiamientos que permitan la incorporación de un sistema energético totalmente modernizado, eficiente y respetuoso con el medio ambiente. Derivado de ello, se han reducido de forma importante los costos de energías renovables, permitiendo una mayor inclusión de ellas en la generación de energía eléctrica.

Para el periodo histórico 2006-2016, la capacidad instalada de generación de energía eléctrica creció a un promedio anual de 4.3%. en este periodo las energías solar y eólica presentaron mayor crecimiento con un 33.6% y 110.3% respectivamente.

El crecimiento promedio anual de la generación eléctrica para el conjunto de las energías renovables en la década de 2006-2016 fue de un 12.8%.

#### <span id="page-13-0"></span>**1.2Energía solar fotovoltaica en México**

La energía solar fotovoltaica es la fuente con mayor crecimiento a nivel mundial, y en México ha tenido una creciente participación. En la última década la capacidad instalada con tecnología solar creció anualmente en un promedio de 36.3%, pasando de 17.6 MW en 2006 a 388.6 MW en 2016. Asimismo, la generación de energía eléctrica con energía solar creció a un ritmo de 27.1%, como se muestra a continuación en la figura 1.1. (SENER, 2017)

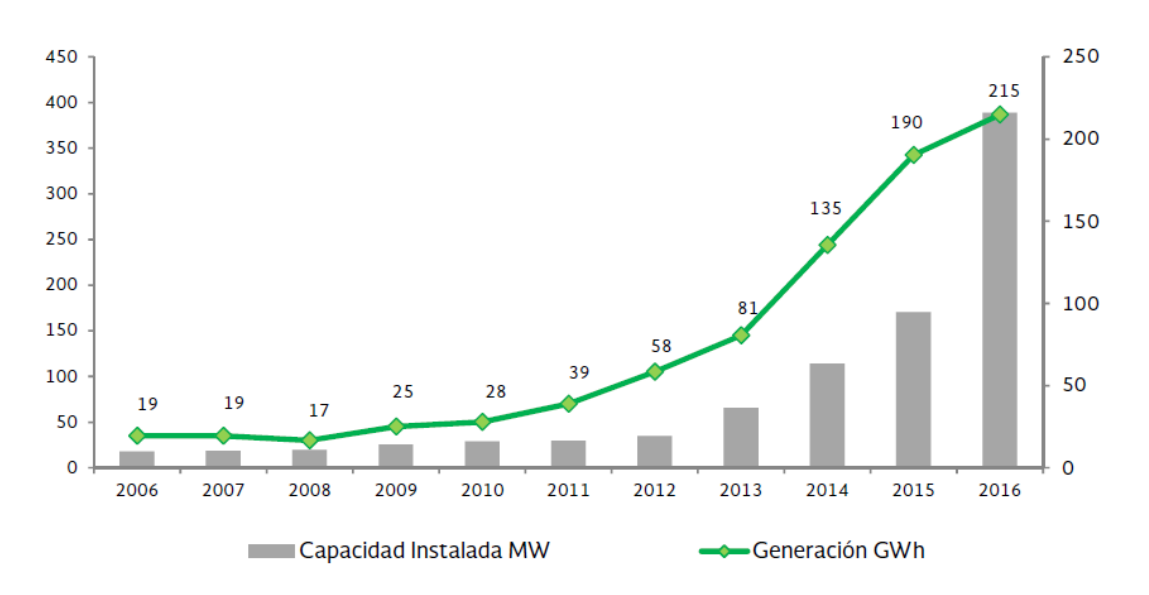

<span id="page-13-1"></span>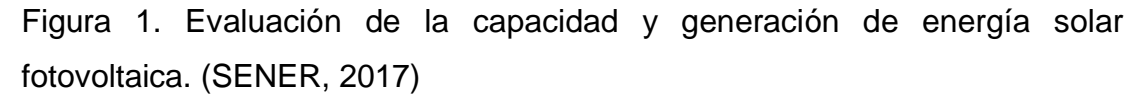

Entre 2017 y 2031, se prevé un crecimiento promedio anual de 21.1% de la capacidad de generación a instalar, pasando de 539 MW en 2017 a 7,830 MW en 2031. Cabe destacar que entre 2017 y 2020, se estima se instalen 5,820 MW de capacidad, siendo en ese mismo período donde se tienen considerados los proyectos ganadores de las dos primeras Subastas Eléctrica a Largo Plazo. (PRODESEN, 2017)

Como resultado de los proyectos ganadores de la tercera subasta, se adicionarán 3,040,029 MWh/año adicionales. Estos proyectos entrarán en operación entre julio del 2019 y junio del 2020.

La generación eléctrica con tecnología solar se incrementará una tasa media anual de 29.3% para ubicarse en 150,618 GWh en el 2031 y tener una participación de 2.9% dentro de una matriz energética. (SENER, 2017)

### <span id="page-14-0"></span>**1.3 Motivación**

Con la reforma energética se facilita el uso de la energía solar para pequeños generadores, en un artículo publicado por la SENER se dice que esta administración, fomenta la generación distribuida limpia para que los usuarios puedan producir su propia electricidad, con un destacado uso de sistemas fotovoltaicos, debido a un vasto potencial de radiación que llega al país y la baja mundial en los costos de esta tecnología, aseguro el Secretario de Energía, además el primer análisis dio a conocer los posibles ahorros derivados de la instalación de tecnologías de generación limpias y medidas de eficiencia energética.

Las celdas operan sobre un rango de voltajes y corriente. El voltaje varía desde cero hasta el voltaje de circuito abierto; mientras que la corriente varía desde la corriente de corto circuito hasta cero; por lo tanto, la curva corriente vs. voltaje de las celdas fotovoltaicas puede obtenerse variando la resistencia que alimentan desde cero hasta infinito. Esta variación del voltaje y de la corriente de la celda solar conlleva a variaciones de la potencia entregada, y para lograr la máxima potencia se requiere de interfaces que adapten la carga vista por el panel.

Uno de los principales aspectos que se verán en esta tesis será la transmisión de datos de manera inalámbrica, las principales ventajas de esta tecnología es la movilidad, no depender de una conexión. El hecho de que el punto de entrada en la red de comunicaciones no esté ligado a una ubicación fija y que el medio de transmisión ya esté preparado favorece su expansión, que puede ser más rápida que la de cualquier otro tipo de tecnología.

De los fundamentos de la transmisión de información es conocido que entre el transmisor y el receptor debe existir una sincronización para que la transmisión de la información se realice de manera exitosa. Esto es así debido a que en transmisión de datos la información pasa por varias etapas.

# <span id="page-15-0"></span>**1.4Objetivos**

# <span id="page-15-1"></span>**1.4.1 Objetivo General**

Diseñar un sistema de adquisición de datos para medición de características I-V de celdas solares y determinar los parámetros en sistemas solares: (Iph, Io,  $R_s$ ,  $R_p$ & a)

# <span id="page-15-2"></span>**1.4.2 Objetivos Específicos**

- Lograr el diseño del sistema de adquisición de datos en Hardware.
- Lograr el diseño del sistema de adquisición de datos en Software.
- Establecer un protocolo de comunicación inalámbrica.
- Diseñar un modelo matemático para determinar los parámetros en el sistema solar.
- Diseñar una interfaz gráfica para visualización de datos.
- Obtener la curva característica de celdas solares.

# <span id="page-16-0"></span>**1.5Justificación**

La energía solar en México tiene un tremendo potencial prácticamente en todo el país el cual cuenta con una excelente radiación, tan solo en el 2015 las instalaciones de paneles solares crecieron un 100% con respecto al 2014, la energía que se llegó a instalar aproximada en el 2015 fue de:

- Entre 39 y 48 megawatts en parques solares
- Entre 18 y 20 megawatts en instalaciones residenciales
- 3 megawatts en electrificación rural y bombeo de agua
- 1 megawatt en luminarias solares

Las proyecciones definidas para reducir las emisiones contaminantes y que un porcentaje de la demanda energética total provenga de energía solar y otras renovables:

- 25% al 2018
- 30% al 2021
- 30% al 2024
- 60% al 2015

La importancia de este trabajo es detectar fallas en la instalación de un sistema solar fotovoltaico o un parque solar para que esta trabaje en óptimas condiciones y se aproveche al máximo su vida útil.

El monitoreo de nuestro sistema en tiempo real y desde un receptor como lo es una PC permitirá al cliente o al operador saber el comportamiento de su instalación fotovoltaica y permitirá una mejor visión de su consumo y ahorro a la hora de realizar ciertas comparaciones.

# <span id="page-17-0"></span>**1.6Hipótesis**

- Los datos adquiridos permiten determinar el estado y comportamiento de los módulos solares, como la curva característica IV.
- El sistema de adquisición obtendrá los datos de un circuito de potencia y se hará una transferencia de datos inalámbricos.
- Es posible realizar el cálculo de los parámetros en sistemas fotovoltaicos.
- Se podrá con este dispositivo conocer los datos de generación del módulo y de esta manera conocer el estado del módulo fotovoltaico en cualquier momento.

# <span id="page-17-1"></span>**1.7Estado del arte**

A continuación, se presentará una descripción de algunos de los trabajos relacionados con la determinación de parámetros en los sistemas solares fotovoltaicos y la obtención de la característica I-V y relación con el trabajo a desarrollar.

1. Evaluation of Analytical Methods for Parameter Extraction of PV modules. (Ibrahim & Anani, 2017)

Se realizo una revisión y evaluación de las principales técnicas analíticas para la extracción de parámetros de módulos fotovoltaicos, teniendo debidamente en cuenta sus aplicaciones en el modelado de sistemas fotovoltaicos. Se investigan y evalúan 6 métodos analíticos prevalentes utilizando herramientas de software, que se han desarrollado para extraer los parámetros requeridos de algunos módulos fotovoltaicos disponibles comercialmente utilizando estos métodos.

Los resultados se compararon con los obtenidos utilizando métodos numéricos bien establecidos. Se muestra que, a pesar del hecho de que los métodos analíticos pueden implicar una buena cantidad de aproximaciones, algunos

métodos analíticos pueden competir en términos de precisión con sus equivalentes numéricos con una complejidad computacional muy reducida. (Ibrahim & Anani, 2017)

2. Monitoring, modelling and simulation of PV systems using LabVIEW. (Chouder & Silvestre, 2013)

Este documento presenta una caracterización detallada del rendimiento y el comportamiento dinámico de los sistemas fotovoltaicos utilizando el sistema de interfaz en tiempo real LabVIEW. La herramienta de software desarrollada integra varios tipos de instrumentos en un solo sistema que puede ofrecer mediciones en línea de todas las fuentes de datos y resultados de simulación de comparación con datos monitoreados en tiempo real. El monitoreo y análisis exhaustivo de los sistemas fotovoltaicos desempeñan un papel muy importante.

El método propuesto es una solución de bajo costo para proporcionar un sistema rápido, seguro y confiable al hacer que la base de datos del sistema esté lista para el análisis de rendimiento de los sistemas fotovoltaicos. El método propuesto también se aplica a un sistema fotovoltaico conectado a la red en el Centro de Desarrollo de Energías Renovables (CDER) en Algeria.

Los resultados muestran que hay un buen acuerdo entre los valores de los resultados medidos y de simulación. La metodología de integración de la simulación robusta y los datos monitoreados en tiempo real se pueden ampliar para estudiar el diagnostico de fallas de un sistema fotovoltaico. (Chouder & Silvestre, 2013)

3. Desarrollo de un sistema de control para la captura y medición experimental de la eficiencia y curva característica I-V en tiempo real de un sistema fotovoltaico utilizando LabVIEW y Arduino. (Vargas & Navia, 2015)

En el presente trabajo se presenta un sistema de control para la visualización en tiempo real de datos experimentales de la curva de su eficiencia y de la curva característica I-V de un sistema fotovoltaico (FV).

El sistema está compuesto de un programa desarrollado en LabVIEW y un circuito electrónico para la captura y procesamiento de datos. Se utilizo un microprocesador Arduino UNO para la interfaz entre los datos del panel FV y el programa en LabVIEW.

Los resultados muestran que es posible utilizar un microprocesador de bajo costo con suficiente capacidad de procesamiento en tiempo real de la información obtenida de los paneles FV. (Vargas & Navia, 2015)

4. Development of Generalized Photovoltaic Model Using MATLAB/SIMULINK. (Huan-Liang, Ci-Siang, & Yi-Jie, 2008)

Este documento presenta la implementación de un modelo fotovoltaico generalizado utilizando el paquete de software Matlab/Simulink, que puede ser representativo de la celda fotovoltaica, el módulo y la matriz para un uso fácil en la plataforma de simulación. El modelo propuesto está diseñado con un icono fácil de usar y un cuadro de dialogo como las b+ibliotecas de bloques de Simulink, esto hace que el modelo fotovoltaico generalizado será más fácilmente simulado y analizando en conjunto con la electrónica de potencia para un máximo punto de seguimiento de potencia. Teniendo en cuenta el efecto de la radiación solar y la temperatura de la celda, las características de corriente de salida y potencia del modelo fotovoltaico se simulan y optimizan utilizando el modelo propuesto. Esto permite simular, analizar y optimizar fácilmente la dinámica del sistema de energía fotovoltaica. (Huan-Liang, Ci-Siang, & Yi-Jie, 2008)

5. Modeling and Simulation of a Solar Photovoltaic System, Its Dynamics and Transient Characteristics in LabVIEW. (Abdulkadir, Samosir, & Yatim, 2013)

Este articulo propone un simulador de LabVIEW para sistemas fotovoltaicos, el efecto de la irradiancia y la temperatura en el módulo fotovoltaico es muy importante para calcular los parámetros fotovoltaicos del modelo.

Se utilizaron muchas técnicas de modelado, pero este enfoque permite el cálculo de los parámetros del modelo en cualquier punto de irradiancia y temperatura. Tiene la capacidad de calcular simultáneamente todos los parámetros del modelo FV.

La precisión del simulador se verifica aplicando el modelo a los módulos fotovoltaicos de 36 W. El rendimiento del modelo se prueba utilizando un modelo de diodo único, se encontró que el modelo era mejor y más preciso para cualquier variación de irradiancia y temperatura. El modelo propuesto puede ser muy útil para los ingenieros FV y expertos que requieren un simulador FV sencillo, rápido y preciso para diseñar sus sistemas.

6. Trazador de curvas I-V de código abierto para monitoreo de rendimiento de paneles fotovoltaicos en Bolivia. (Vargas & Abrahamse, 2014)

Se presenta el desarrollo de un trazador de curvas I-V de código abierto para el monitoreo de potencia producida por un panel solar en Bolivia, y los resultados obtenidos por éste. El dispositivo está elaborado con componente de bajo costo y es posible adaptar su diseño para monitorear paneles de diferentes potencias.

El dispositivo toma muestras de corriente y voltaje para un elemento fotovoltaico utilizando una carga variable para obtener diferentes puntos que conforman una curva de corriente-voltaje. El dispositivo también tiene un régimen de control, el cual desconecta y reconecta el panel de su carga en intervalos de tiempo fijo para la toma de datos, permitiendo el monitoreo del

panel aun cuando está siendo utilizado en un sistema fotovoltaico. (Vargas & Abrahamse, 2014)

7. An efficient analytical approach for obtaining a five parameters model of photovoltaic modules using only reference data. (Brano, Orioli, & Ciulla, 2012)

Aprovechando el circuito equivalente de un diodo de un módulo fotovoltaico (PV), este documento propone un modelo novedoso y completamente analítico para predecir el rendimiento eléctrico en la intensidad de la irradiancia solar y la temperatura del módulo fotovoltaico. El modelo se refiere esencialmente a un circuito equivalente gobernado por cinco parámetros y la extracción de estos permite describir la curva de corriente-voltaje del panel fotovoltaico y, en consecuencia, permite evaluar la salida de energía de los módulos fotovoltaicos. El modelo propuesto extrae los cinco parámetros característicos utilizando solo la relación analítica exacta y los datos tabulares siempre disponibles, como la corriente de cortocircuito, la tensión de circuito abierto y el punto de máxima potencia (MPP). La diferencia con otros modelos consiste en la ausencia total de simplificaciones matemáticas u otras suposiciones físicas.

Todas las ecuaciones utilizadas se obtuvieron con un procedimiento analítico transparente. También se describe un nuevo procedimiento de resolución para resolver la ecuación que describe el sistema de circuito de un diodo equivalente. El procedimiento se basa en el algoritmo de gradiente reducido generalizado (GRG) y transforma la extracción de los cinco parámetros en un problema de optimización no lineal restringida. El modelo puramente analítico, la ausencia de datos que se obtengan a partir de métodos gráficos o no siempre disponibles en las hojas de datos, y un nuevo procedimiento optimizado para resolver el sistema de ecuaciones llevan a obtener valores de los cinco parámetros que se ajustan perfectamente a los datos tabulares oficiales. El procedimiento sugerido de solución numérica de un problema

mínimo local permite converger hacia la solución con la precisión deseada de una manera rápida y efectiva. Si bien en la literatura científica hay varios modelos que pueden determinar el valor de estos cinco parámetros, estos procedimientos siempre se ven afectados por inexactitudes inevitables relacionadas con varias simplificaciones o debido al uso de datos no tabulares, como algunas características gráficas del experimento. –V curva (además no siempre disponible). El modelo, a diferencia de los ya conocidos en la literatura, se basa exclusivamente en relaciones analíticas y está libre de simplificaciones que puedan afectar la fiabilidad de los resultados. El modelo propuesto permite un modelado más preciso de los módulos fotovoltaicos basados únicamente en datos de referencia y la disponibilidad de herramientas de apoyo a la decisión que puedan predecir de manera confiable la energía producida por un panel fotovoltaico es esencial en la fase de diseño de la planta para evitar futuros problemas relacionados con tamaño incorrecto Además, las predicciones de energía confiables conducen a análisis económicos más correctos que pueden estimular la difusión de la tecnología fotovoltaica. (Brano, Orioli, & Ciulla, 2012)

8. An efficient parameters extraction technique of photovoltaic models for performance assesament. (Kumar & Kumar, 2017)

El modelo fotovoltaico preciso y eficiente es muy crucial para la evaluación del rendimiento de los sistemas de energía solar fotovoltaica (SFV) en las aplicaciones de sistemas de potencia integrados y el seguimiento del punto de máxima potencia. Se presentan los modelos de cinco parámetros de un solo diodo y siete parámetros de doble diodo del sistema SFV para garantizar la evaluación confiable y precisa del rendimiento. Dado que estos parámetros son desconocidos, es importante extraer estos parámetros para un modelado preciso de los sistemas SFV. La extracción precisa de parámetros mediante el método numérico necesita valores iniciales adecuados, para los cuales se

proporciona una solución analítica aproximada que sirve como valor de inicio. Se utiliza un enfoque híbrido de soluciones analíticas y numéricas que requieren información mínima de la hoja de datos del módulo. Además, se calcula el recíproco de la pendiente de la curva I-V en condiciones de cortocircuito y circuito abierto, que se utiliza además en ecuaciones algebraicas analíticas y numéricas del modelo de diodo doble para mejorar la precisión de extracción de los parámetros. Esto hace que sea una técnica de extracción de parámetros más económica y eficiente. Los resultados de ambos modelos FV se comparan con los resultados experimentales del fabricante, interiores y exteriores para la validación. Además, el rendimiento de ambos modelos ha sido evaluado a diferentes temperaturas e insolación solar para determinar el modelo más adecuado para caracterizar el sistema SPV en determinadas condiciones ambientales.

El modelo de doble diodo se ha encontrado más preciso que el modelo de un solo diodo, en particular en la insolación solar de bajo nivel. (Kumar & Kumar, 2017)

9. Development of a new compound method to extract the five parameters of PV modules (Bai, Liu, Hao, & Zhang., 2014)

El modelo matemático fotovoltaico (FV) de cinco parámetros se ha considerado un método confiable y preciso. Método para simular el rendimiento de los módulos fotovoltaicos. Este documento presenta un nuevo método compuesto para extraer los cinco parámetros del modelo con los datos básicos de la plantilla de fabricación. Como los dos valores diferenciales en los puntos de circuito corto y abierto de I – V curva en condiciones de prueba estándar (STC) son datos fundamentales para obtener Los cinco parámetros y normalmente no disponible a partir de los datos de la plantilla, utilizamos un método de ajuste de curva I – V a trozos combinado con los cuatro parametro

modelo PV para calcularlos con el que se presenta un método de extracción explícito para extraer los cinco parámetros en condiciones STC mediante el uso de cinco ecuaciones algebraicas individuales. Además, los cinco parámetros se revisan de acuerdo con ciertas condiciones de operación. Para evaluar la efectividad del método propuesto, las curvas características simuladas de I – V para tres tipos de módulos fotovoltaicos en un rango de condiciones de operación se comparan con los datos medidos. Los resultados experimentales demuestran que el método tiene una alta precisión. Este método también se utiliza para predecir la potencia de generación de una central fotovoltaica real; Los resultados de la simulación muestran un buen acuerdo con los datos de campo. Este método propuesto es fácil de llevar a cabo y es especialmente útil para simular los rendimientos reales de los módulos o conjuntos fotovoltaicos en diversas condiciones operativas y predecir la potencia de salida de las centrales fotovoltaicas reales. (Bai, Liu, Hao, & Zhang., 2014)

# 10.Analytical Modelling and Simulation of Photovoltaic Panels and Arrays. (Bourdoucen & Gastli, 2007)

En este documento, se desarrolla un modelo analítico para paneles y matrices de PV basados en parámetros físicos extraídos de células solares. El modelo propuesto tiene la ventaja de simplificar el modelado matemático para diferentes configuraciones de celdas y paneles sin perder la eficiencia del funcionamiento del sistema fotovoltaico. Los efectos de los parámetros externos, principalmente la temperatura y la irradiación solar se han considerado en el modelado. Debido a sus efectos críticos en el funcionamiento del panel, también se estudiaron los efectos de las resistencias en serie y en derivación. El modelo analítico desarrollado ha sido fácilmente implementado, simulado y validado utilizando los paquetes de Spice y Matlab para diferentes series y configuraciones paralelas de celdas y paneles. Los resultados obtenidos con estos dos programas están totalmente de acuerdo,

lo que hace que el modelo propuesto sea muy útil para los investigadores y diseñadores para el dimensionamiento rápido y preciso de paneles y matrices fotovoltaicas. (Bourdoucen & Gastli, 2007)

# <span id="page-26-0"></span>**Capítulo 2. Marco Teórico**

# <span id="page-26-1"></span>**2.1Energía solar fotovoltaica**

La energía solar fotovoltaica es la energía procedente del sol que se convierte en energía de forma directa sin ninguna conversión intermedia. Se produce mediante generadores fotovoltaicos compuestos por módulos fotovoltaicos conectados entre sí que a su vez están compuestos por unidades denominadas celdas solares o fotovoltaicas. (Castrejon & Santamaría, 2012)

La salida directa de un módulo puede servir a algunas cargas pequeñas como motores de corriente continua (DC) o sistemas de iluminación, pero para proporcionar potencia a las demandas más sofisticadas, se requieren convertidores electrónicos de potencia. Esto también permite adaptar la carga vista desde el módulo fotovoltaico a la que hará que el módulo funcione en el punto de máxima potencia (MPP).

Una celda fotovoltaica es esencialmente un diodo semiconductor donde la unión p-n está expuesta a la luz. La exposición conduce a la ruptura de enlaces de electrones en el semiconductor. Estos portadores de carga crean una corriente eléctrica cuando la celda se encuentra en corto circuito. El fenómeno fotovoltaico se puede describir como la absorción de radiación solar, la generación y el transporte de portadores libres en la unión p-n y la recolección de estas cargas eléctricas en los terminales del dispositivo fotovoltaico. (Villalba, Gazoli, & Filho, 2009)

# <span id="page-26-2"></span>**2.2Celda solar ideal**

Este es el modelo más simple para representar un módulo fotovoltaico que consiste solo en una fuente de corriente y un solo diodo en paralelo el cual describe el comportamiento de un módulo fotovoltaico ideal. (Yetayew & Jyothsna, 2013)

La figura 2 muestra el modelo de circuito eléctrico equivalente para describir el comportamiento del módulo fotovoltaico.

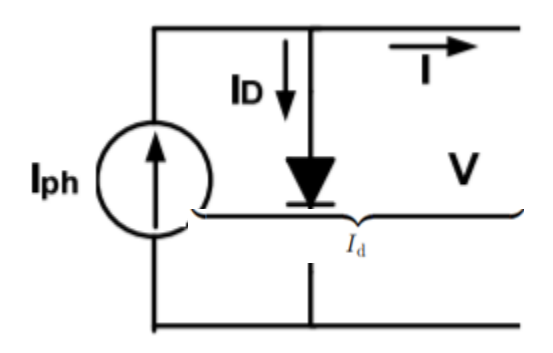

Figura 2. Modelo de diodo ideal. (Yetayew & Jyothsna, 2013)

La característica de corriente-voltaje(I-V) se puede describir en la siguiente ecuación.

$$
I = I_{ph, celda} - I_{o, celda} \left[ \exp\left(\frac{qV}{akT}\right) - 1 \right] \quad (Ec. 1)
$$

Donde  $I_{ph,celda}$  es la corriente generada por la luz incidente (es directamente proporcional a la irradiación solar), *Id* es la ecuación de diodo de Shockley  $I_{o, celda}$  es la saturación inversa o la corriente de fuga del diodo,  $q$  es la carga del electrón (1.60217646 x 10<sup>-19</sup> C),  $k$  es la constante de Boltzman (1.3806503 x 10<sup>-23</sup> J/K), T (en Kelvin) es la temperatura de la unión *p-n* y a es la constante de idealidad del diodo (Villalba, Gazoli, & Filho, 2009).

El modelo de diodo ideal es bastante simple de implementar y, por lo tanto, requiere de un tiempo bajo de computación, pero su precisión es pobre (Yetayew & Jyothsna, 2013).

## <span id="page-27-0"></span>**2.3Parámetros de los módulos fotovoltaicos**

Los siguientes son algunos parámetros que caracterizan los módulos fotovoltaicos.

**Corriente de corto circuito,** *Isc:* La corriente de cortocircuito es la corriente máxima de una celda solar que se produce cuando el voltaje es cero. Es para muchas celdas solares muy cerca de la foto corriente *Iph* y, por lo tanto, a menudo se caracteriza como la corriente máxima que se puede extraer de la celda.

**Voltaje de circuito abierto,** *Voc***:** El voltaje de circuito abierto es el voltaje máximo de una celda solar que ocurre cuando la corriente es cero. Este voltaje depende de la temperatura de la celda, se vuelve más pequeño con la temperatura más alta.

**Potencia máxima,** *Pmax***:** Es la máxima potencia que produce el panel en condiciones determinadas de iluminación y temperatura, correspondiente al par máximo I-V.

**Corriente en el punto de máxima potencia,** *Impp***:** Es el valor de la corriente para *Pmax*.

**Voltaje en el punto de máxima potencia,** *Vmpp***:** Es el valor del voltaje para *Pmax* (Vargas & Navia, 2015).

**Factor de Forma,** *FF***:** Se define mediante la expresión:

$$
FF = \frac{Vmpp\;Impp}{Voc\; \text{Isc}} \tag{Ec.2}
$$

Evidentemente, el *FF* siempre será un valor más pequeño que la unidad y la celda solar será tanto mejor cuanto más se aproxime el valor del factor de forma a dicha cifra. Normalmente en las celdas comerciales el *FF* está comprendido entre 0.7 y 0.8, teniendo las de silicio monocristalino, por regla general, mejor valor que las fabricadas con silicio policristalino.

El factor de forma resulta ser un parámetro de gran utilidad práctica, ya que al ser comparado con el de otro tipo de celda nos da una idea de la calidad relativa de una celda con respecto a otra.

**Eficiencia:** Otro parámetro que define la calidad de una celda fotovoltaica es el rendimiento o eficiencia de conversión (ŋ) representado por la siguiente formula:

$$
N = \frac{Vmpp\,Imp}{Pin} = \frac{Voc\, Isc\, FF}{Pin} \tag{Ec.3}
$$

Donde Pin es la irradiación del sol en el área de la celda fotovoltaica y ŋ es la eficiencia. La prueba de eficiencia se realiza en condiciones de prueba (STC), que son 1000 W/m<sup>2</sup> de intensidad de luz solar, temperatura de 25°C y una masa de aire (AM) de 1.5 (Alcor, 2002).

### <span id="page-29-0"></span>**2.4Curva característica de un módulo fotovoltaico I-V**

La representación estándar de un dispositivo fotovoltaico es la curva o característica I-V (característica corriente-tensión). La curva representa las posibles combinaciones de corriente y voltaje para un dispositivo fotovoltaico bajo unas condiciones ambientales determinadas (radiación solar incidente y temperatura ambiente). El punto en concreto de corriente y voltaje en el que el dispositivo fotovoltaico trabajará vendrá determinado por la carga a la que esté conectado. (Vargas & Navia, 2015)

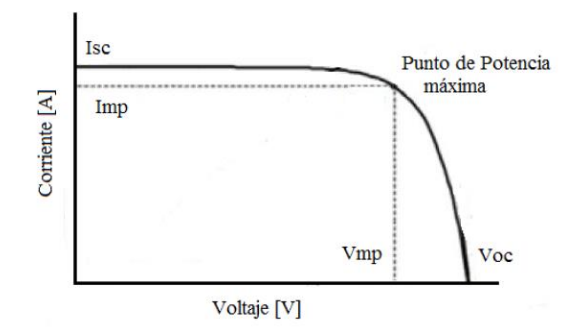

<span id="page-30-2"></span>Figura 3. Curva característica de un panel solar fotovoltaico. (Vargas & Navia, 2015)

#### <span id="page-30-0"></span>**2.5Modelos fotovoltaicos**

Para describir las propiedades de los modelos existentes, es decir, los modelos de diodo único y de doble diodo, se hicieron ciertas suposiciones al presentar una versión simplificada de los modelos para aplicaciones de ingeniería con respecto a los sistemas solares. Los dos modelos difieren en cuanto al número de diodos que denotan la corriente de saturación. (Humada, Hojabri, Mekhilef, & Hamada, 2016)

## <span id="page-30-1"></span>**2.5.1 Modelo de un solo diodo**

Una celda solar se encuentra representada por un modelo de un solo diodo agrupado como se muestra en la figura 3. En el modelo de un solo diodo, la fuente de corriente se utiliza para modelar la irradiancia solar incidente, un diodo para los fenómenos de polarización, una resistencia serie y una

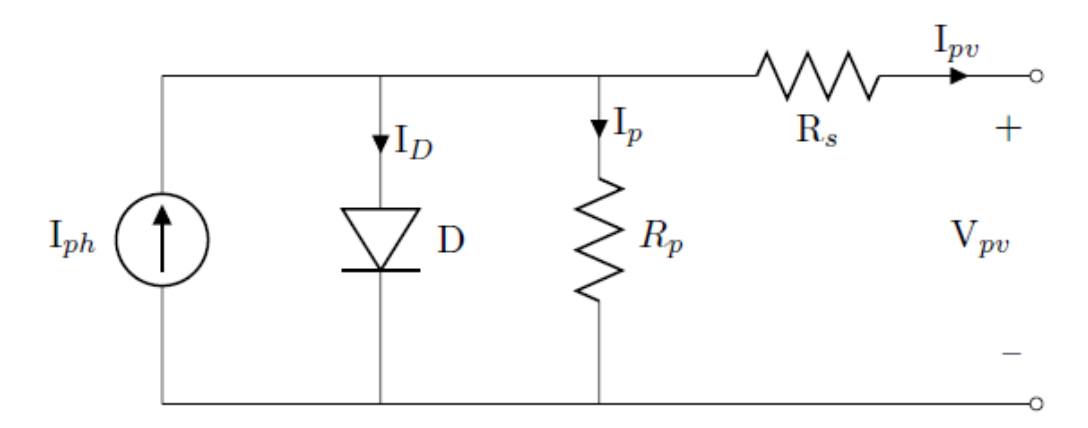

Figura 4. Modelo de un solo diodo (Tamrakar et al., 2015).

resistencia en paralelo para representar las pérdidas de potencia. (Tamrakar, Gupta, & Sawle, 2015)

El modelo está compuesto por una fuente de corriente fotogenerada (*Iph)*  conectada en paralelo al diodo (*D*), una resistencia en serie (*Rs*) y una resistencia en paralelo (*Rp*). La resistencia en serie se proporciona debido al contacto óhmico entre el metal y el semiconductor, mientras que la resistencia en paralelo representa la corriente de fuga de la unión. Por lo tanto, la expresión final se puede describir como:

$$
I = I_{ph} - I_0 \left[ \exp\left(\frac{q(V + IR_S)}{akT}\right) - 1 \right] - \frac{V + IR_S}{R_p} \qquad \text{(Ec.4)}
$$

Donde *a* es el factor de idealidad, *k* es la constante de Boltzmann (1.38x10<sup>23</sup>J/K), *q* es la carga del electrón (1.6x10-19C), *I<sup>o</sup>* es la corriente de saturación inversa y *T* es la temperatura de la celda en Kelvin (Kumar & Kumar, 2017).

### <span id="page-31-0"></span>**2.5.2 Modelo de doble diodo**

En el modelo de doble diodo, la celda solar se encuentra representada por una fuente de corriente conectada en paralelo con dos diodos diferentes (*D1 y D2*) y la resistencia en paralelo. Todos estos componentes están conectados en

serie con la resistencia en serie (*Rs)* (AlRashidi et al.,2011; Askarzadeh and Rezazadeh, 2013; Babu and Gurjar, 2014).

El modelo de un solo diodo y de dos diodos muestran resultados similares en STC, pero difieren más cerca del V<sub>oc</sub> y con baja irradiancia. La figura 4 muestra el circuito equivalente y la ecuación 5 muestra las características de voltajecorriente(I-V).

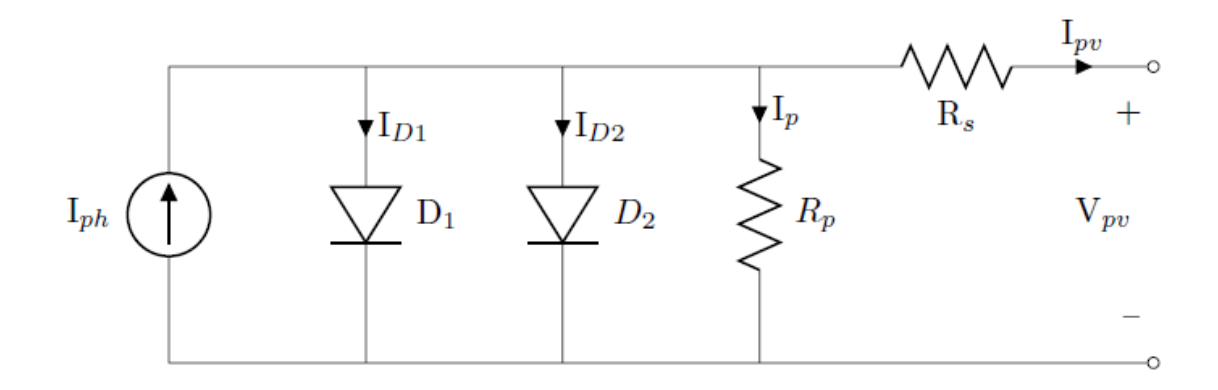

<span id="page-32-2"></span>Figura 5. Modelo de doble diodo (Tamrakar, Gupta, & Sawle, 2015).

$$
I = I_{ph} - I_{01} \left[ \exp\left(\frac{q(V + IR_S)}{a_1 kT}\right) - 1 \right] - I_{02} \left[ \exp\left(\frac{q(V + IR_S)}{a_2 kT}\right) - 1 \right] - \frac{V + IR_S}{R_p} \tag{Ec.5}
$$

Donde *a<sup>1</sup>* y *a<sup>2</sup>* son factores de idealidad para la corriente de difusión y la corriente de recombinación, respectivamente. *I<sup>01</sup> y I02* son corrientes de saturación inversas debido al mecanismo de difusión y la recombinación en la región de carga, respectivamente (Kumar & Kumar, 2017).

### <span id="page-32-0"></span>**2.6Efectos resistivos**

#### <span id="page-32-1"></span>**2.6.1 Resistencia en serie**

La resistencia en serie provoca una ligera caída de voltaje, lo que reduce el factor de forma. Si la resistencia es excesivamente alta, incluso la corriente de corto circuito puede verse afectada. Generalmente es una resistencia muy

pequeña. A voltaje de circuito abierto, la resistencia en serie no tiene tanta influencia, pero cerca de ese voltaje el efecto es más claro.

### <span id="page-33-0"></span>**2.6.2 Resistencia en paralelo**

La resistencia en paralelo (o resistencia shunt) es una causa de perdidas en las celdas solares al proporcionar una ruta de corriente alternativa. Esta resistencia equivalente suele ser bastante alta, aunque puede ser baja debido a defectos de fabricación (Villalba, Gazoli, & Filho, 2009).

El efecto de la resistencia en paralelo será mayor cuando los niveles de luz sean bajos por que la tensión no cambia mucho con la irradiancia y cuando hay una pequeña corriente fotogenerada, la corriente a través de la resistencia en paralelo será mayor en comparación con el total.

## <span id="page-33-1"></span>**2.7Modelo de 5 parámetros**

El módulo fotovoltaico está compuesto por una serie de celdas solares conectadas en serie para lograr un alto voltaje y potencia. Las características de corriente-voltaje de la celda pueden transferirse al módulo simplemente multiplicando por *Nc* (Número de celdas del módulo fotovoltaico).

Un modelo de celda solar normalmente depende de 5 parámetros (*Iph,Io,Rs,Rp,a)* basados en el modelo de un solo diodo (Brano, Orioli, & Ciulla, 2012).

$$
I = I_{ph} - I_0 \left[ \exp\left(\frac{q(V + IR_S)}{aN_C V_{th}}\right) - 1 \right] - \frac{V + IR_S}{R_p}
$$
 (Ec.6)

El procedimiento de extracción de parámetros es diferente para cada modelo, estudios previos sobre la extracción de estos parámetros han utilizado modelos de diodo único o de doble diodo.

A continuación, se muestran las ecuaciones utilizadas para modelar un módulo fotovoltaico.

#### <span id="page-34-0"></span>**2.7.1 Voltaje térmico**

El voltaje térmico de un módulo con celdas *N<sup>c</sup>* viene dado por la 35iguiente ecuación:

$$
V_{th} = \frac{kT}{q} = N_c V_{th}
$$
 (Ec.7)

*Nc* es el número de celdas en un módulo, *k* es la constante de Boltzman (1.38\*10-23 J/K) y *q* es la carga del electrón (1.6\*10-19C) en algunos artículos (Salmi, Bouzguenda, Gastli, & Mamoudi, 2012), esta relación no se calcula por separado, sino que se usa directamente en las ecuaciones del modelo de un diodo.

El voltaje térmico se usa en las ecuaciones de este documento por que simplifica el modelado al separar esta relación en un subsistema. El voltaje térmico se expresa con el factor *N<sup>c</sup>* en las otras ecuaciones para subrayar cómo se pueden modificar las ecuaciones para que se ajusten a una sola celda fotovoltaica, un módulo o incluso una serie de módulos.

#### <span id="page-34-1"></span>**2.7.2 Corriente de saturación inversa del diodo**

La corriente de saturación inversa del diodo puede calcularse sustituyendo las condiciones de circuito abierto ( $V = V_{oc}$  y  $I = 0$ ) como se muestra en la siguiente ecuación:

$$
I_0 = \frac{I_{sc}}{\exp\left(\frac{V_{oc}}{aN_cV_{th}}\right) - 1}
$$
 (Ec.8)

La ecuación 8 no depende de la temperatura (excepto de *Vth*) y, por lo tanto, solo es precisa a la temperatura a la que se dan los valores de entrada (Salmi et al. 2012).

Hay varias formas de modelar la dependencia de la temperatura de *I<sup>0</sup>* y una de ellas se muestran en la siguiente ecuación:

$$
I_0(T) = I_0 \left(\frac{T}{T_{ref}}\right)^3 exp\left(\left[\frac{T}{T_{ref}} - 1\right] \frac{E_g}{aN_cV_{th}}\right)
$$
 (Ec.9)

Aquí *I<sup>0</sup>* viene dada por la ecuación 8, *E<sup>g</sup>* es la banda de energía del semiconductor (1.12 eV para silicona policristalina a 25°C (Villalba et al.2009)), Vth se da en la ecuación 7 y *Tref* es la temperatura de referencia a la que se calcula *I0*. La corriente de saturación nominal o de referencia generalmente se calcula con los valores de las hojas de datos. Estos valores se dan para una temperatura nominal y la temperatura de referencia en la ecuación 9 es, por lo tanto, a menudo igual a la temperatura nominal. Esta ecuación conduce a algunos errores de modelo en torno a *Voc* y, por lo tanto, también en otras secciones de la curva I-V.

Varios artículos (Villalba et al.2009; Sriharibabu et al.2013; Sangsawan & Chaitusaney, 2012) sugieren una mejora en la ecuación 9 al sustituirla por la ecuación 10.

$$
I_0(T) = \frac{I_{sc} + K_i(T - T_{ref})}{exp(\frac{V_{oc} + k_v(T - T_{ref})}{aN_cV_{th}})}
$$
(Ec.10)

Aquí *K<sup>v</sup>* es el coeficiente de temperatura de voltaje de circuito abierto y *K<sup>i</sup>* es el coeficiente de temperatura de corriente de corto circuito. La ecuación 10 se puede obtener sumando los coeficientes de temperatura (*Kv* y *Ki*) y la diferencia de temperatura a la ecuación 8 ambos coeficientes de temperatura usualmente aparecen en la hoja de datos del panel. Esta ecuación simplifica el modelo y
no conduce a errores de modelo alrededor del voltaje de circuito abierto como lo hace la ecuación 9.

#### **2.7.3 Corriente fotoeléctrica**

La corriente fotoeléctrica (*Iph*) depende de la temperatura y la radiación solar como se muestra en la siguiente ecuación:

$$
I_{ph} = (I_{ph,ref} + K_t (T - T_{ref})) \frac{G}{G_{ref}}
$$
 (Ec.11)

Aquí *Iph,ref* es la corriente fotoeléctrica a la irradiancia y temperatura de referencia (generalmente 1000 W/m<sup>2</sup> y 25°C), G es la irradiancia incidente (en W/m<sup>2</sup> ) Gref es la irradiancia de referencia o nominal (1000 W/m<sup>2</sup> ). *Iph,ref* puede suponerse que es aproximadamente igual a *Isc* este es un supuesto muy común en el modelado fotovoltaico (Villalba et al.2009). El supuesto da una buena aproximación por que la resistencia en serie suele ser muy pequeña y la resistencia en paralelo es grande.

#### **2.7.4 Factor de idealidad**

El factor de idealidad (*a*) puede ser elegido arbitrariamente y aun así dar una precisión decente en el modelado (Villalba et al.2009) describe el grado de idealidad del diodo. La elección o la determinación del valor del factor de idealidad utilizado en el modelo, depende de los parámetros utilizados en el modelo. Al igual que con los otros parámetros, se puede hacer una "conjetura" inicial y el mejor valor se puede aproximar por iteración. Hay varias formas de determinar el factor de idealidad aproximado (Hristov, 2012).

### **2.8Sistemas de adquisición de datos**

La adquisición de datos (DAQ) es el proceso de medir con una PC un fenómeno eléctrico o físico como voltaje, corriente, temperatura, presión o sonido. Un sistema DAQ consiste en sensores, hardware de medidas DAQ y una PC con software programable. Comparados con los sistemas de medidas tradicionales, los sistemas DAQ basados en PC aprovechan la potencia del procesamiento, la productividad, la visualización y las habilidades de conectividad de las PCs estándares en la industria proporcionando una solución de medidas más potente, flexible y rentable.

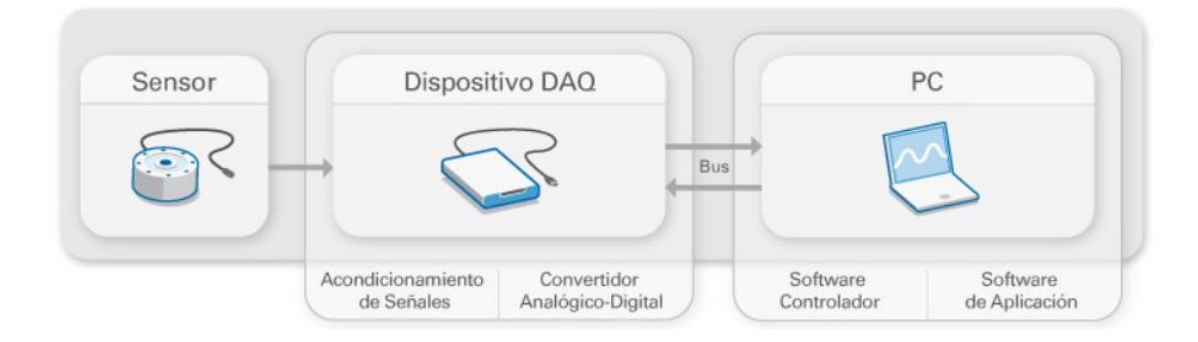

Figura 6. Partes de un sistema de adquisición de datos (National Instruments,2018).

### **2.8.1 Sensores**

La medida de un fenómeno físico, como la temperatura de una habitación, la intensidad de una fuente de luz o la fuerza aplicada a un objeto, comienza con un sensor. Un sensor, también llamado un transductor, convierte un fenómeno físico en una señal eléctrica que se puede medir. Dependiendo del tipo de sensor, su salida eléctrica puede ser un voltaje, corriente, resistencia u otro atributo eléctrico que varía con el tiempo. Algunos sensores pueden requerir componentes adicionales y circuitos para producir correctamente una señal que puede ser leída con precisión y con toda seguridad por un dispositivo DAQ.

## **2.8.2 Dispositivos y tarjetas DAQ**

El hardware DAQ actúa como la interfaz entre una PC y señales del mundo exterior. Funciona principalmente como un dispositivo que digitaliza señales analógicas entrantes para que una PC pueda interpretarlas. Los tres componentes clave de un dispositivo DAQ usado para medir una señal son, el circuito de acondicionamiento de señales, convertidor analógico-digital (ADC) y un bus de PC. Varios dispositivos DAQ incluyen otras funciones para automatizar sistemas de medida y procesos. Por ejemplo, los convertidores digitales-analógicos (DACs) envían señales analógicas, las líneas de E/S digital reciben y envían señales digitales y los contadores/temporizadores cuentan y generan pulsos digitales.

# **2.8.2.1 Acondicionamiento de señales**

Las señales de los sensores o del mundo exterior pueden ser ruidosas o demasiado peligrosas para medirse directamente. El circuito de acondicionamiento de señales manipula una señal de tal forma que es apropiado para entrar a un ADC. Este circuito puede incluir amplificación, atenuación, filtrado y aislamiento. Algunos dispositivos DAQ incluyen acondicionamiento de señales integrado diseñado para medir tipos específicos de sensores.

# **2.8.2.2 Convertidor analógico digital (ADC)**

Las señales analógicas de los sensores deben ser convertidas en digitales antes de ser manipuladas por el equipo digital como una PC. Un ADC es un chip que proporciona una representación digital de una señal analógica en un instante de tiempo. En la práctica, las señales analógicas varían continuamente con el tiempo, un ADC realiza "muestras" periódicas de la señal a una razón predefinida. Estas muestras son transferidas a una PC a través de un Bus, donde la señal original es reconstruida desde las muestras en software.

### **2.8.2.3 Bus de la PC**

Los dispositivos DAQ se conectan a una PC a través de una ranura o puerto. El bus de la PC sirve como la interfaz de comunicación entre el dispositivo DAQ y la PC para pasar instrucciones y datos medidos. Los dispositivos DAQ se ofrecen en los buses de PC más comunes, incluyendo USB, PCI Express y Ethernet. Recientemente, los dispositivos DAQ han llegado a estar disponibles para 802.11 Wi-Fi para comunicación inalámbrica. Hay varios tipos de buses y cada uno de ellos ofrece diferentes ventajas para diferentes tipos de aplicaciones (National Instruments,2018).

# **Capítulo 3. Desarrollo Teórico/Experimental**

# **3.1Diseño del sistema**

Para la realización del sistema de adquisición de datos se tomó en cuenta primero cada una de las partes que conformaran el sistema total, desde el módulo solar hasta la visualización de los resultados en la interfaz gráfica.

A continuación, se muestra el desglose de cada una de las partes que conforman nuestro sistema para lograr la obtención de la curva característica I-V y la extracción de los 5 parámetros para representar el modelo de un solo diodo.

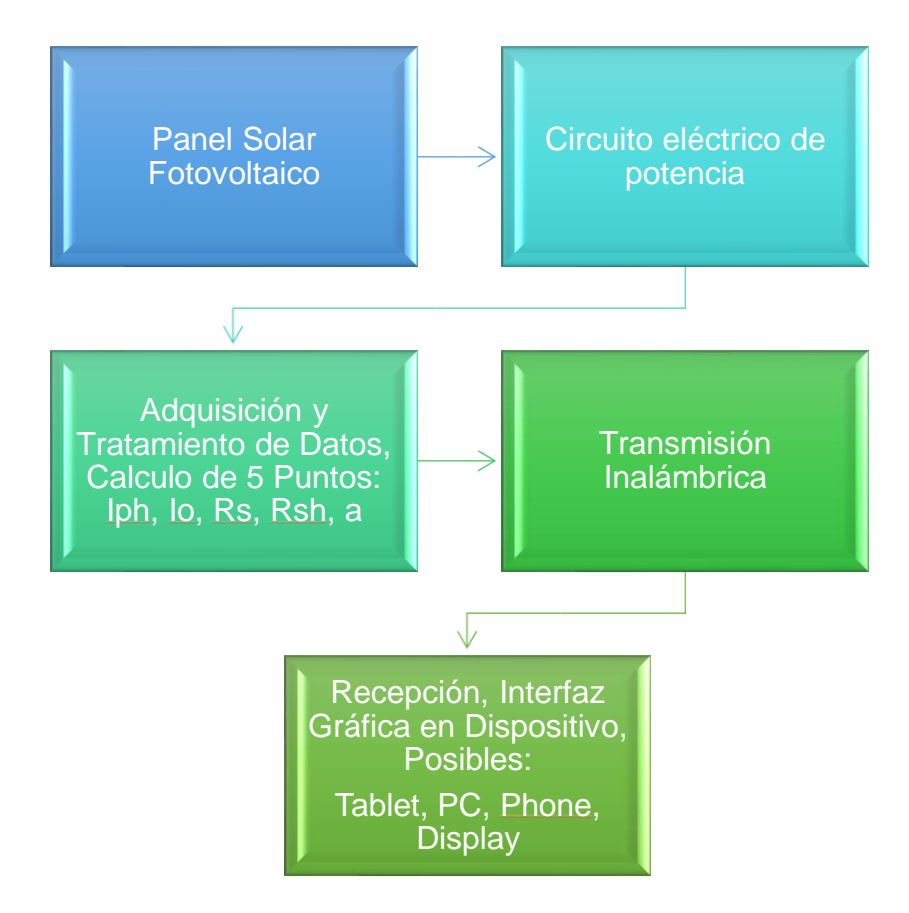

Figura 7. Esquema de cada uno de los procesos a realizar para la extracción de la característica I-V.

El diseño completo para poner en operación el sistema consta de 5 puntos importantes, pero en los que se enfoca este proyecto son los últimos 3 como a continuación se definen:

- Adquisición y tratamiento de datos, cálculo de 5 parámetros: Iph, Io, Rs, Rsh, a.
- Transmisión inalámbrica.
- Recepción, interfaz gráfica en dispositivo, posibles: Tablet, PC, Phone.

# **3.2Diseño circuito eléctrico de potencia**

Para realizar el diseño de este, el cual se define como caracterógrafo se tomó en cuenta cuál es su función y lo que debe realizar y generar para el sistema. Este circuito es el que va conectado directamente al panel o sistema fotovoltaico y debe generar las condiciones ideales para la medición de los valores de voltaje y corriente, necesarios para el análisis. Proporciona los puntos de medición, elementos a manipular, y los valores de ajuste necesarios para el sistema de adquisición de datos.

Cabe recalcar que este circuito se encuentra derivado de otro proyecto el cual está encargado otro compañero, por eso se enfocó en el mejoramiento de la parte de la adquisición y procesamiento de datos.

# **3.3Diseño del sistema de adquisición y tratamiento de datos**

Para realizar el sistema de adquisición y tratamiento de datos fue necesario determinar en qué dispositivo se podría realizar, para esto se determinó cuáles eran los parámetros de medición, estos son:

- Corriente
- Voltaje
- **Temperatura**
- **Radiación**

Adicional de adquirir y procesar estos parámetros se tendrá que realizar el cálculo del modelo de un solo diodo o cálculo de los 5 parámetros mediante un proceso iterativo.

Al conocer estos puntos se determinó que el dispositivo con el cual se trabajaría sería un microcontrolador en su gama de microcontroladores de 32 bits, el cual es el adecuado para procesar todas las señales, realizar una transmisión inalámbrica vía puerto serial e incluso tolerar la capacidad del proceso iterativo, algunos de sus puntos fundamentales que realiza este microcontrolador el cual específicamente es el PIC32MZ1024EFK144 son:

- Rango de voltaje de operación: 2.2V a 3.6V
- Rango de temperatura: *-* 40°C a 125°C
- Max I/O Pin: 120
- Oscilador interno 8 MHz, 32 kHz
- Velocidad máxima 200MHz
- Memoria flash de 1MB
- Funciones analógicas avanzadas Módulo ADC de 12 bits
- Velocidad máxima de muestreo ADC:18000 ksps
- Seis módulos ADC con circuitos dedicados de muestreo y retención (S & H)
- Hasta 48 entradas analógicas, diseñado para control de motores, conversión de energía y aplicaciones de uso general
- Seis módulos UART
- Transmisión de datos full-dúplex, de 8 bits o de 9 bits

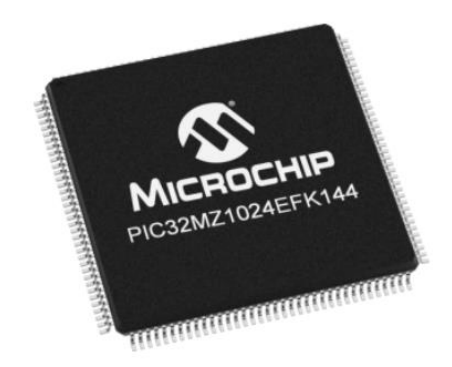

Figura 8. Microcontrolador PIC32MZ1024EFK144 *(Microchip, 2019)* Para lograr la utilización de este microcontrolador fue necesario desarrollar una tarjeta que se pudiera adaptar a las necesidades del microcontrolador las cuales están especificadas dentro del Datasheed, como se muestra:

# **3.3.1 Requisitos básicos de conexión:**

Comenzar con la familia PIC32MZ EF de microcontroladores de 32 bits (MCU) requiere atención a un conjunto mínimo de conexiones de pines del dispositivo antes de continuar con el desarrollo. La siguiente es una lista de nombres de pin, que siempre deben estar conectados:

- Todos los pines VDD y VSS
- Todos los pines AVDD y AVSS, incluso si no se usa el módulo ADC
- Pin de MCLR
- Pines PGECx / PGEDx, utilizados para la Programación Serial en Circuito y para propósitos de depuración
- Pines OSC1 y OSC2, cuando se utiliza la fuente del oscilador externo El siguiente pin (s) puede ser requerido también:

VREF + / VREF- pines, utilizados cuando se implementa la referencia de voltaje externo para el módulo ADC.

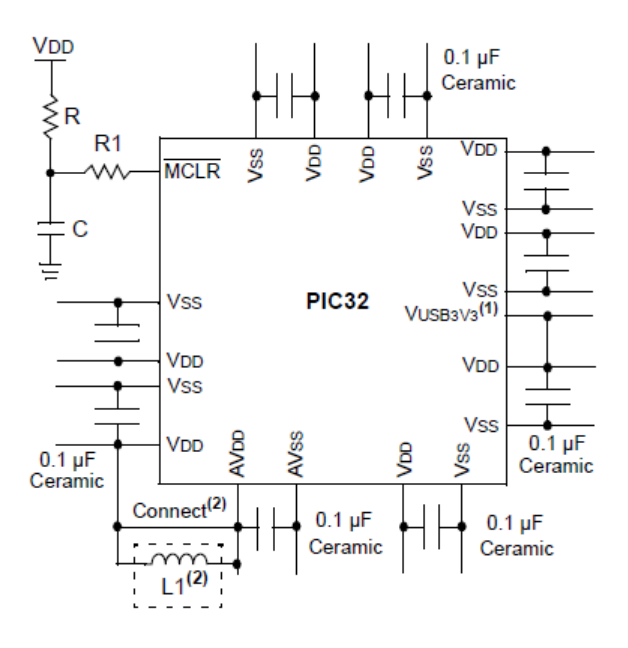

Figura 9. Conexión mínima recomendada *(Microchip, 2019)*.

Se requiere el uso de capacitores de desacoplamiento en los pines de la fuente de alimentación, como VDD, VSS, AVDD y AVSS.

Vea la figura 9, tenga en cuenta los siguientes criterios cuando utilice condensadores de desacoplamiento:

• Valor y tipo de capacitor: se recomienda un valor de 0.1 μF (100 nF), 10-20V. El capacitor debe ser un capacitor de baja resistencia en serie equivalente (ESR bajo) y tener una frecuencia de resonancia en el rango de 20 MHz y superior. Se recomienda además que se usen capacitores de cerámica.

• Colocación en la placa de circuito impreso: los capacitores de desacoplamiento deben colocarse lo más cerca posible de los pines. Se recomienda que los capacitores se coloquen en el mismo lado de la placa que el dispositivo. Si el espacio está restringido, el capacitor se puede colocar en otra capa de la PCB mediante una vía; sin embargo, asegúrese de que la longitud del trazo desde el pin al capacitor tenga una longitud de un cuarto de pulgada (6 mm).

• Manejo del ruido de alta frecuencia: si la placa experimenta ruido de alta frecuencia, más de decenas de MHz, agregue un segundo capacitor de tipo cerámico en paralelo al capacitor de desacoplamiento descrito anteriormente. El valor del segundo capacitor puede estar en el rango de 0.01 μF a 0.001 μF. Coloque este segundo capacitor al lado del capacitor de desacoplamiento primario. En diseños de circuitos de alta velocidad, considere implementar un par de capacitancias de una década lo más cerca posible de los pines de alimentación y tierra. Por ejemplo, 0.1 μF en paralelo con 0.001 μF.

• Maximización del rendimiento: en el diseño de la placa desde el circuito de la fuente de alimentación, ejecute las trazas de alimentación y retorno a los capacitores de desacoplamiento primero, y luego a los pines del dispositivo. Esto asegura que los condensadores de desacoplamiento sean los primeros en la cadena de alimentación. Igualmente, importante es mantener la longitud de rastreo entre el capacitor y los pines de alimentación a un mínimo, reduciendo así la inductancia de seguimiento de PCB (Microchip, 2019).

#### **3.4Diseño de tarjeta**

Una vez se determinó el dispositivo de adquisición de datos (PIC 32 MZ1024EFK144) y se obtuvieron los parámetros de conexión necesario para la operación del equipo, se procedió a realizar el diseño de la tarjeta, por lo cual se recurrió al software de diseño EAGLE de Autodesk.

#### **3.4.1 EAGLE**

EAGLE (siglas de **E**asily **A**pplicable **G**raphical **L**ayout **E**ditor) es un programa de diseño de diagramas y PCBs con autoenrutador famoso alrededor del mundo de los proyectos electrónicos [DiY,](https://es.wikipedia.org/wiki/DIY) debido a que muchas versiones de este programa tienen una licencia Freeware y gran cantidad de bibliotecas de componentes alrededor de la red.

EAGLE contiene un editor de diagramas electrónicos. Los componentes pueden ser colocados en el diagrama con un solo click y fácilmente enrutables con otros componentes a base de "cableado" o etiquetas (Autodesk,2019).

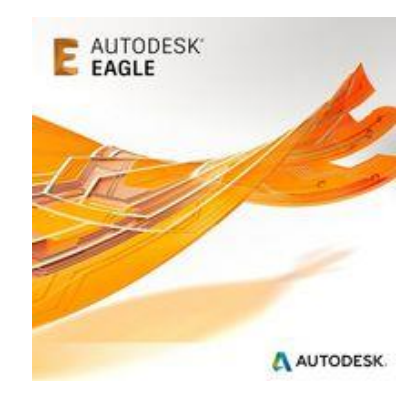

Figura 10. Software de diseño EAGLE (Autodesk, 2019)

Comenzando con el diseño de la tarjeta se verifico el número total de pines del microcontrolador para realizar las conexiones correctas con lo cual basándonos en el datasheet podemos observar que pin corresponde a cada uso y donde son las conexiones de positivo y negativo, dando un total de 144 pines que a continuación se observan.

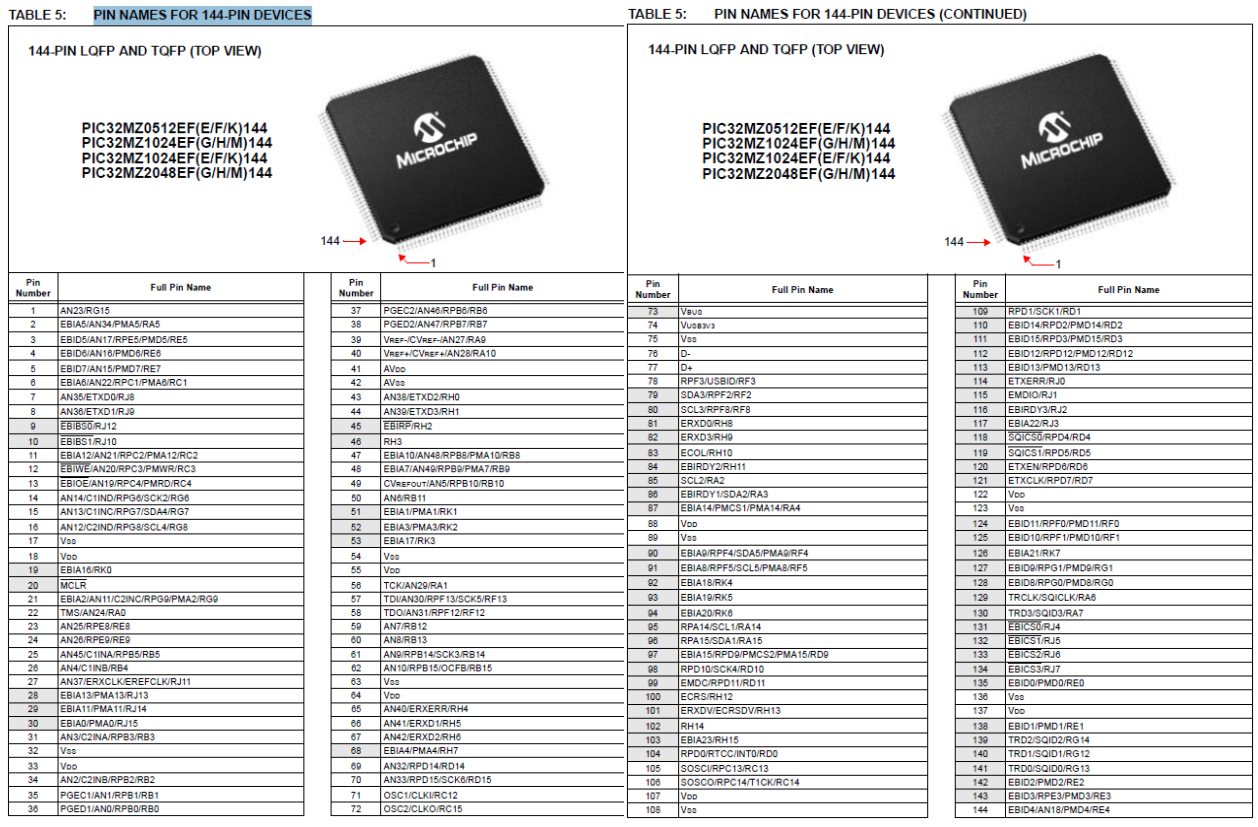

Figura 11. Nombre y relación de pines en microcontrolador *(Microchip, 2019)*.

Al obtener los parámetros principales para el armado de la tarjeta se realizó el diseño de esta dentro del programa, obteniendo como resultado el siguiente diseño:

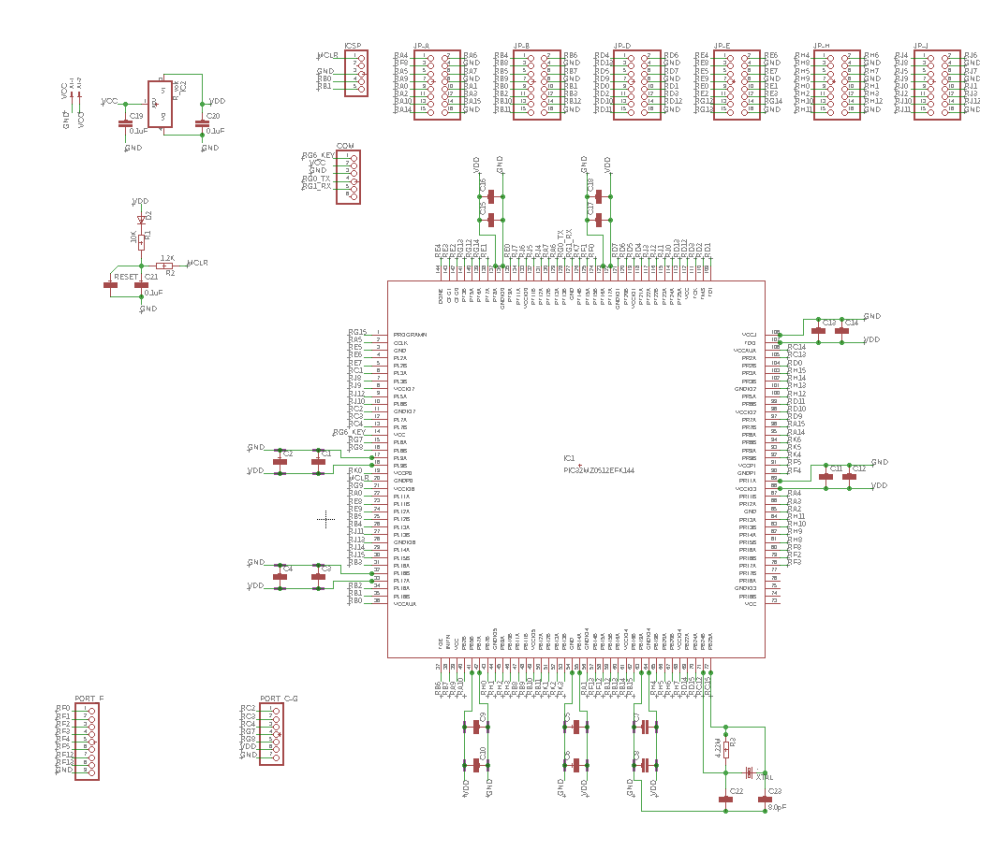

Figura 12. Diagrama esquemático tarjeta PIC32MZ.

Primero se realizó el diagrama esquemático, el cual es una representación gráfica de los circuitos electrónicos, está construido por líneas y símbolos que representan las conexiones y los componentes reales que se encontraran en el circuito en este caso la tarjeta del microcontrolador.

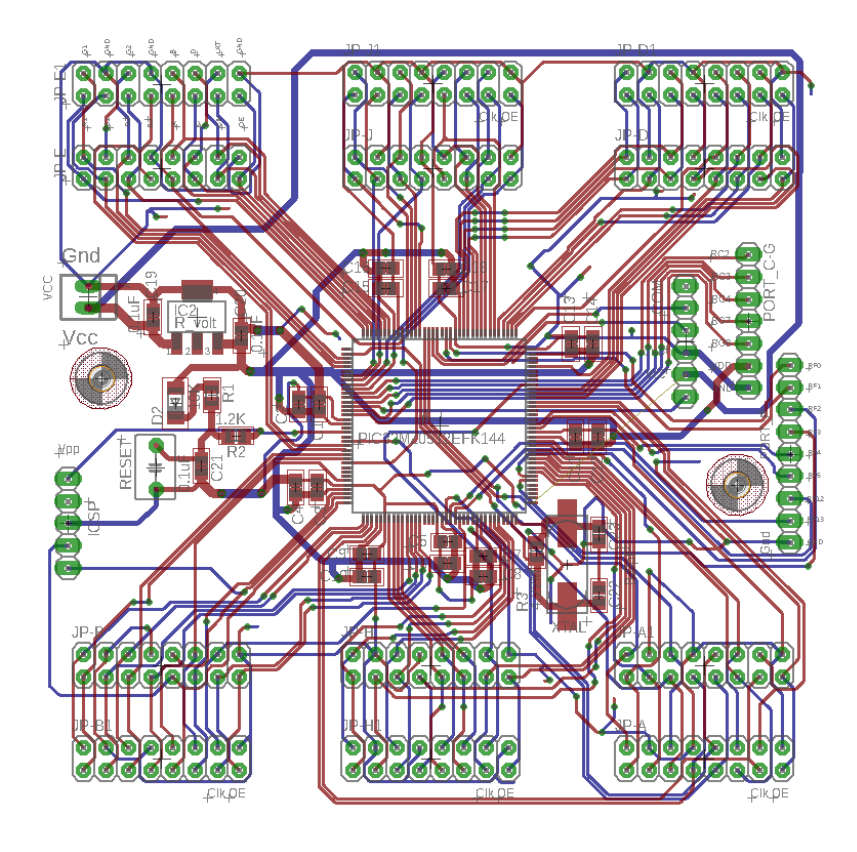

Figura 13. Diagrama de conexión de elementos.

realizado el diseño se hizo el pedido para la fabricación del circuito impreso y la compra del microcontrolador, en electrónica una placa de circuito impreso (PCB) es una superficie constituida por caminos, pistas o buses de material conductor laminadas sobre una base no conductora. El circuito impreso se utiliza para conectar eléctricamente a través de las pistas conductoras, y sostener mecánicamente por medio de una base componentes electrónicos.

Las pistas son generalmente de cobre, mientras que la base se fabrica generalmente de resina de fibra de vidrio reforzada, cerámica, plástico, teflón o polímeros como la baquelita.

La fabricación de los PCB y el montaje de los componentes puede ser automatizada. Esto permite que, en ambientes de producción en masa, sean más económicos y fiables que otras alternativas de montaje. En otros contextos, como la producción de prototipos basada en ensamblaje manual, la

escasa capacidad de modificación una vez construidos y el esfuerzo que implica la soldadura de componentes hace que los PCB no sean una alternativa óptima. Igualmente, se fabrican placas con islas y barras conductoras para los prototipos, algunas según el formato de las protoboards.

Al recibir la tarjeta y el MC se procedió a ensamblar personalmente la tarjeta con todos los componentes requeridos para la puesta en marcha de esta.

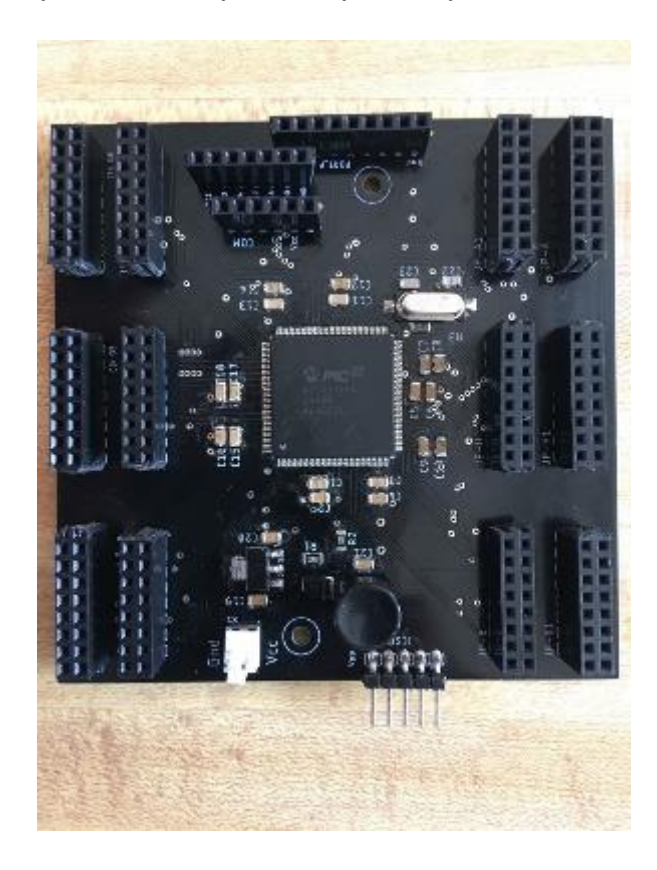

Figura 14. Tarjeta ensamblada con MC de acuerdo con el diseño en el software EAGLE.

### **3.5Programación de MC**

Terminado el ensamble de la tarjeta, comenzamos con la programación para su operación, para la programación se utilizó el software MPLAB es un programa de software que se ejecuta en una PC (Windows®, Mac OS®, Linux®) para desarrollar aplicaciones para microcontroladores de Microchip y controladores de señales digitales. Se denomina entorno de desarrollo integrado porque proporciona un "entorno" integrado único para desarrollar código para microcontroladores integrados.

MPLAB X IDE ofrece una gran cantidad de funciones para mejorar la experiencia de depuración durante la fase de diseño de su proyecto. Basado en el código abierto NetBeans IDE de Apache Software Foundation, Microchip ha podido agregar muchas de las funciones más solicitadas de manera rápida y sencilla, al mismo tiempo que ofrece una arquitectura mucho más ampliable para ofrecerle aún más funciones nuevas rápidamente, incluido el soporte adicional para PIC®., microcontroladores y controladores de señales digitales dsPIC®, AVR®, CEC y SAM

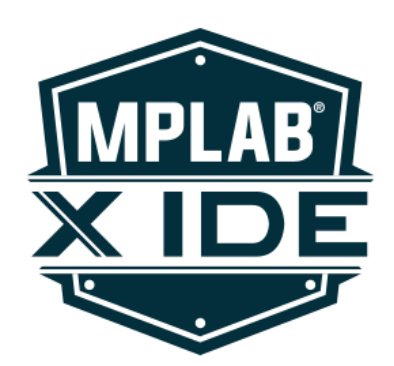

Figura 15. Software MPLAB microchip.

Para la programación del microcontrolador se tienen en cuenta las funciones a realizar del mismo, como lo son:

- ❖ Configuración de puertos E/S
- ❖ Conversor Analógico Digital (ADC)
- ❖ UART

# **3.5.1 Configuración de puertos E/S**

Un puerto es un circuito que forma parte del microcontrolador y sirve de interfaz con algún dispositivo externo (un periférico).

Desde el punto de vista de su programación, los puertos se identifican por sus direcciones, ubicadas por lo general en la memoria de datos. Para hacer referencia a los datos que entran o salen por un puerto, se necesita al menos una dirección. El manejo de las señales de control puede requerir algunos bits adicionales, repartidos en una o dos direcciones más. En los microcontroladores, el acceso a los puertos se realiza a través de los registros de funciones especiales de la memoria de datos.

Dentro de la configuración de puertos del microcontrolador elegido los pines E/S de propósito general son los periféricos más simples. Permiten que el dispositivo monitoree y controle otros dispositivos. Para agregar flexibilidad y funcionalidad a un dispositivo, algunos dispositivos se multiplexean con funciones alternativas.

Antes de leer y escribir cualquier puerto de E / S, el pin o los pines deseados deben configurarse correctamente para la aplicación. Cada puerto de E / S tiene nueve registros asociados directamente con la operación del puerto y un registro de control. Cada pin de puerto de E / S tiene un bit correspondiente en estos registros. A lo largo de esta sección, la letra "x", denota cualquiera o todas las instancias del módulo de puerto. Por ejemplo, TRISx representaría TRISA, TRISB, TRISC, etc. Cualquier bit y sus registros de datos y control asociados que no sean válidos para un dispositivo en particular se desactivarán y se leerán en ceros.

Para la escritura del código con relación a iniciar los puertos se creó un apartado exclusivo el cual se denominó void init\_PORTS(void){} con el cual iniciamos todas las configuraciones de los puertos en 0 para después llamar a los puertos en el programa principal y determinarlos como pin o puerto de

entrada o salida, registro como analógico o digital como se muestra parte de la configuración a continuación.

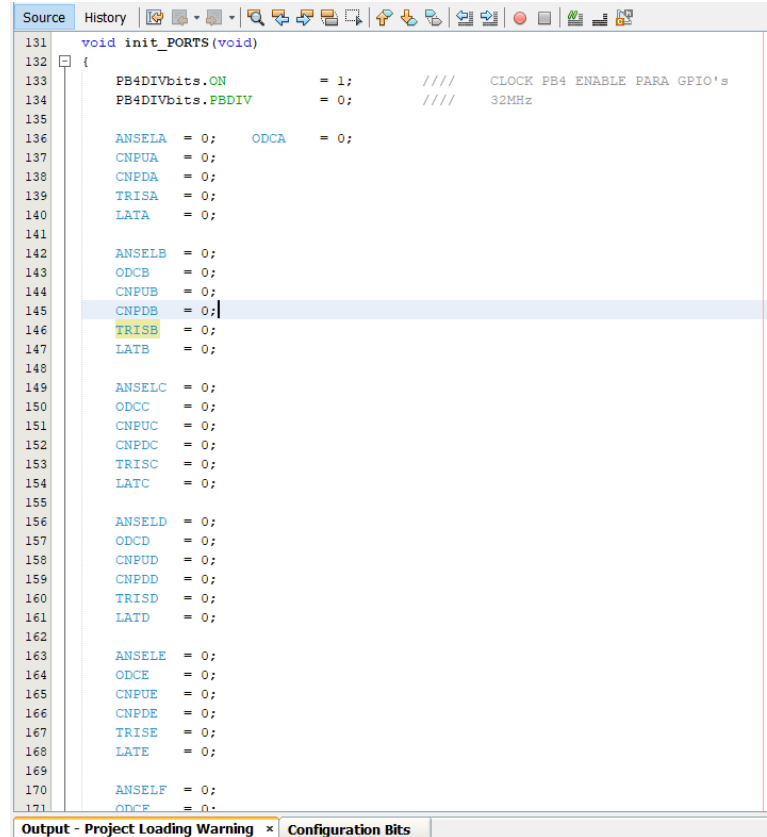

Figura 16. Configuración inicial de puertos.

# **3.5.2 Conversor Analógico Digital (ADC)**

Un conversor o convertidor de una señal analógico a digital (ADC) es un dispositivo capaz de convertir una señal analógica, ya sea de tensión o de corriente en una señal digital mediante un cuantificador y codificandose en muchos casos en un codigo binario en particular.

Donde el código es la representación unívoca de los elementos, en este caso, cada valor numérico binario hace corresponder a un solo valor de tensión o corriente.

En la cuantificación de la señal se produce pérdida de la información que no puede ser recuperada en el proceso inverso, es decir, en la conversión de señal digital a analógica y esto es debido a que se truncan los valores entre 2 niveles de cuantificación, mientras mayor cantidad de bits mayor resolución y por lo tanto menor información perdida (Valdés, Pallas,2007).

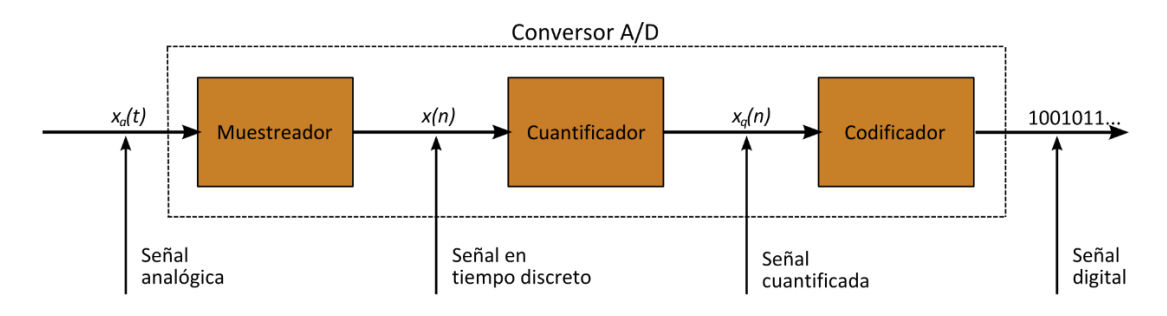

Figura 17. Proceso de la conversión A/D (Valdés, Pallas,2007).

Respecto al convertidor A/D de nuestro microcontrolador, las señales que llegan provienen de diversas etapas de acondicionamiento (amplificación de la señal analógica en el rango de 0 a 3.3V), el microcontrolador cuenta con 48 pines de entrada ADC e incluye las siguientes características:

- Resolución de 12 bits
- Seis módulos ADC con circuitos dedicados de muestreo y retención
- Se pueden combinar dos módulos ADC dedicados en modo Turbo para proporcionar una tasa de conversión doble
- Entradas de terminación única y / o diferencial
- Puede operar durante el modo de Suspensión
- Admite aplicaciones de detección táctil
- Seis comparadores digitales
- Seis filtros digitales que admiten dos modos: -Modo de muestreo, Modo promedio
- Generación temprana de interrupciones que resulta en un procesamiento más rápido de los datos convertidos

• Diseñado para control de motores, conversión de energía y aplicaciones de uso general

Derivado del sistema con un rango de 12 bits y utilizando un voltaje de referencia de 3.3V se obtiene la resolución del sistema como:

Resolución: 
$$
\frac{Range}{2^N Unidades} = \frac{3.3V}{2^{12}} = 805 \mu V/Unidad
$$
 (Ec.12)

Las señales analógicas para muestrear serían las siguientes:

- Voltaje
- Corriente
- Temperatura
- Medición de radiación

### **3.5.2.1 Configuración del módulo ADC**

El funcionamiento del módulo ADC se dirige a través de la configuración de bits en los registros específicos. Las siguientes instrucciones resumen las acciones y especifica paso a paso el método de configuración del ADC:

- 1. Configure los pines del puerto analógico.
- 2. Inicialice los valores de calibración de ADC copiándolos de los valores programados de fábrica.
- 3. Seleccione las entradas analógicas a los multiplexores ADC.
- 4. Seleccione el formato del resultado del ADC.
- 5. Seleccione la fuente de activación de conversión.
- 6. Seleccione la fuente de referencia del voltaje.
- 7. Seleccione las entradas escaneadas.
- 8. Seleccione la fuente de reloj de conversión de analógico a digital.

9. Especifique cualquier tiempo de adquisición adicional si es necesario.

10.Encienda el módulo ADC.

Todos estos pasos especificados dentro del Datasheet del microcontrolador en el apartado específico del ADC.

Declarando pines analógicos a: ANSELBbits.ANSB0=1; como //AN0, ANSELBbits.ANSB1=1; como //AN1, ANSELBbits.ANSB2=1; como AN2 y ANSELBbits.ANSB3=1; como AN3 y declarando como entradas a: TRISBbits.TRISB0=1; como RB0, TRISBbits.TRISB1=1; como RB1, TRISBbits.TRISB2=1; como RB2 y TRISBbits.TRISB3=1 como RB3, a continuación se muestra la configuración del módulo ADC acondicionado para nuestro proyecto.

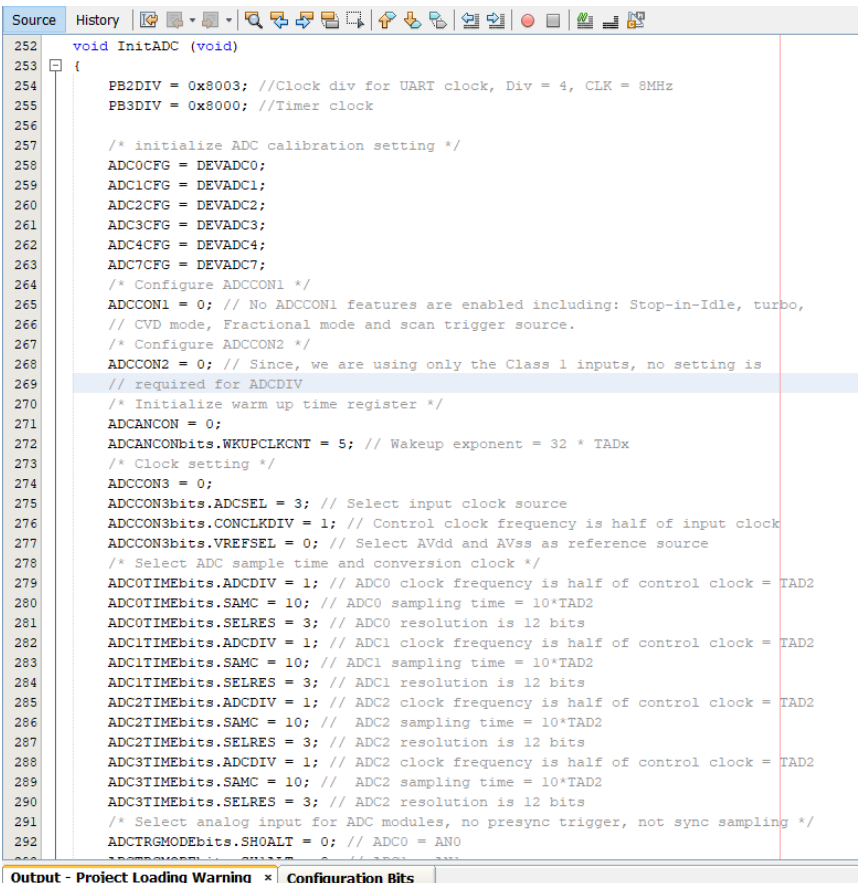

Figura 18. Configuración inicial del módulo ADC

# **3.5.2.2 Acondicionamiento de las señales**

Para realizar las mediciones y el muestreo de las señales analógicas nuestro sistema de adquisición de datos debe interconectarse con el circuito eléctrico de potencia, el cual es el encargado de proveer los datos de voltaje de circuito abierto y la corriente de corto circuito.

Para el acondicionamiento de las señales se deben definir en el caracterógrafo o circuito de potencia los puntos donde se realizará la captura de datos, a continuación, se presenta el esquema del circuito de potencia por medio de una carga capacitiva y la descripción de su funcionamiento.

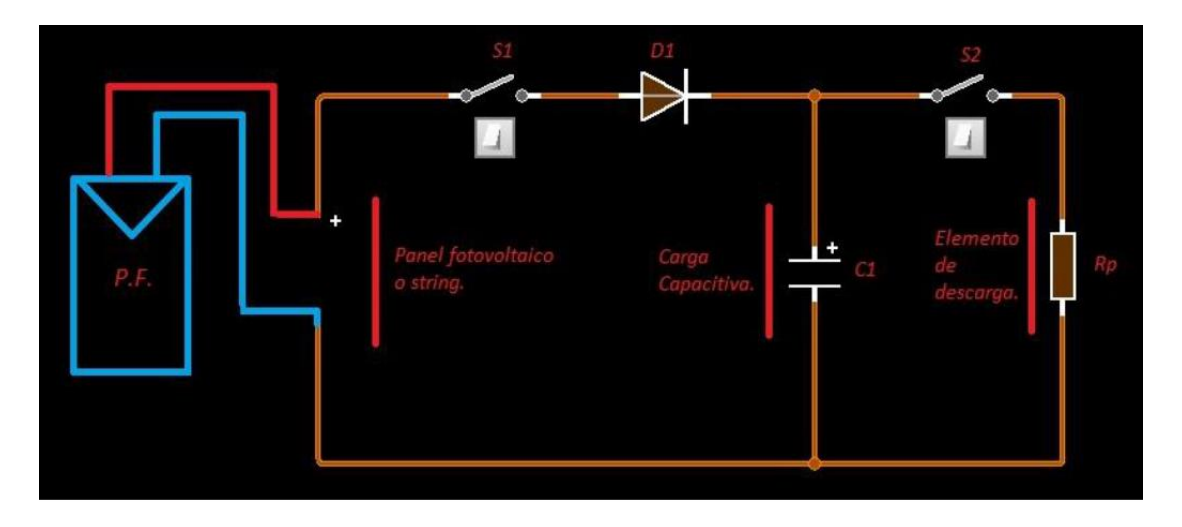

Figura 19. Circuito básico de potencia del sistema. (Barrera,2019).

En la figura anterior tenemos un esquema simplificado del circuito, el cual consta además de la carga capacitiva (C1) de interruptores (S1, S2), diodos D1, y una resistencia de potencia (Rp).

Aquí una descripción general del funcionamiento del sistema:

1. Una vez conectado el módulo fotovoltaico al circuito, el interruptor S1 abierto, permite mantener aislado a los elementos y así elegir iniciar la carga del capacitor hasta que el operador desee.

- 2. Cerrado el interruptor S1, inicia la carga del capacitor lo que genera las condiciones en este elemento para realizar las mediciones de voltaje y corriente, para obtener los datos deseados, la razón de la posición y uso del diodo D1, es para protección, así como evitar circulaciones inversas de corriente y voltaje.
- 3. Terminado el tiempo de carga del capacitor previamente calculado, se abre el interruptor S1, sin embargo, en este punto el capacitor se encuentra aún con carga (es por tal motivo que al circuito se le adiciono la resistencia de potencia, ya que está, bien dimensionada será capaz de disipar la potencia almacenada en el capacitor dejándolo listo para la siguiente medición). Al cerrar el interruptor 2, se inicia el proceso de descarga, siendo la potencia disipada por Rp.
- 4. Finalmente, el interruptor 2 es abierto lo que deja el circuito en las condiciones iniciales y listo para la siguiente medición.

Al conocer el funcionamiento y operación del circuito, la medición de voltaje será realizada en la carga capacitiva, la cual dependiendo del máximo voltaje de medición esta señal tiene que ser acondicionada a los rangos máximos de operación de voltaje del microcontrolador en este caso el voltaje permitido es de 3.3V, para lograr acondicionar las señales se hizo uso de divisores de voltaje.

• Divisor de voltaje

Un divisor de voltaje es un circuito simple que reparte la tensión de una fuente entre una o más impedancias conectadas. Con sólo dos resistencias en serie y un voltaje de entrada, se puede obtener un voltaje de salida equivalente a una fracción del de entrada. Los divisores de voltaje son uno de los circuitos más fundamentales en la electrónica. (5Hertz,2011)

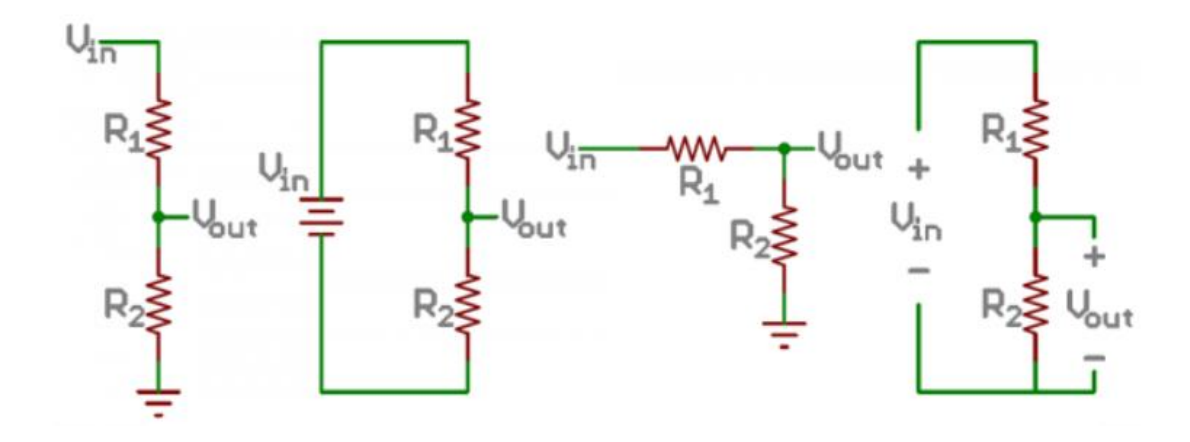

Figura 20. Ejemplos esquemáticos del divisor de voltaje (5Hertz,2011). La ecuación del divisor de voltaje supone que se conocen tres valores del circuito anterior: el voltaje de entrada (Vin), y ambos valores de resistencia (R1 y R2). Teniendo en cuenta estos valores, podemos usar esta ecuación para encontrar el voltaje de salida (Vout):

$$
V_{out} = V_{in} * \frac{R_2}{R_1 + R_2}
$$
 (Ec. 13)

Esta ecuación establece que el voltaje de salida es directamente proporcional al voltaje de entrada conforme a la relación de R1 y R2.

Hay algunas generalidades que se deben tener en cuenta al utilizar los divisores de voltaje. Estas son simplificaciones que hacen que la evaluación de un circuito divisor sea más fácil.

En primer lugar, si R1 y R2 son iguales, entonces el voltaje de salida es la mitad del de la entrada. Esto es así independientemente de los valores de las resistencias.

$$
R_1 = R_2 : V_{out} = V_{in} * \frac{R}{2R} = \frac{V_{in}}{2}
$$
 (Ec. 14)

Si R2 es mucho mayor que R1, entonces el voltaje de salida será muy cercano al de entrada. Habrá muy poco voltaje a través de R1.

$$
R_2 \gg R_1 : V_{out} \approx V_{in} * \frac{R_2}{R_2} = V_{in}
$$
 (Ec. 15)

Por otro lado, si R2 es mucho menor que R1, el voltaje de salida será muy pequeño en comparación con el de la entrada. La mayor parte del voltaje de entrada estará a través de R1.

$$
R_2 \ll R_1 : V_{out} \approx V_{in} * \frac{0}{R_1} = 0
$$
 (Ec.16)

Para la medición de corriente, está debe de ser la corriente máxima que atraviesa por el módulo fotovoltaico a una carga, para la medición se realizara del lado más cercano al positivo, en principio se pensaba utilizar para la medición un sensor de corriente, pero como estos requieren una apertura al conductor para su medición, infligirían una pérdida de voltaje, por lo cual se buscó otra opción derivando de está la utilización de una resistencia tipo shunt en el circuito.

• Resistencia tipo shunt

Generalmente la resistencia tipo shunt es conocida con precisión y es utilizada para determinar la intensidad de corriente eléctrica que fluye a través de esta carga, mediante la medición de la diferencia de voltaje a través de ella, valiéndose así de la ley de Ohm.

$$
I = \frac{V}{R}
$$
 (Ec.17)

El uso del shunt es especialmente para las altas corrientes, como corrientes de 100 a 300 a, ya que dispositivos como, multímetros u osciloscopios aguantan corrientes de 10-20 a. son resistencias de alta potencia no como las comúnmente empleadas en electrónica, para evitar interferir en la medida, lo que se hace es buscar valores muy bajos de resistencia.

Para la lectura de corriente con el uso de la resistencia shunt será una lectura de voltaje, la cual podremos determinar nuevamente con la ley de Ohm, se

tendrá que realizar nuevamente un ajuste al sistema para añadir otro divisor de voltaje, el cual se encargara de mantener dentro del rango, el voltaje permitido 3.3V para no afectar la integridad del microcontrolador.

Teniendo en cuenta nuestros puntos de medición de voltaje y corriente se procede a realizar el diagrama de conexión el cual queda de la siguiente manera apreciando la resistencia tipo shunt, el punto de medición de voltaje en la carga capacitiva y los divisores de voltaje que será donde se transferirá al microcontrolador.

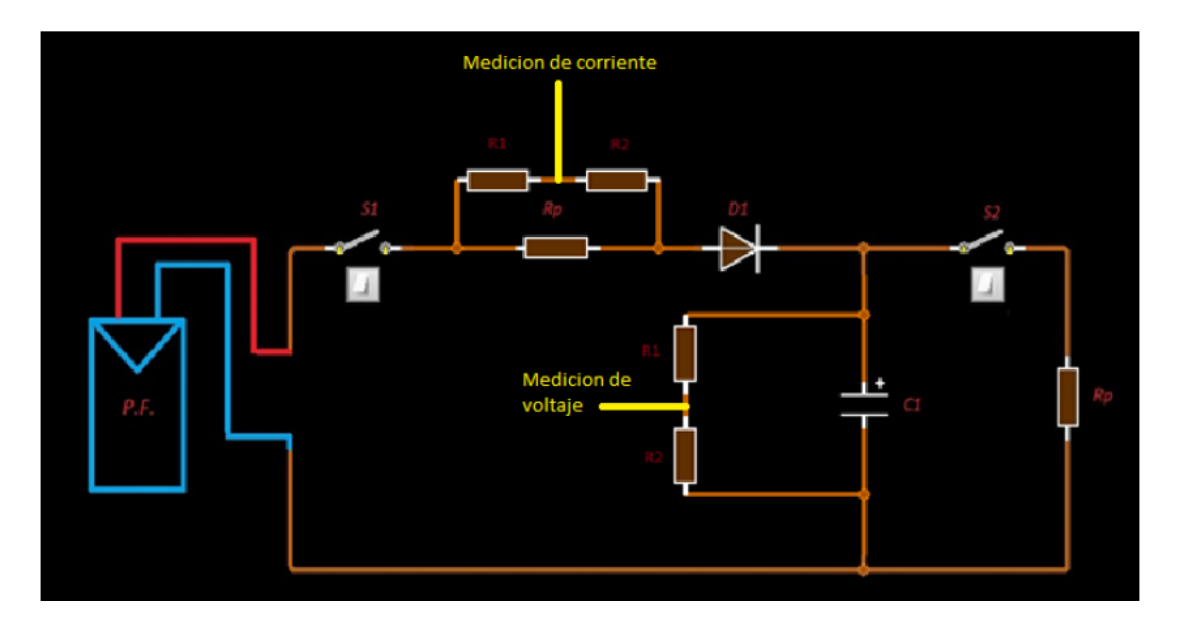

Figura 21. Esquema, puntos de medición voltaje y corriente. (Barrera,2019).

Para las señales analógicas restantes o puntos de medición que se tendrán dentro del sistema se deriva, la medición de temperatura y radiación, los cuales se realizarán en el módulo fotovoltaico.

• Medición de Temperatura

La medición de temperatura es fundamental dentro del sistema, para posterior mente con ese dato de temperatura se puedan realizar los cálculos correspondientes a procesar por el microcontrolador. La influencia de la temperatura sobre la curva característica es notable, se estima que el voltaje

de circuito abierto desciende -2.4mV/(°C\*cel), mientras que la corriente de corto circuito apenas se ve afectada.

Para realizar la medición de temperatura dentro de la amplia gama de sensores que se encuentran en el mercado se decidió utilizar el sensor LM35, debido a su amplio rango de operación y a su sencillo uso con los microcontroladores.

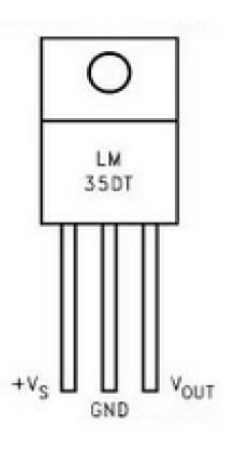

Figura 22. Esquema del sensor LM35. (Vargas & Navia, 2015).

Dentro de las características principales del sensor tenemos que su resolución es de 10mV por cada grado centígrado y su rango de medición abarca desde los -50°C hasta los 150 °C y su valor es directamente en grados centígrados, donde se tomara la lectura y colocación del dispositivo, será en la parte posterior del módulo fotovoltaico y enviando la señal al microcontrolador.

• Medición de Radiación

Otro dato para medir es la radiación, para el cálculo de la curva característica es necesario debido a que los datos que aportan los datasheet de los módulos fotovoltaicos son basados en una radiación estándar de 1000W/m<sup>2</sup>, y necesitamos conocer en tiempo real cual es la radiación del lugar donde el

módulo se colocará a prueba, el dispositivo que se empleará para la medición de la radiación será un piranómetro.

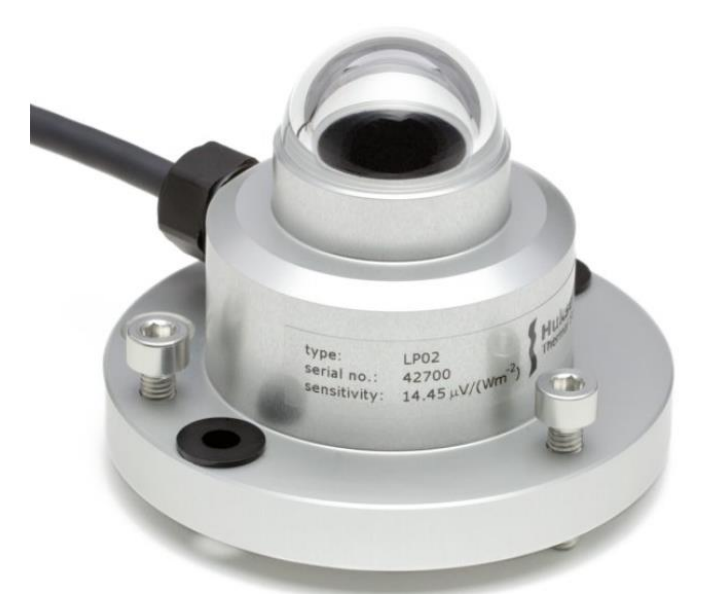

Figura 23. Piranómetro Hukseflux LP02. (Hukseflux,2019).

Según sus especificaciones, LP02 es un piranómetro / sensor de radiación solar que se aplica en las observaciones de radiación solar más comunes. LP02 se usa ampliamente en aplicaciones (agro) meteorológicas y para el monitoreo del rendimiento del sistema fotovoltaico.

El área de colocación del dispositivo dentro del sistema será en el módulo fotovoltaico para determinar la incidencia de radiación que recibe.

# **3.5.3 UART**

El módulo transmisor asíncrono universal, mejor conocido por sus siglas en ingles UART es uno de los módulos de entrada/salida en serie.

El UART es el que permite la comunicación con dispositivos periféricos y computadoras personales a través de protocolos, como RS-232, RS-485, LIN 1.2 e IrDA.

Dentro de las características principales del UART de nuestro microcontrolador podemos observar las siguientes:

- Transmisión de datos full-duplex, 8-bit o 9-bit.
- Opciones par, impar o sin paridad (para datos de 8 bits.
- Uno o dos bits de parada.
- Característica de hardware en baudios automaticos.
- Generador de velocidad en baudios (BRG) totalmente integrado con preescalador de 16 bits.
- Tasas de baudios que van desde 76 bps a 20 Mbps a 80 MHz
- Interrupciones separadas de transmisión y recepción.

Para la configuración del módulo se debe realizar el cálculo de la velocidad de transmisión, para esto se determinó utilizar la configuración como velocidad estándar de 9600 Baudios.

El módulo UART tiene un generador de velocidad en baudios (BRG) dedicado de 16 bits. El registro UxBRG controla el período de un temporizador de 16 bits de funcionamiento libre. La siguiente ecuación muestra la fórmula del cálculo de velocidad.

*Baud rate* = 
$$
\frac{F_{PB}}{16*(UxBRG+1)}
$$
 (Ec. 18)  

$$
UxBRG = \frac{F_{PB}}{16*Baud\ rate} - 1
$$
 (Ec. 19)

Donde F<sub>PB</sub> denota la frecuencia de operación para el módulo UART.

De tal manera como la configuración de pines y la configuración del módulo ADC, dentro del código principal, se creó un apartado específico para el UART,

en el cual engloba su configuración de registros para la transmisión y recepción de nuestro dispositivo.

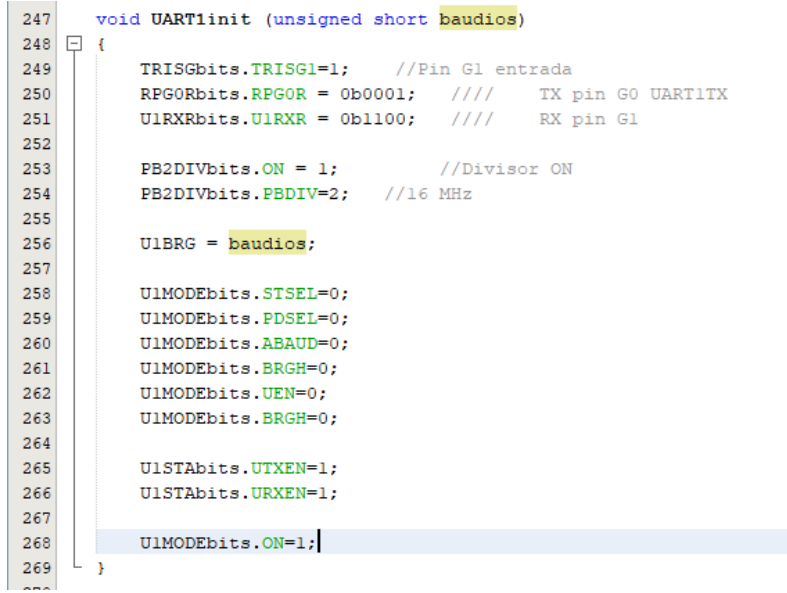

Figura 24. Configuración de registros módulo UART*.*

Para la transmisión y recepción de datos es necesario usar un dispositivo que sea capaz de realizar esta tarea, para eso utilizamos el módulo Bluetooth capaz de enviar datos de manera inalámbrica y convertir nuestro dispositivo en un dispositivo portátil.

• Módulo Bluetooth

El módulo Bluetooth es ideal para utilizar en todo tipo de proyectos donde necesites una conexión inalámbrica fiable y sencilla de utilizar.

El módulo puede alimentarse con una tensión entre 3.3 y 6 V, pero los pines TX y RX utilizan niveles de 3.3V por lo que no se puede conectar directamente a placas de 5V, el módulo específicamente a utilizar es el HC-05, dentro de sus características principales encontramos las siguientes.

- Compatible con el protocolo Bluetooth V2.0.
- Voltaje de alimentación: 3.3VDC 6VDC.
- Voltaje de operación 3.3V
- Baud rate ajustable: 1200, 2400, 4800, 9600, 19200, 38400, 57600, 115200.
- Corriente de operación: <40mA.

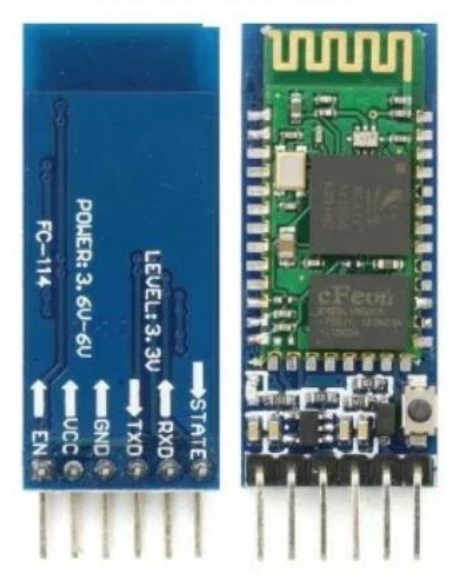

HC-05 FC-114

Figura 25. Módulo Bluetooth HC-05. (Techmake,2019).

Una vez conectado el Bluetooth, se debe de configurar con la computadora o el dispositivo con el cual se visualizarán los datos.

### **3.5.3.1 Recapitulando**

Al configurar el microcontrolador se realizaron algunas pruebas de operación para verificar el proceso de muestreo de las señales analógicas y la operación de las señales digitales, para poder visualizar los datos de prueba, se hizo uso del compilador MPLAB y su aplicación "Simple Serial Terminal Port", también se desarrolló una interfaz gráfica en LabVIEW para su mejor apreciación de los datos.

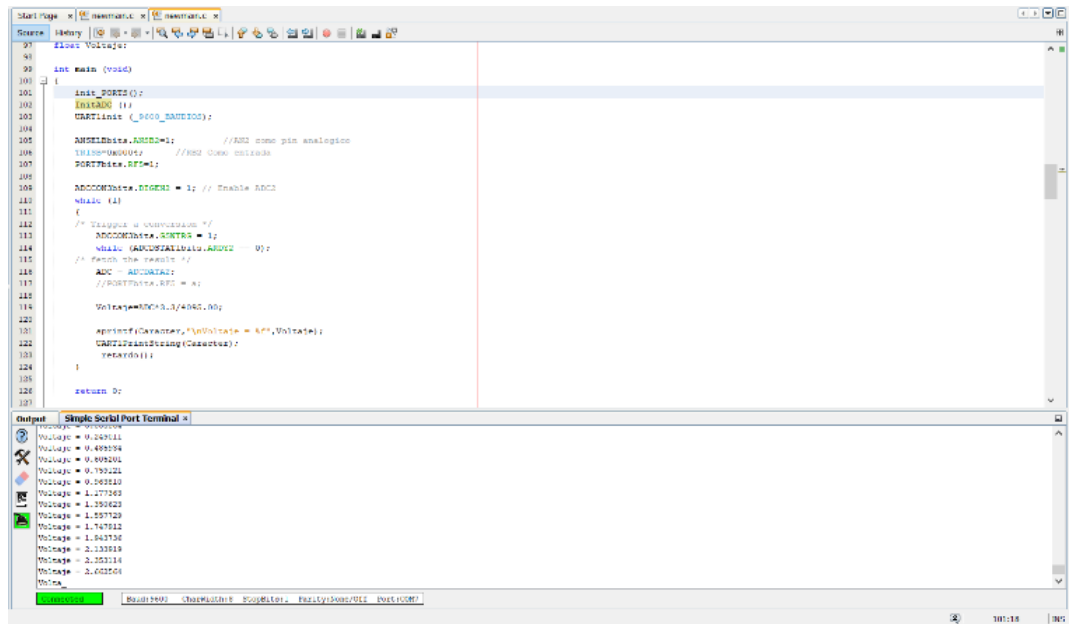

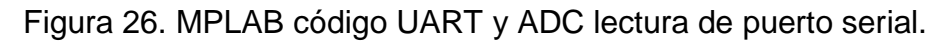

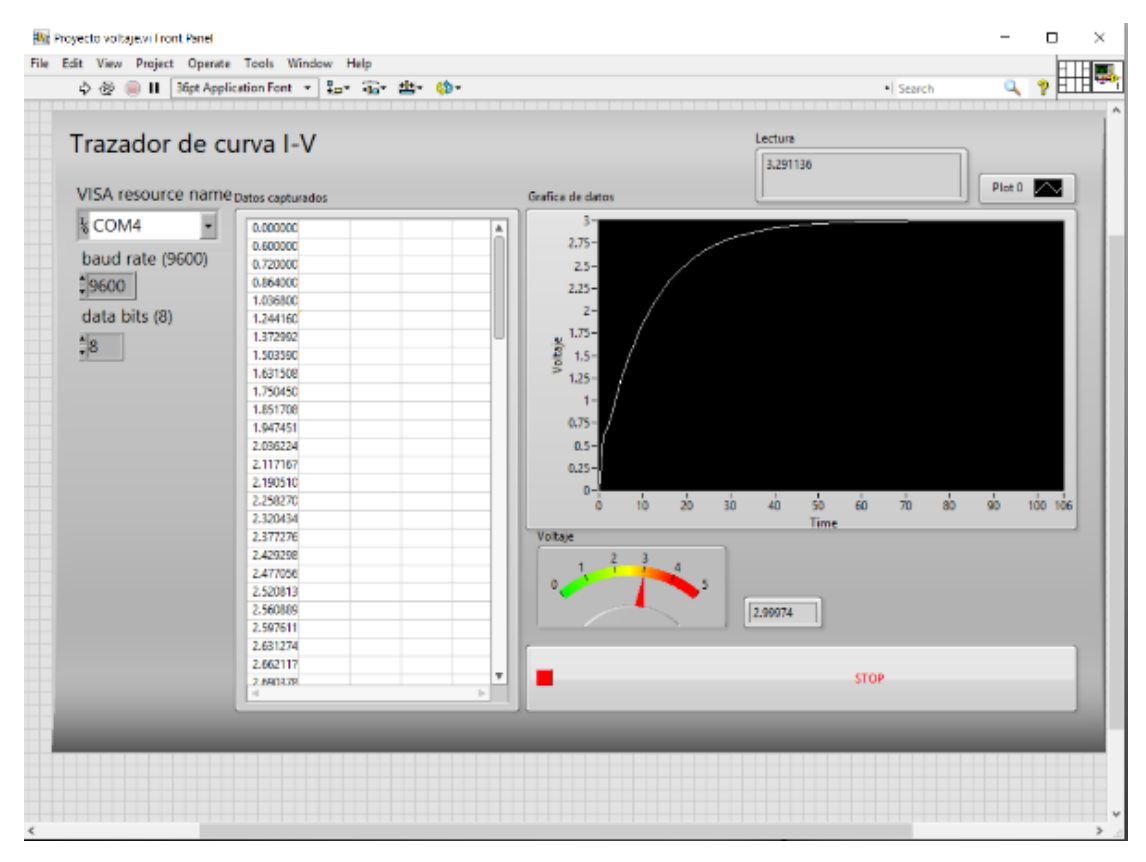

Figura 27. Lectura de voltaje en LabVIEW.

## **3.6Modelo de aproximación de parámetros para sistemas FV**

Una vez configurado el microcontrolador se realizó el análisis de los modelos fotovoltaicos para agregar a la programación, se determinó utilizar el modelo de un solo diodo para el cálculo y determinación de los 5 puntos (*Iph,Io,Rs,Rp,a)*, debido a que es menos complejo y es también eficiente para el trazo de la curva IV de manera teórica, este modelo previamente se encuentra explicado en el apartado 2.5.1.

Para realizar este modelo se utilizó un módulo fotovoltaico de la marca Solartech con una potencia máxima de 15W, a continuación, se muestran las especificaciones de dicho modulo.

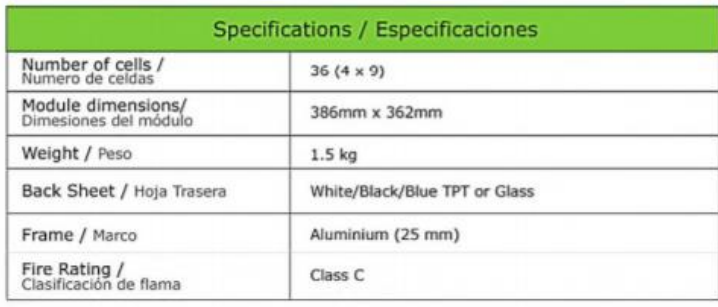

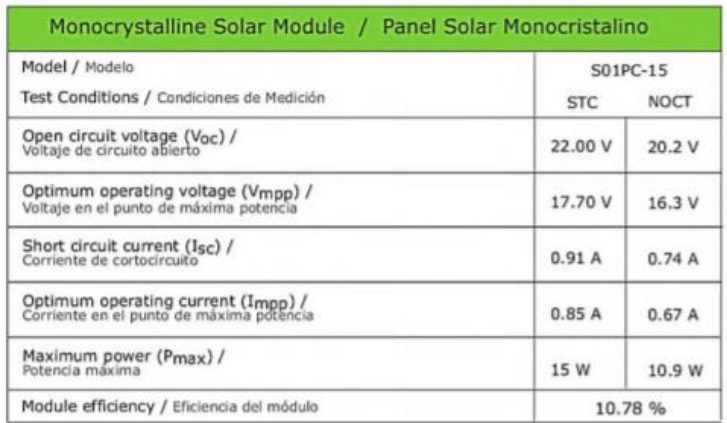

Figura 28. Módulo solar S01PC 15W Solartech.

Estos datos son necesarios para resolver las ecuaciones del modelo debido a que serán los datos de entrada del programa, dentro de las especificaciones también nos muestra la curva característica de este módulo a distintos datos

de radiación, la cual después será comparada con la obtenida con el modelo de los 5 puntos.

• Corriente de saturación inversa del diodo

El primer parámetro para calcular dentro de nuestro programa es la corriente de saturación inversa, utilizando la ecuación 8 y los parámetros específicos del módulo FV, para el cálculo del voltaje térmico se especifica en el apartado 2.7.1 utilizando la ecuación 7.

• Resistencia en serie

La resistencia en serie se puede calcular por la potencia máxima en STC. La derivada de la potencia de salida máxima con respecto al voltaje de salida en el punto de máxima potencia es cero (Chang, Zhu, & Tsai., 2010). Como se expresa en la siguiente ecuación:

$$
\frac{dP}{dV}|_{mpp} = \frac{d(IV)}{dV}|_{mpp} = I_{mpp} + V_{mpp} \left(\frac{dI}{dV}\right) = 0
$$
 (Ec. 20)

Usando la ecuación 6, el diferencial de la corriente del módulo con respecto al voltaje del módulo se puede calcular y sustituir en la ecuación 20, la resistencia en serie se puede calcular como en la ecuación 21.

$$
R_s = \frac{V_{mpp}}{I_{mpp}} - \frac{a N_c V_{th} R_p}{I_o R_p \exp\left(\frac{V_{mpp} + I_{mpp} R_s}{a N_c V_{th}}\right) + a N_c V_{th}}
$$
(Ec. 21)

La resistencia en paralelo es aun desconocida y su cálculo requiere un valor para Rs.

• Resistencia en paralelo

Del mismo modo utilizando la potencia máxima en la ecuación 8 podemos definir la siguiente ecuación para el cálculo de la resistencia en paralelo.

$$
R_p = \frac{V_{mpp} + I_{mpp} R_s}{I_{ph} - I_{mpp} - I_o \left[ \exp\left(\frac{V_{mpp} + I_{mpp} R_s}{aN_c V_{th}}\right) - 1 \right]}
$$
(Ec. 22)

De esta manera tenemos 2 parámetros desconocidos en esta ecuación los cuales son: Rs & Iph.

• Corriente fotoeléctrica

A menudo se asume que la corriente fotoeléctrica (Iph) es igual a la corriente de cortocircuito (Isc). Se puede hacer una mejor aproximación usando las resistencias en serie y en paralelo para calcular la corriente como se muestra en la ecuación 23.

$$
I_{ph} \approx \frac{R_p + R_S}{R_p} I_{sc}
$$
 (Ec. 23)

Para realizar este cálculo requiere un valor para ambas resistencias.

#### **3.6.1 Método iterativo**

Debido a que todos estos parámetros son mutuamente dependientes, la iteración es una forma decente de encontrar valores que funcionen bien y que den un pequeño error. Se necesita una forma de determinar qué tan "buenos" son los valores.

En (Villalba, Gazoli, & Filho, 2009) se sugiere iterar los parámetros y minimizar los valores de error, con lo cual convertimos las ecuaciones de los parámetros incognitos para ingresarlos al programa.

$$
Err1 = \frac{V_{mpp}}{I_{mpp}} - \frac{a N_c V_{th} R_p}{I_o R_p \exp(\frac{V_{mpp} + I_{mpp} R_S}{a N_c V_{th}}) + a N_c V_{th}} - R_s
$$
 (Ec. 24)

$$
Err2 = \frac{V_{mpp} + I_{mpp} R_S}{I_{ph} - I_{mpp} - I_o \left[ \exp\left(\frac{V_{mpp} + I_{mpp} R_S}{aN_c V_{th}}\right) - 1 \right]} - R_p
$$
 (Ec. 25)

$$
Err3 = \frac{R_p + R_s}{R_p} I_{sc} - I_{ph}
$$
 (Ec. 26)

$$
Err = (Err1)^2 + (Err2)^2 + (Err3)^2 \tag{Eq.27}
$$

Los parámetros se pueden iterar con pequeños pasos para dar una buena precisión. Después de la iteración, los valores que dieron el error más pequeño son los que valoran mejor los valores de la hoja de datos según este método, se presenta un diagrama de flujo con los pasos a seguir para completar el proceso y determinar los valores.

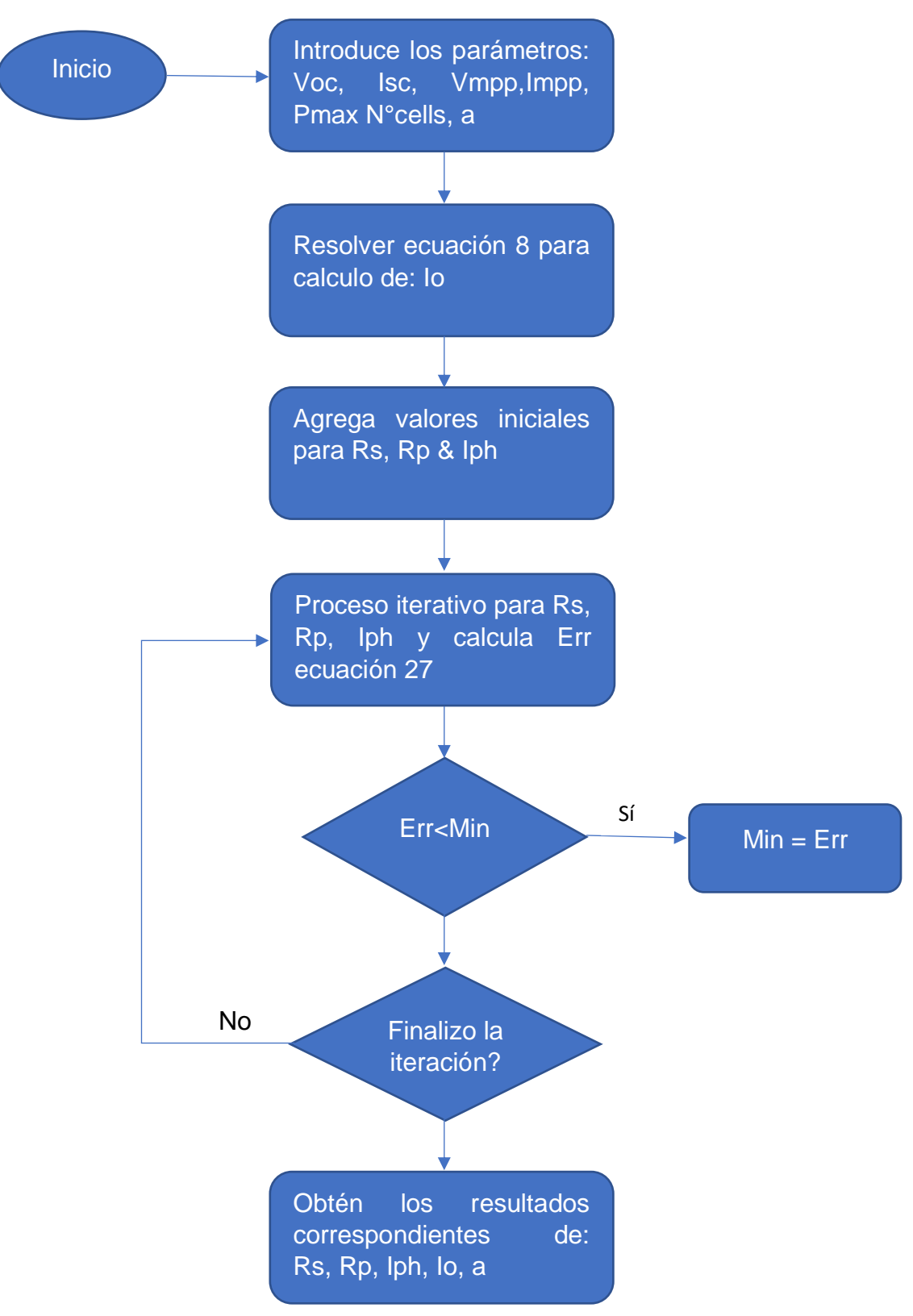

Figura 29. Diagrama de flujo para extracción de parámetros.
## **3.6.2 Simulación para cálculo de los 5 puntos**

El método anterior mente descrito puede ser válido para una celda fotovoltaica, una cadena de celdas, un módulo fotovoltaico o una cadena de módulos, ajustando debidamente los parámetros establecidos en el modelo.

Para poner en funcionamiento el método, se generó un programa en MATLAB, para que este fuera capaz de resolver el método iterativo y realizar la extracción de los 5 parámetros.

Utilizando los datos extraídos de data sheet del módulo a utilizar fueron los siguientes

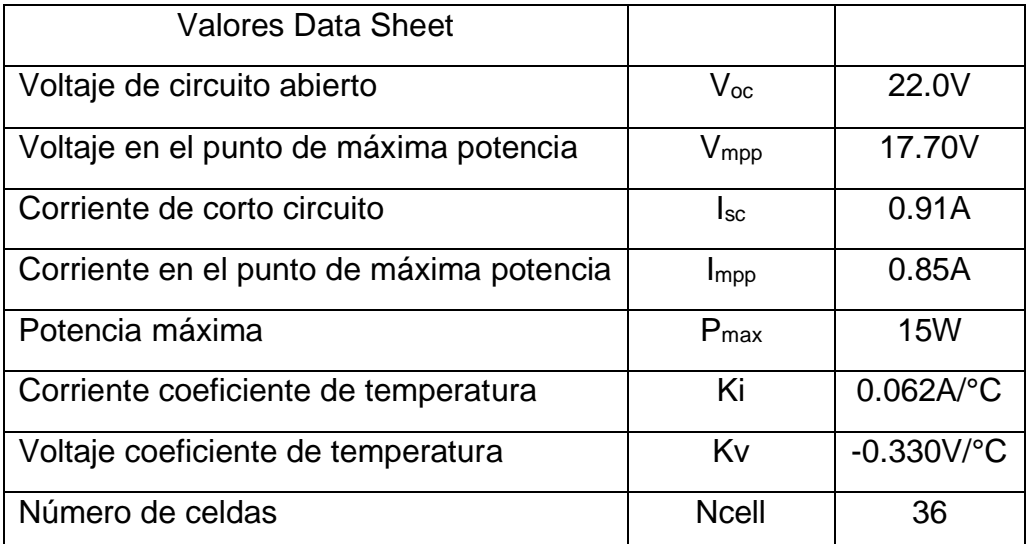

Tabla 1. Parámetros de Solartech S01PC a condiciones estándar 25°C, AM 1.5, 1000 W/m2.

Ya establecidos los datos de entrada pasamos al software para resolver las ecuaciones correspondientes y extraer los datos deseados, siguiendo los pasos del método iterativo, a continuación, se muestra el método iterativo representado en el software y los resultados arrojados por este proceso.

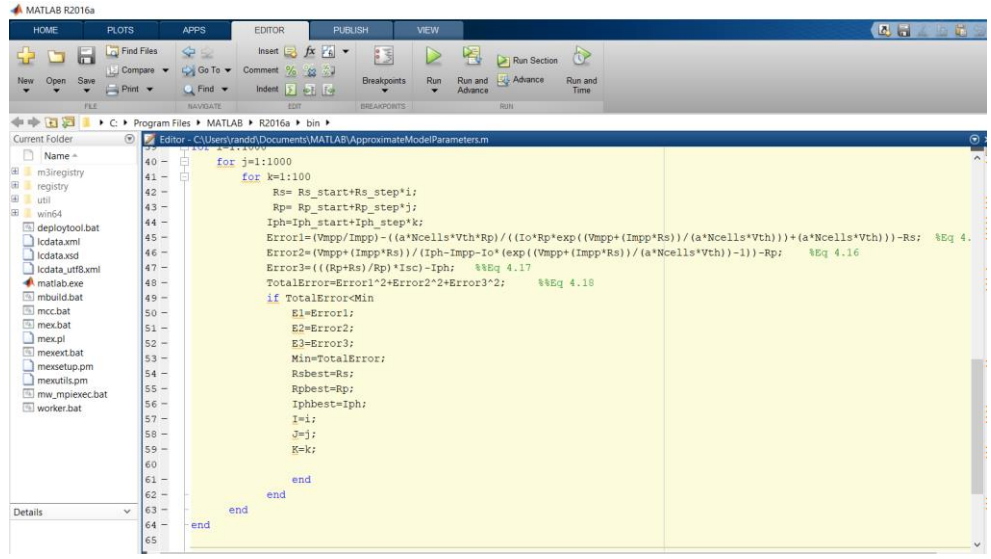

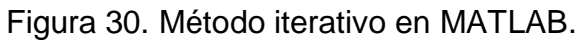

| MATLAB R2016a                                                                                                    |                    |
|----------------------------------------------------------------------------------------------------|--------------------|
| <b>HOME</b><br><b>VEW</b><br>APPS<br><b>EDITOR</b><br><b>PUBLISH</b><br>PLOTS:                                                                                            | 354929             |
| 92<br>Insert $f x f x$<br><b>D</b> Find Files<br>$\circledcirc$<br>阁<br>42<br>這<br>$\triangleright$<br>÷<br>ы<br>Run Section                                              |                    |
| Go To v Comment % % %<br>Compare v<br>Run and <b>Revenue</b><br>Run and<br>Breakpoints<br>Run<br>Open Save<br>New:                                                        |                    |
| $\overline{\phantom{a}}$ Print $\phantom{a}$<br>Q Find +<br>Indent $\overline{y}$ $\overline{w}$ $\overline{w}$<br>Advance<br>Time.<br>٠<br>$\overline{\phantom{a}}$<br>۰ |                    |
| NAVIGATE<br>EDIT<br><b><i>EREAKPONTS</i></b><br><b>RUN</b><br><b>FLE</b>                                                                                                  |                    |
| 医国中中<br>▶ C: ▶ Program Files ▶ MATLAB ▶ R2016a ▶ bin ▶<br>٠                                                                                                    |                    |
| <b>Current Folder</b><br>$^\copyright$<br>Editor - C:\Users\randd\Documents\MATLAB\ApproximateModelParameters.m                                                           | $\odot$ $\times$   |
| Name -<br>Command Window                                                                                                    | $\overline{\circ}$ |
| <b>El</b> m3iregistry                                                                                                    | $\land$            |
| <b>B</b> registry<br>$a =$<br>E Lutil                                                                                                    |                    |
| $\Box$ win64<br>1,3000                                                                                                    |                    |
| deploytool.bat                                                                                                    |                    |
| cdata.xml                                                                                                    |                    |
| cata.xsd<br>$vth =$<br>Icdata utf8.xml                                                                                                    |                    |
| <b>A</b> matlab.exe                                                                                                    |                    |
| 0.0257<br>mbuild.bat                                                                                                    |                    |
| mcc.bat                                                                                                    |                    |
| <sup>®</sup> mex.bat                                                                                                    |                    |
| $\Box$ mex.pl<br>$I_0$ =<br>mexext.bat                                                                                                    |                    |
| mexsetup.pm<br>1.0317e-08                                                                                                    |                    |
| mexutils.pm                                                                                                    |                    |
| mw_mpiexec.bat                                                                                                    |                    |
| worker.hat<br>$Rp =$                                                                                                    |                    |
|                                                                                                    |                    |
| 307                                                                                                    |                    |
|                                                                                                    |                    |
| $Rs =$                                                                                                    |                    |
|                                                                                                    |                    |
| Details<br>$\checkmark$<br>1,1440                                                                                                    |                    |
|                                                                                                    |                    |
|                                                                                                    |                    |
| $Iph =$<br>Select a file to view details.                                                                                                    |                    |
|                                                                                                    |                    |
| 0.9680                                                                                                    |                    |
| fx:                                                                                                    |                    |

Figura 31. Resultados del método iterativo y obtención de los 5 puntos.

Dentro del programa no solo encontramos los 5 parámetros deseados, si no también se resuelven las ecuaciones del voltaje térmico, correspondiente a la ecuación 7, el factor de forma correspondiente a la ecuación 2, la eficiencia del dispositivo correspondiente a la ecuación 3.

Estos parámetros nos permiten realizar el trazo de la curva característica de manera teórica, la cual se pudo trazar en el programa y obtener una curva con los datos de Voltaje de circuito abierto y Corriente de corto circuito, mismos datos que se pueden apreciar dentro de la hoja de datos de nuestro modulo solar fotovoltaico, debido a que la curva que se calculó, fue en condiciones estándar de operación (25°C, 1000W/m<sup>2</sup>, A.M 1.5) se muestra en su máximo punto de potencia 15W, en la figura 32 tenemos la curva calculada y en la figura 33 obtenemos la curva de la hoja de datos, lo cual podemos observar la similitud entre ambas.

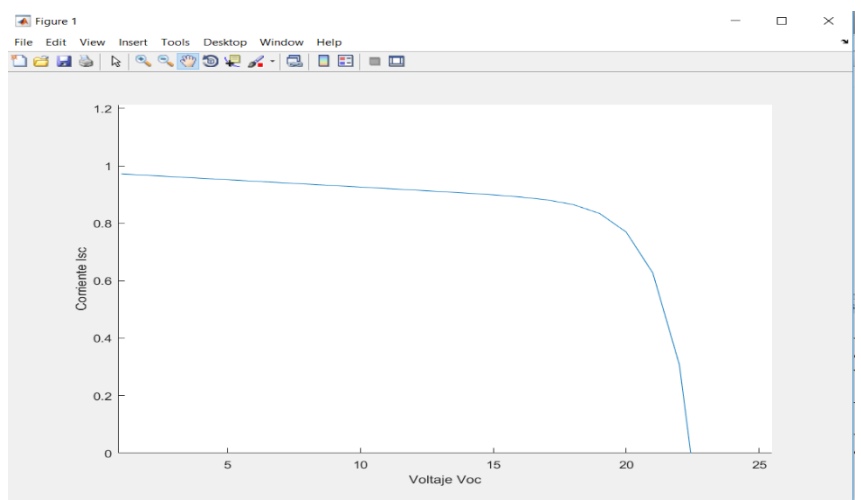

Figura 32. Curva obtenida de la programación en MATLAB.

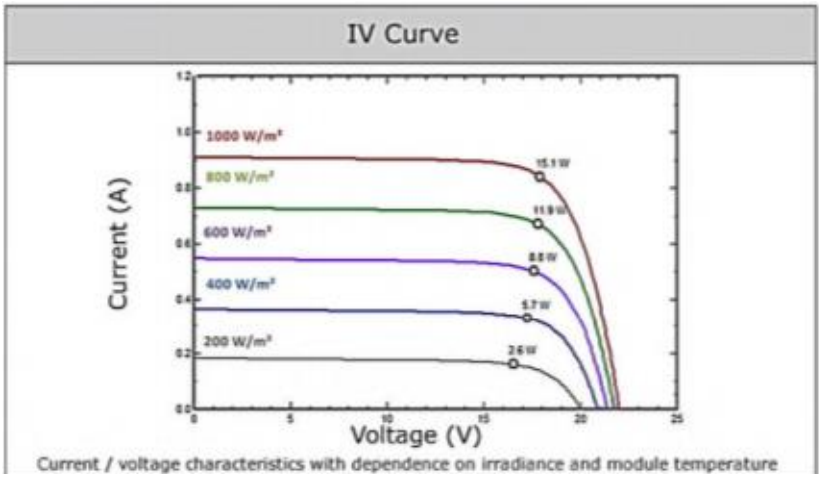

Figura 33. Curva obtenida de la hoja de datos del módulo fotovoltaico (Solartec, 2019).

Una vez realizado este proceso se muestra en la siguiente tabla los resultados obtenidos junto con los datos iniciales del módulo fotovoltaico.

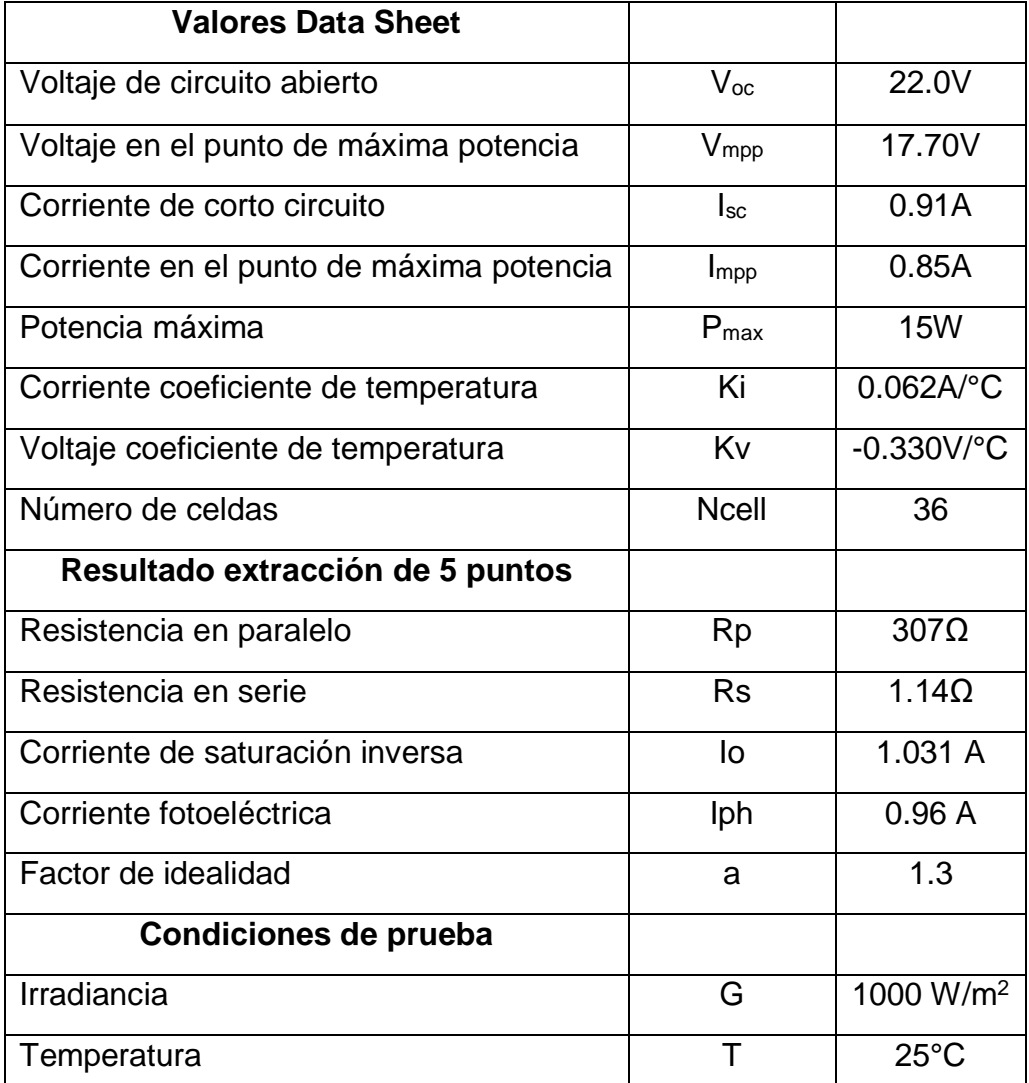

Tabla 2. Datos del módulo solar Solartech S01PC con resultados del modelo de los 5 parámetros*.*

De esta manera una vez realizado pruebas de simulación con este modelo, podemos ingresar dicho programa al microcontrolador para que este procese los datos y realice el programa iterativo para la extracción de los 5 parámetros, esto ya con las pruebas experimentales del sistema.

## **3.7Funcionamiento de adquisición y tratamiento de datos**

Ya obtenida la tarjeta de adquisición de datos y con la configuración para inicializar el programa capaz de capturar y procesar los datos a ingresar, se realiza la puesta en marcha de la tarjeta, adaptándola al circuito eléctrico de potencia, como se muestra.

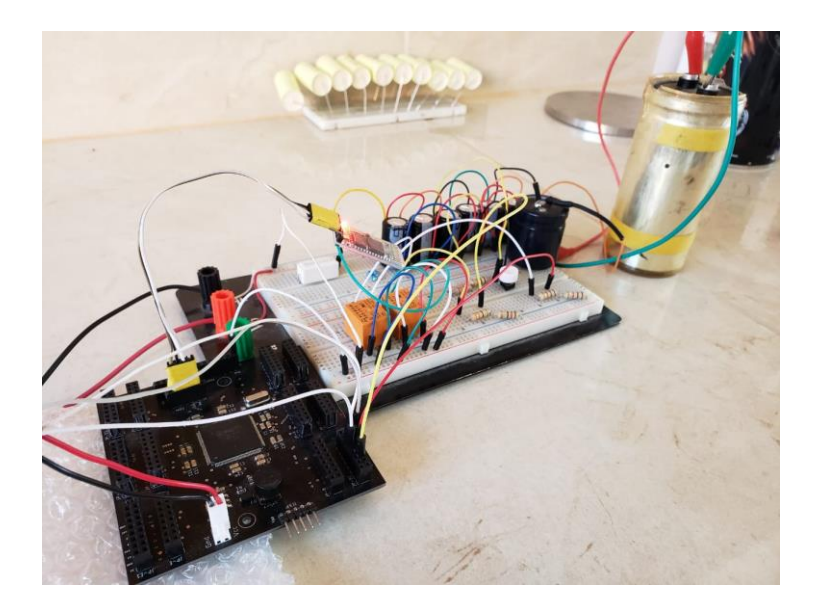

Figura 34. Circuito eléctrico de potencia y sistema de adquisición de datos. Para el funcionamiento y accionamiento automático de los interruptores de carga y descarga de los capacitores se adaptó al circuito con relevadores, capaces de accionar como interruptores automáticos por medio de la configuración en el microcontrolador.

Adaptando el sistema de adquisición se muestra el proceso de adquisición y muestreo, con lo cual las señales adquiridas son: Voltaje, Corriente, Temperatura y Radiación, y las señales digitales de accionamiento serán los 2 relevadores.

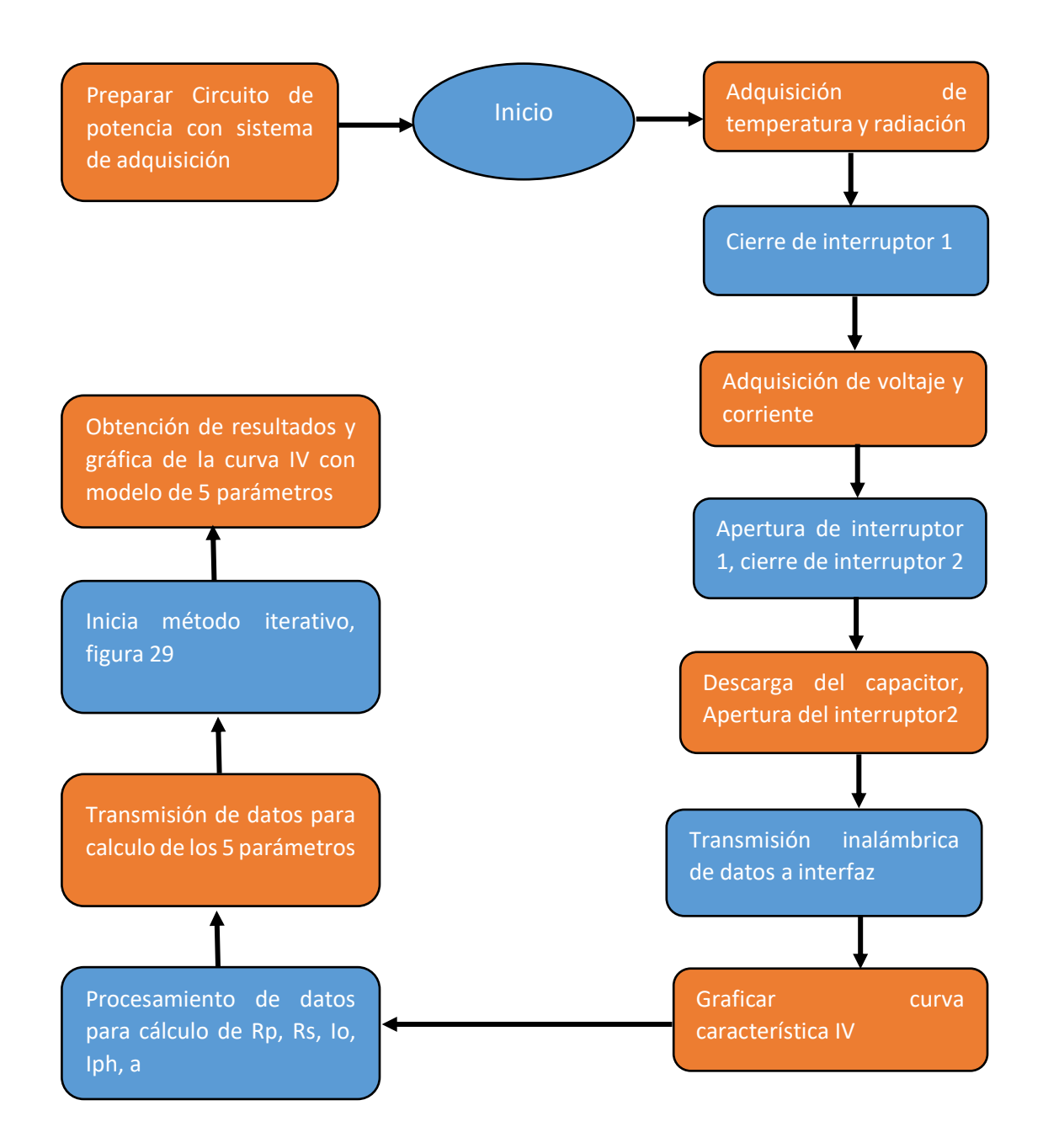

Figura 35. Esquema del procesamiento completo entre el sistema de potencia y el sistema de adquisición de datos*.*

Dentro del esquema podemos apreciar los pasos a realizar para el correcto funcionamiento y muestreo de la curva característica I-V, tanto la curva obtenida por la adquisición de los parámetros de voltaje y corriente, como después la calculada, esto ya con datos reales y con exposición a intemperie.

#### **3.8Interfaz gráfica y muestreo de datos**

Para cerrar el ciclo del proceso completo, es necesario una interfaz gráfica, capaz de adquirir los datos y representarlos gráficamente.

Hasta el momento para poder visualizar los datos adquiridos por el sistema de adquisición fueron previamente vistos, como fue visualizarlos en el software MPLAB y realizando una interfaz gráfica en LabVIEW, pero debido a cuestiones de compatibilidad con usuarios externos a la institución y que no cuenten con una licencia de este, se elevaría el costo de nuestro sistema y se vuelve menos accesible debido a que queremos realizar un sistema de bajo costo.

Para lo que nos dimos a la tarea de investigar otras opciones para la recepción de datos, dejando a LabVIEW solo para presentar resultados preliminares, pero no los finales.

#### **3.8.1 Interfaz en Excel**

Dentro de los programas para la creación de una interfaz gráfica, nos encontramos con que Excel cuenta con una herramienta para la automatización llamada macros, la cual por medio de programación en visual basic podemos crear una interfaz gráfica capaz de interconectarse al microcontrolador por puerto serial, Microsoft Excel se cuenta entre las soluciones más demandadas a la hora de editar, analizar y presentar datos.

Los usuarios de Windows pueden utilizar las populares hojas de cálculo, incluidas en la suite ofimática de Microsoft, para, entre otras cosas, planificar un presupuesto o crear un calendario personal. En el entorno laboral Excel es también una herramienta muy utilizada, pues no solo permite elaborar planes de proyectos, registros de horas de trabajo o planes presupuestarios, sino también e igual de fácilmente, representaciones gráficas de cifras de ventas, de beneficios o de pérdidas.

Microsoft VBA (Visual Basic para aplicaciones) es el lenguaje de macros de Microsoft Visual Basic que se utiliza para programar aplicaciones Windows y que se incluye en varias aplicaciones Microsoft.

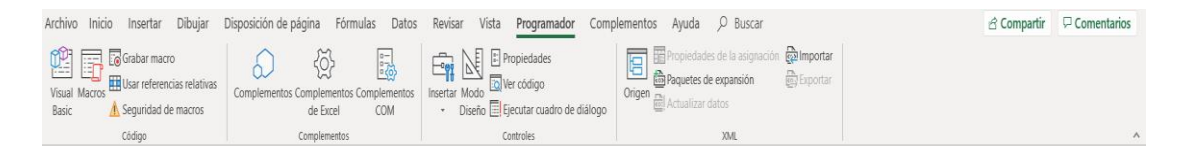

Figura 36. Barra de herramientas de Macros en Excel. (Excel, 2019).

Para visualizar la barra de herramientas de macros en Excel es necesario activarla previamente, debido a que Excel no lo presenta por default.

Al activar la barra de programador y abrir el apartado macros, se inicia la programación VBA, para poder realizar una comunicación del tipo serial con el programa y el microcontrolador es necesario ingresar una biblioteca que nos permita hacer el enlace entre los 2.

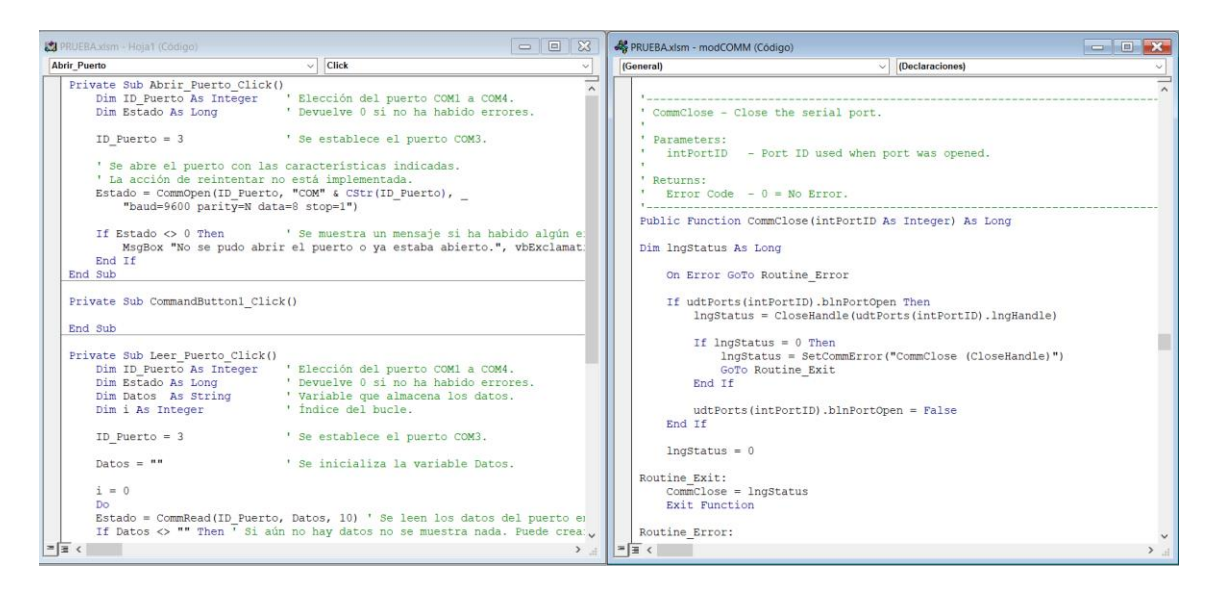

Figura 37. Librería base para la comunicación serial.

Ya que se procedió a ingresar la biblioteca para la comunicación con el microcontrolador, pasamos al diseño de la interfaz, la cual es algo a lo que se realiza con LabVIEW en el panel frontal, ingresar las tablas necesarias y las

gráficas para la visualización de los datos obtenidos y el trazo de la curva característica.

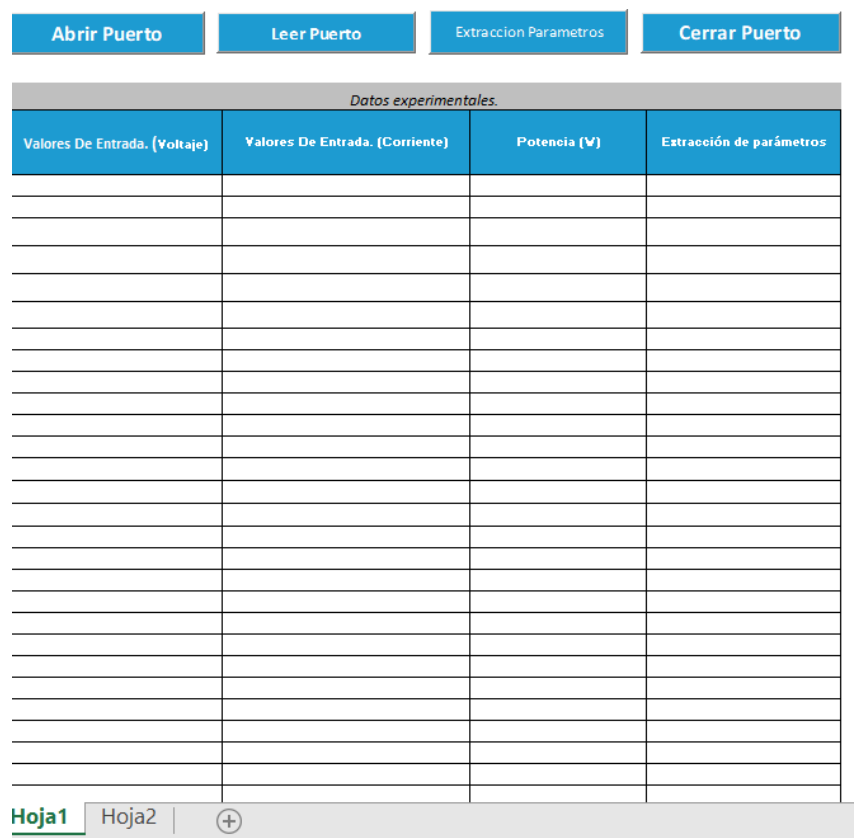

Figura 38. Elementos principales en el diseño de la interfaz, tablas de obtención de datos.

Dentro de los elementos principales que encontramos en el diseño de la interfaz, son los elementos asignados para la comunicación entre el programa y el microcontrolador, los 4 botones para abrir la comunicación, el botón para leer los datos enviados al programa, el botón para mandar los datos y realizar el cálculo de los 5 parámetros y el botón para concluir la comunicación o cerrar el puerto, también nos encontramos con las tablas, las cuales se encargaran de mostrar y visualizar los datos obtenidos de los valores de voltaje, corriente, potencia y los valores con el cálculo de los parámetros extraídos.

Dentro de otro de los elementos del programa, presentamos el apartado para la visualización de los datos de temperatura y radiación, de esta forma tenemos los datos necesarios para inicializar el proceso de medición.

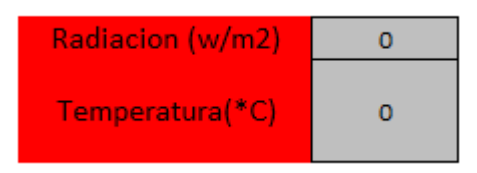

Figura 39. Interfaz datos obtenidos de radiación y temperatura.

Para los resultados generales obtenidos, se creó un apartado en el cual podemos visualizar los valores del voltaje de circuito abierto, corriente de corto circuito, potencia máxima, voltaje en el punto de máxima potencia, corriente en el punto de máxima potencia, así como también podremos visualizar los resultados de la extracción de parámetros obtenida, como se muestra en la figura 40.

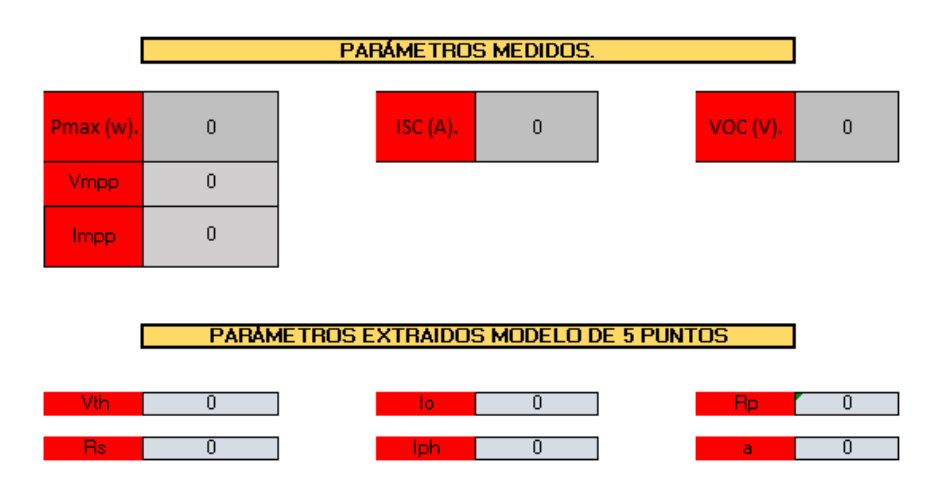

Figura 40. Interfaz resultados de los datos medidos y los obtenidos del modelo de los 5 puntos.

Dentro de la interfaz también se muestran las gráficas de las curvas características, las cuales se mostrarán con un mejor vistazo y explicación dentro del apartado de pruebas que se realizaron con este programa.

#### **3.9Pruebas**

Dentro de este apartado veremos las pruebas realizadas con el modelo propuesto, integrando los puntos principales del proyecto, el circuito eléctrico de potencia, el sistema de adquisición de datos y la interfaz para la visualización de los datos y resultados.

Para poder comenzar a realizar las pruebas se necesitó definir el módulo fotovoltaico a emplear, este previamente se había mencionado el cual se observó en el apartado 3.6, es importante definir el módulo porque esto conlleva a realizar el dimensionamiento del circuito para la captura de datos, debido a que el módulo fotovoltaico maneja voltajes distintos a los de operación del circuito de adquisición de datos.

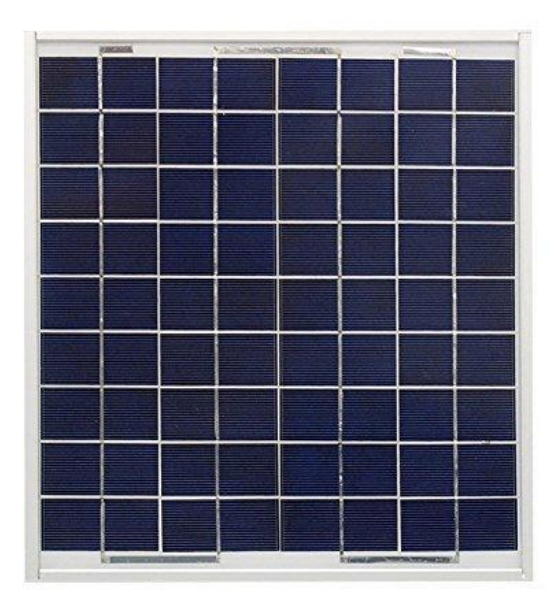

Figura 41. Módulo solar Solartech.

Otro de los factores por lo cual se decidió utilizar este módulo, es para no realizar un gasto extra, esto debido a que este módulo solar se encuentra en el laboratorio.

Al realizar el dimensionamiento principal para este módulo fotovoltaico se procedió a realizar la conexión y puesta en operación del circuito eléctrico de potencia y el sistema de adquisición de datos junto con la transmisión inalámbrica.

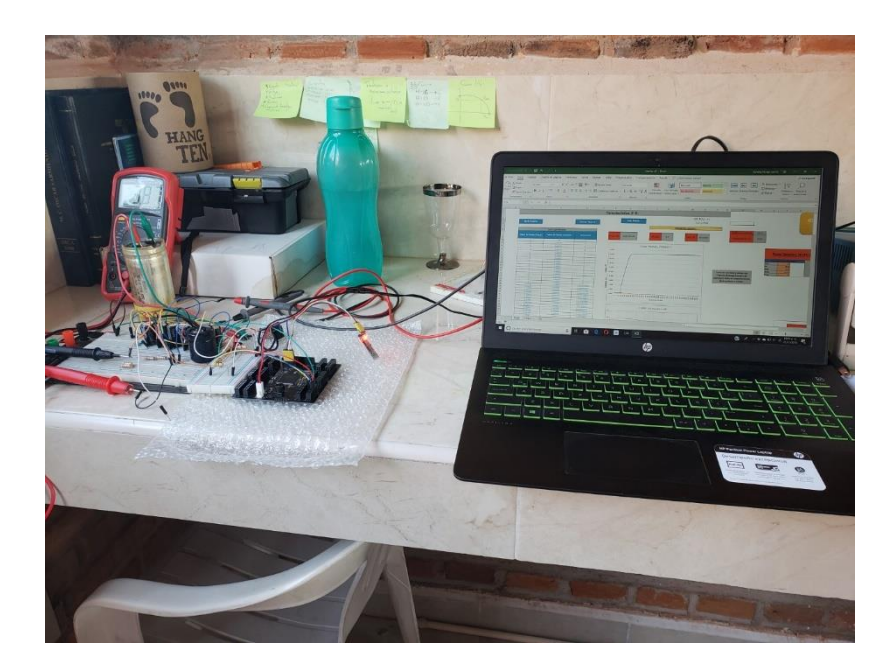

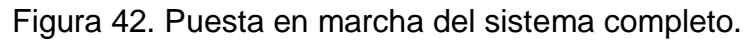

Para realizar la prueba se utilizó el esquema del proceso completo para llevar paso a paso lo que se debe de realizar, al realizar estos procesos tenemos los primeros resultados en la interfaz gráfica mostrados.

De los primeros datos obtenidos en la interfaz al momento de realizar las pruebas, al abrir el puerto de comunicación y leer el puerto se encuentran los valores de voltaje y corriente, para la comunicación es necesario que el módulo bluetooth se encuentre enlazado a la computadora o dispositivo a dar lectura.

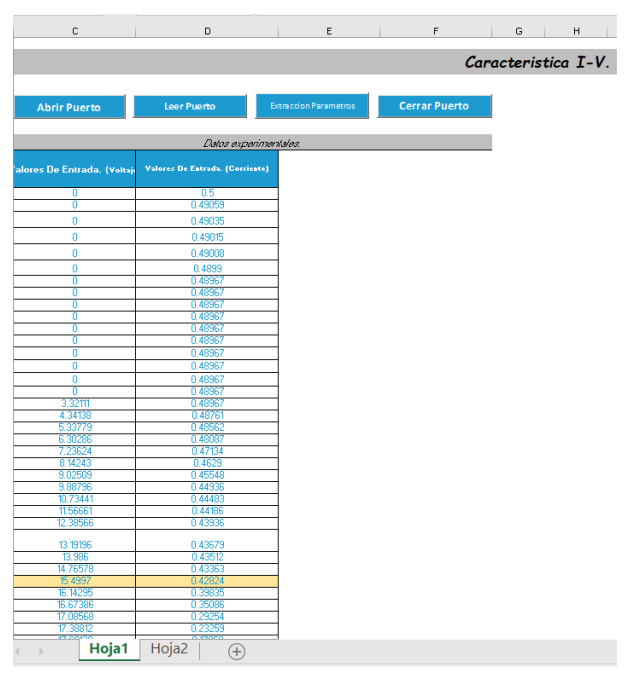

Figura 43. Datos obtenidos de voltaje y corriente.

Al momento de obtener los datos de voltaje y corriente también obtenemos los datos de temperatura y radiación del ambiente en ese momento.

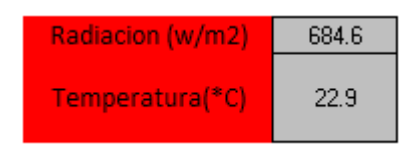

Figura 44. Lectura de radiación y temperatura al momento de la prueba.

Cuando obtenemos los datos de voltaje y corriente, a estos datos se les pide el máximo dentro de su lectura para así poder definir los valores de voltaje de circuito abierto y los valores de corriente de corto circuito.

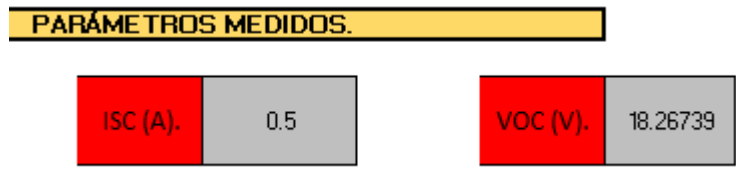

Figura 45. Valores medidos de Voc & Isc.

Para la obtención de los siguientes datos en la tabla, los valores de potencia se obtuvieron utilizando la ley de Ohm multiplicando los valores de voltaje por corriente dentro de Excel y de esta manera los datos son los siguientes.

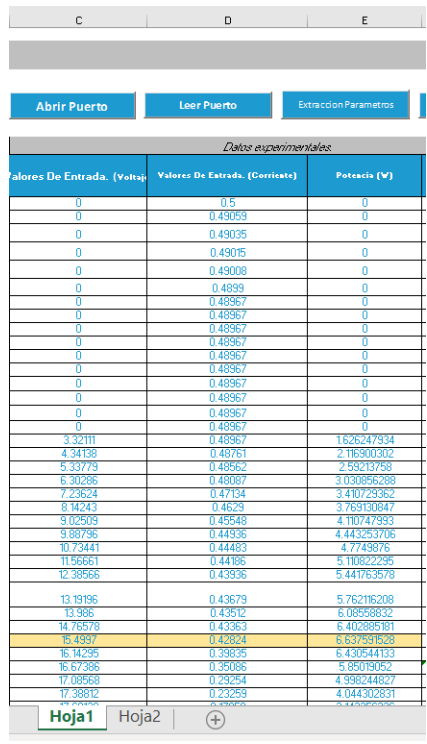

Figura 46. Datos de voltaje, corriente y potencia dentro de la interfaz.

Para la obtención de la potencia máxima y los puntos de máxima potencia en voltaje y corriente se realizó la búsqueda del punto de máxima potencia y por ende obteniendo en ese punto los valores de voltaje y corriente correspondientes al punto máximo de potencia.

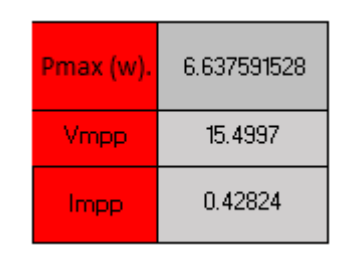

Figura 47. Valores de la potencia en la interfaz.

En este punto el programa realizo las gráficas correspondientes con los valores obtenidos, dentro de los gráficos a presentar en la interfaz se encuentra la curva de voltaje y corriente respecto al tiempo (número de muestras), todo esto medido en condiciones reales de operación.

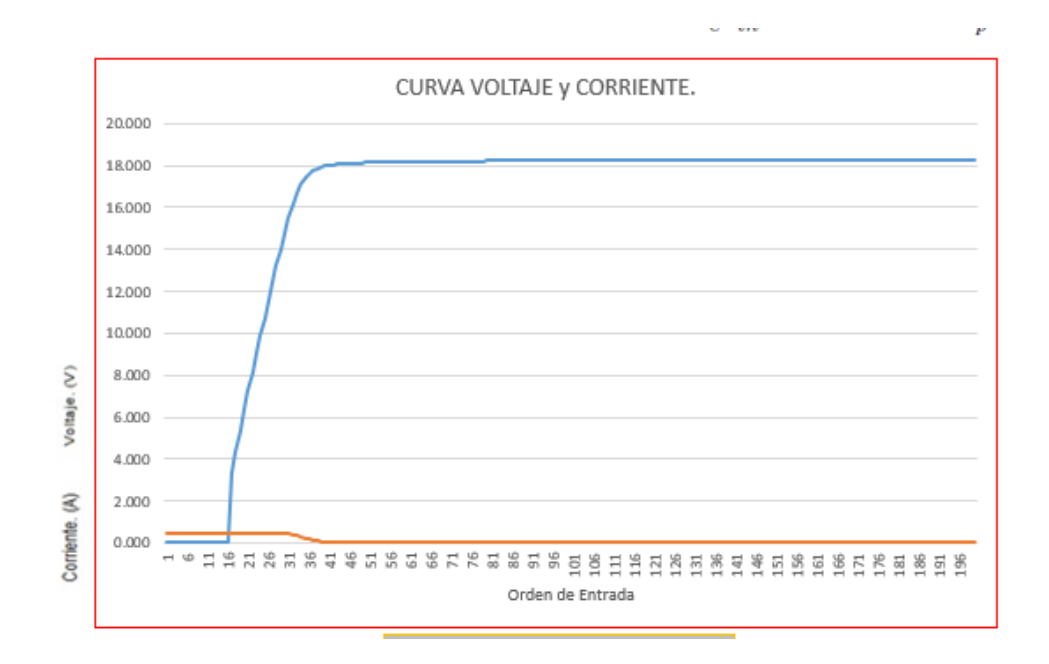

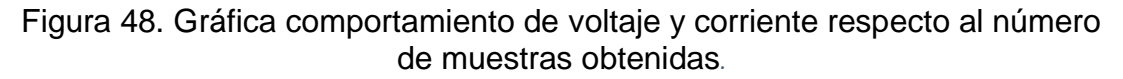

Dentro de los puntos más importantes y como finalidad del proyecto es el trazo de la curva característica I-V, la cual podemos obtener ya con los datos en nuestra interfaz, esto sería haciendo la multiplicación entre los valores de voltaje y corriente obtenidos para así poder graficarlos.

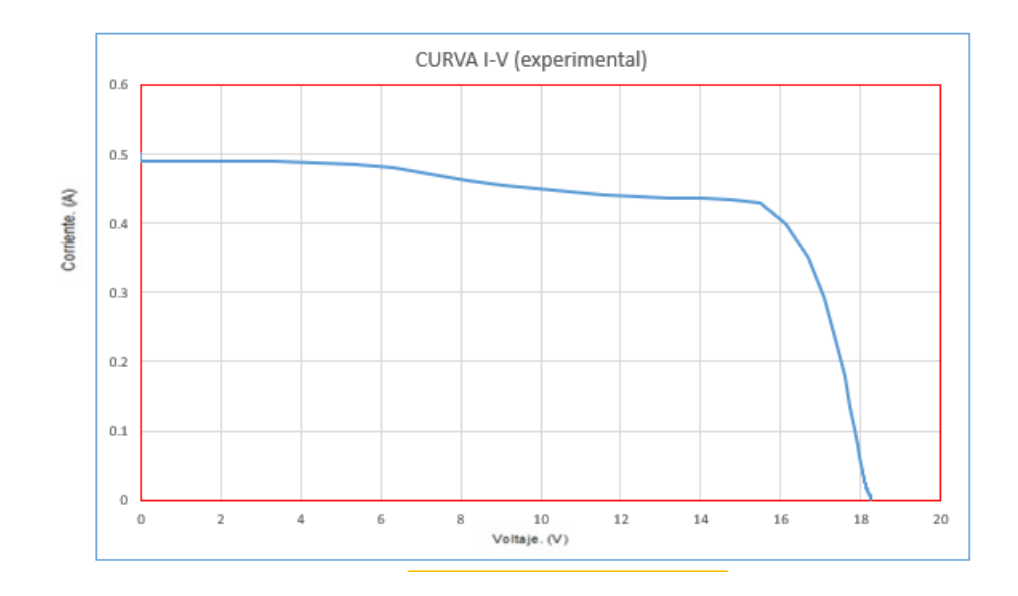

Figura 49. Característica I-V con datos experimentales.

En la figura 49 obtenemos la curva característica I-V del módulo fotovoltaico en condiciones reales de operación con la cual podemos determinar un correcto o mal funcionamiento de nuestro sistema solar, comparando así la curva obtenida con los datos del fabricante.

Dentro del sistema nos topamos con ciertas imperfecciones al trazo de la curva lo cual es normal, para continuar con el proceso aún falta realizar el cálculo de la extracción de parámetros.

Para la extracción de parámetros o 5 puntos es necesario enviar los datos medidos de voltaje de circuito abierto, corriente de corto circuito, voltaje en el máximo punto de potencia, corriente en el máximo punto de potencia y el número de celdas en nuestro módulo, esto realizando con el botón de extracción de parámetros.

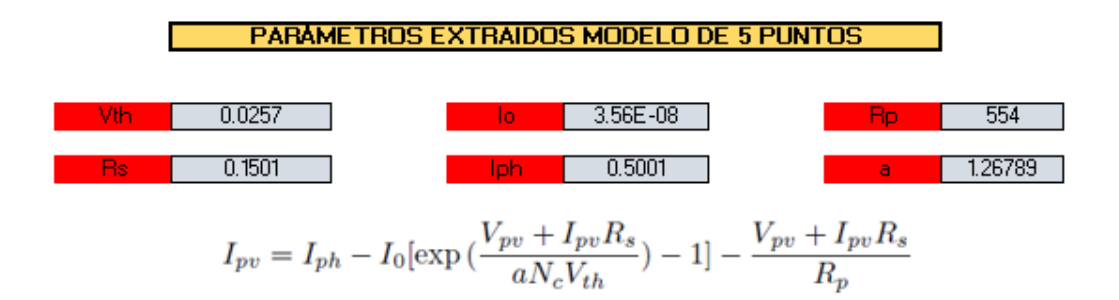

Figura 50. Extracción de parámetros en interfaz gráfica.

Dentro de los 5 parámetros principales también obtenemos el valor del voltaje térmico requerido para resolver la ecuación de la curva característica I-V y realizar el trazo con valores reales.

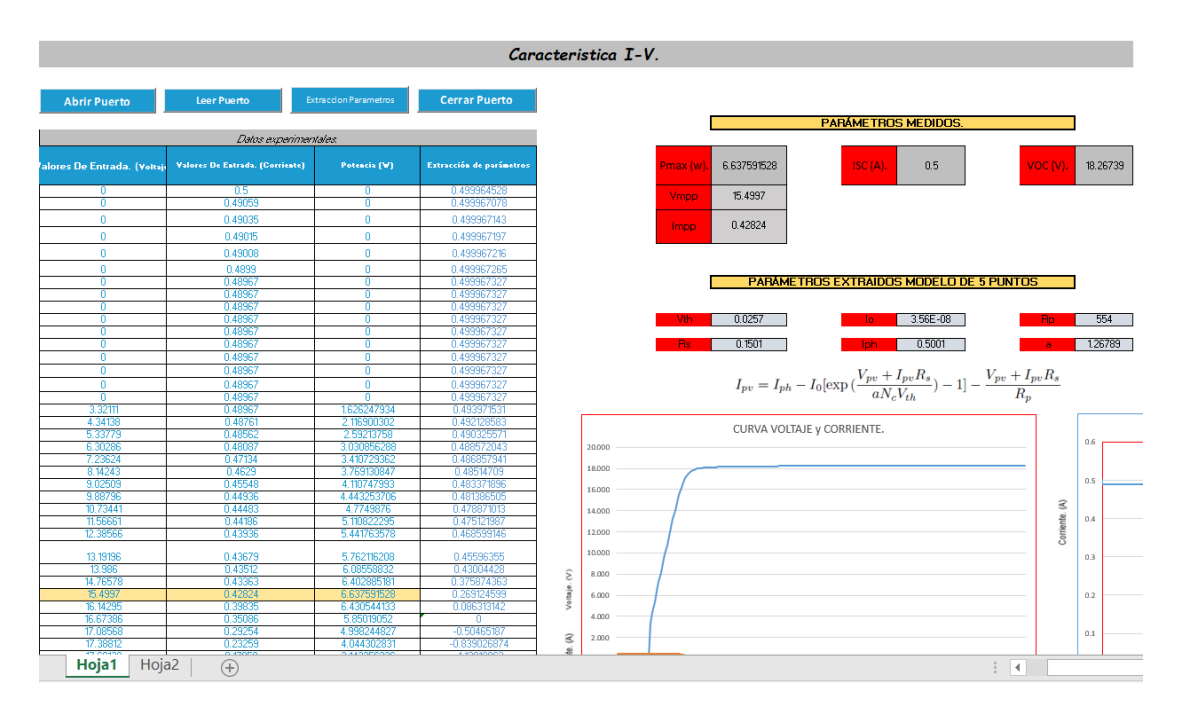

Figura 51. Solución a la ecuación de la curva característica I-V en interfaz gráfica.

Dentro de nuestro programa y en la columna del apartado extracción de parámetros, se ingresa la ecuación de la curva característica I-V con los datos obtenidos en el modelo de los 5 parámetros y los datos de voltaje previamente adquiridos, de esta manera de grafican los datos y obtenemos la curva I-V general con los datos experimentales.

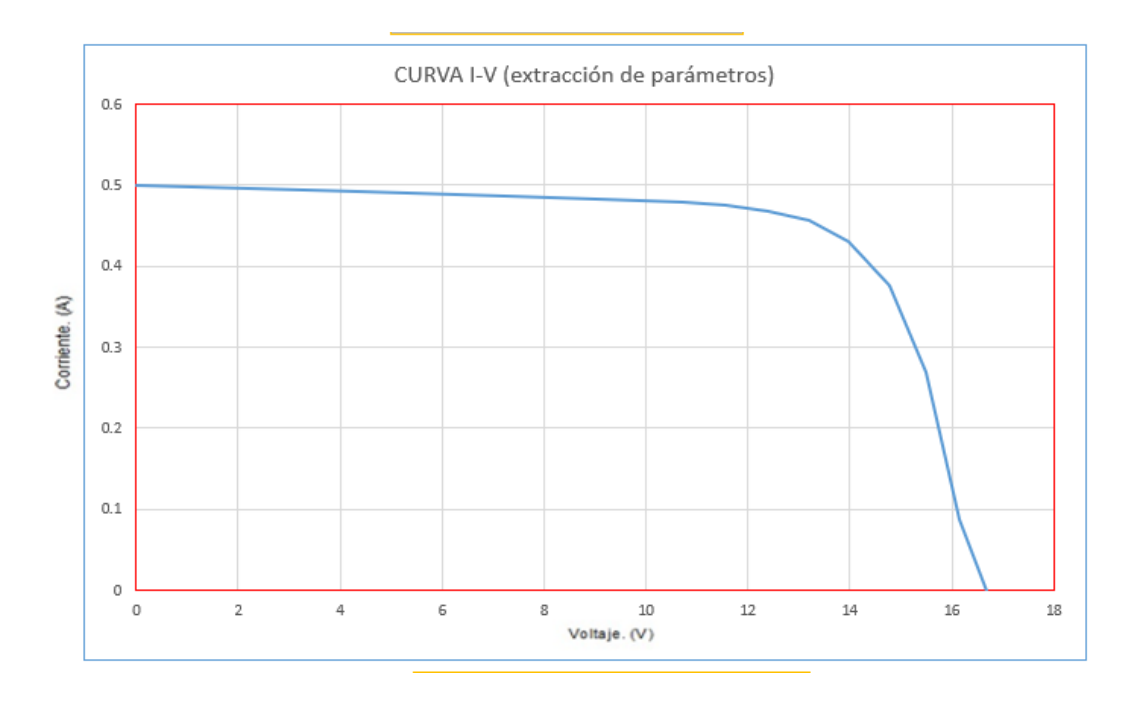

Figura 52. Curva característica I-V con solución al modelo de extracción de los 5 parámetros.

Como podemos observar en la figura 52, con el cálculo de la extracción de los 5 puntos, la curva obtuvo una mejora dentro de la gráfica de los datos en relación del voltaje y corriente.

Por último, obtenemos una vista general de la interfaz gráfica en Excel con los datos de la prueba realizada al módulo fotovoltaico de Solartech y abriendo la posibilidad a ocupar el sistema para otros módulos.

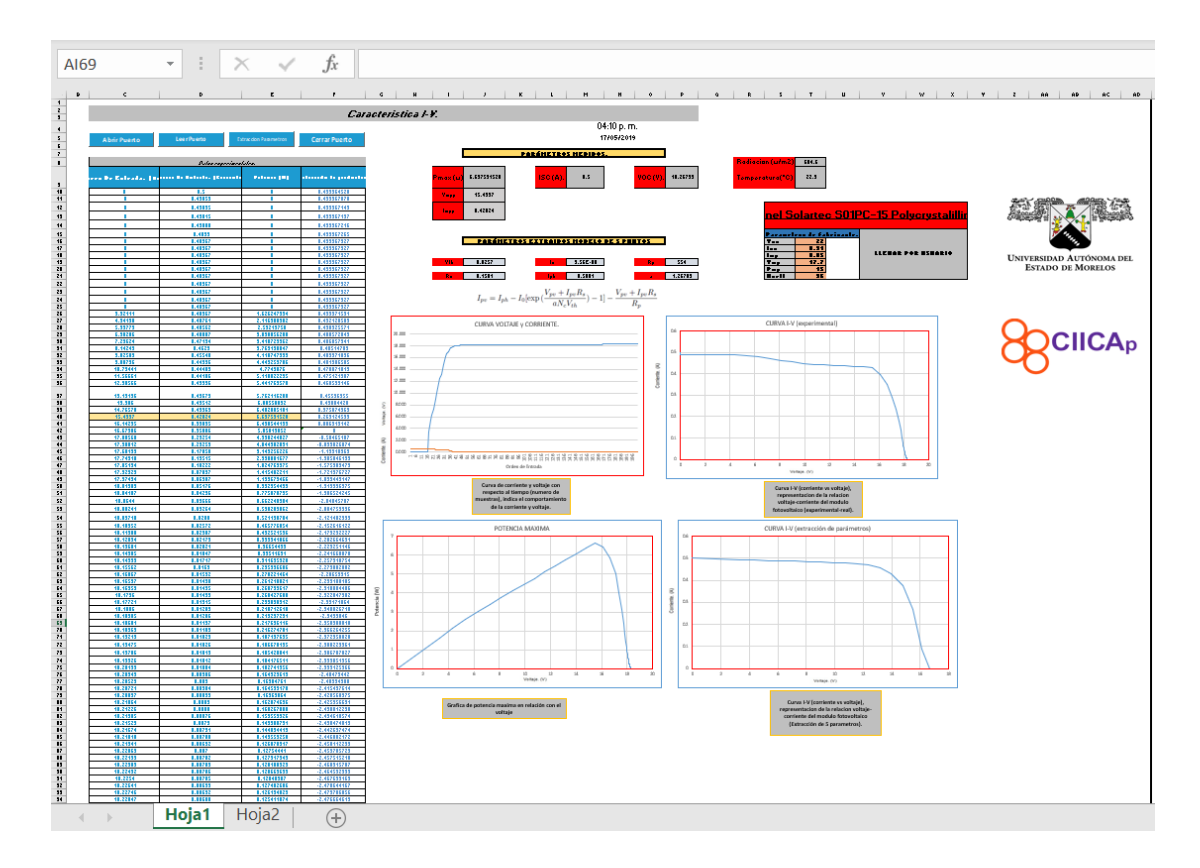

Figura 53. Vista general de la interfaz gráfica con los datos obtenidos dentro del sistema.

# **Capítulo 4. Resultados**

En este capítulo se mostrarán los resultados obtenidos a través del desarrollo del proyecto, los cuales cumplen con los objetivos general y específicos, para el logro de los resultados se realizaron distintas etapas, entre cada una de ellas con ganancias y logros.

Para poder demostrar los resultados finales es necesario localizar cada una de las etapas del sistema en general, retomando del esquema anterior mente presentado.

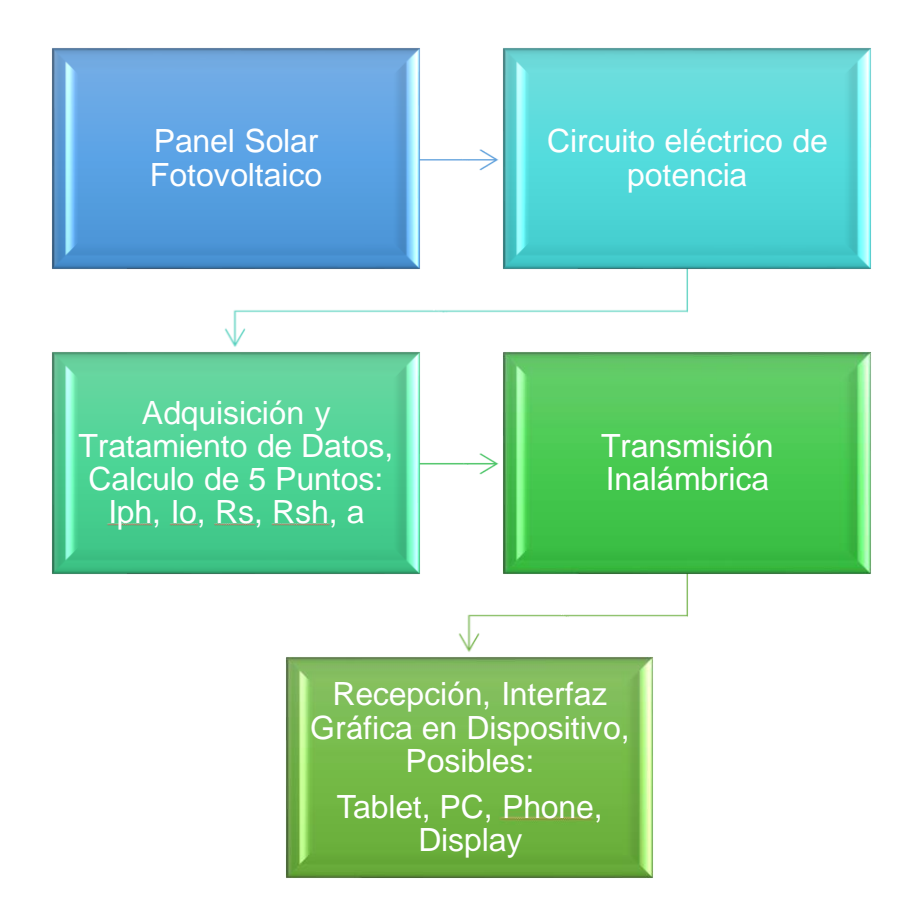

Figura 54. Esquema del proceso total del sistema.

Este proyecto se encontró enfocado en el apartado de la adquisición y tratamiento de datos, cálculo de los 5 puntos, la transmisión inalámbrica y el desarrollo de la interfaz gráfica para la visualización de los datos, dentro del

circuito eléctrico de potencia no se hablará por pertenecer a otro proyecto en desarrollo, que se considera trabajo en conjunto el sistema completo.

### **4.1Sistema de adquisición y tratamiento de datos**

Dentro de los resultados en el sistema de adquisición de datos, se logró obtener con el microcontrolador elegido, el desarrollo de la tarjeta la cual sería el sistema de adquisición de datos, desarrollada en el software Eagle para después desarrollar en físico y ensamblado del microcontrolador.

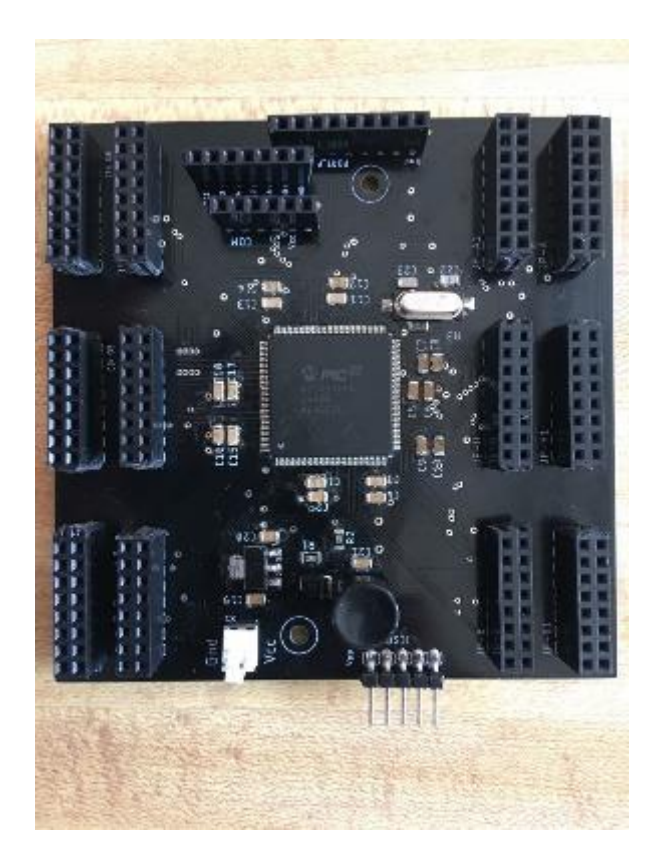

Figura 55. Tarjeta desarrollada para el sistema de adquisición de datos.

Dentro del apartado y como resultados podemos describir que el objetivo general de la tarjeta fue adquirir y tratar las señales analógicas y digitales, procesarlas y realizar una transmisión con la interfaz destino.

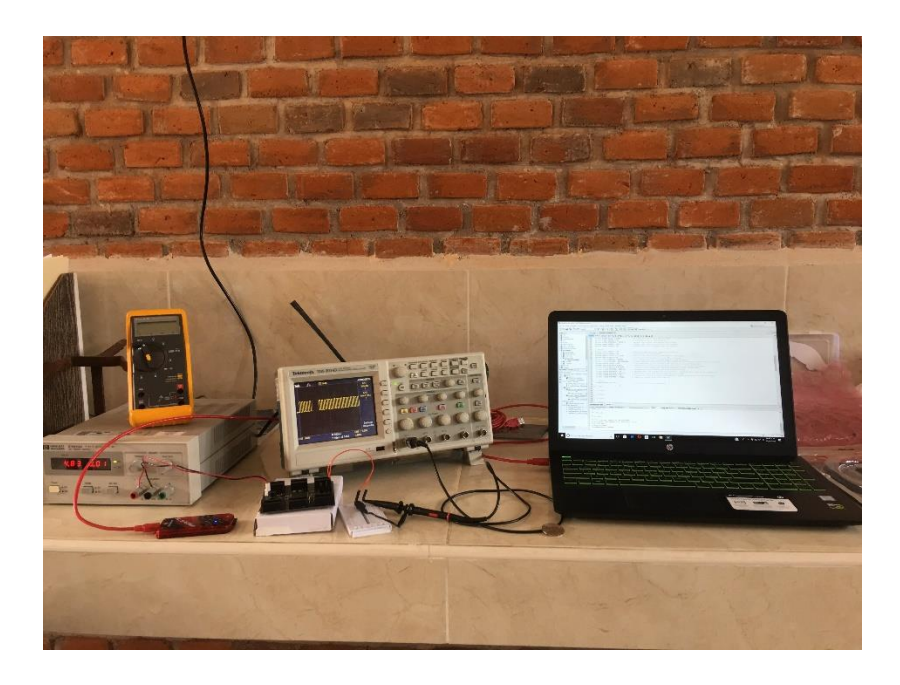

Figura 56. Resultado del armado y prueba de la tarjeta de datos.

Con las configuraciones de los módulos necesarios para la puesta en marcha del microcontrolador se obtuvieron como resultados la comunicación y transmisión de datos y la visualización de los datos en una terminal o puerto serial.

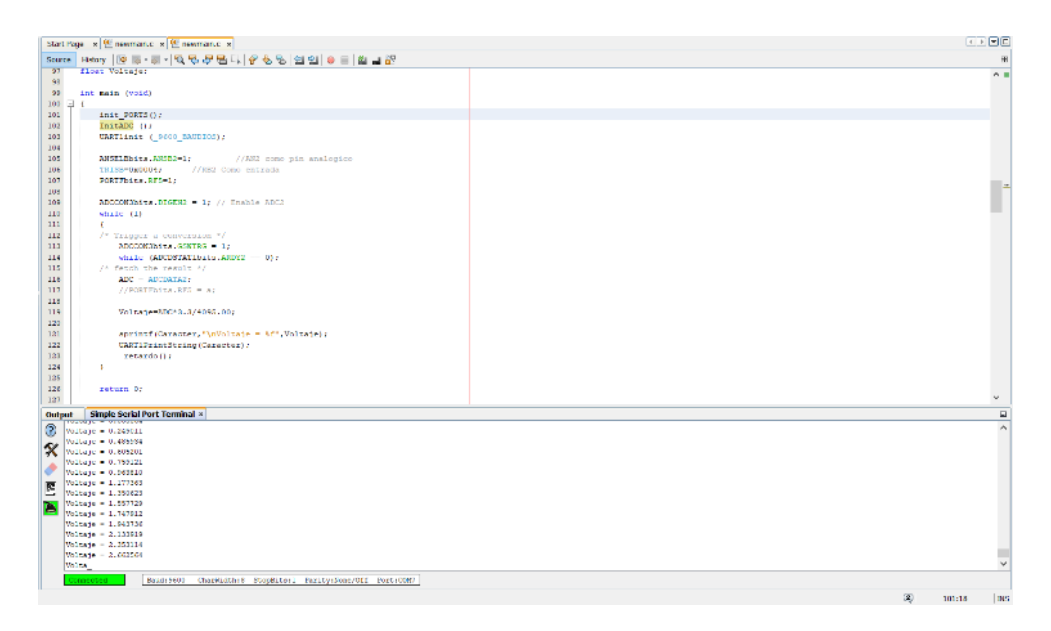

Figura 57. Lectura y visualización de datos en puerto serie.

Se logro generar mediante la configuración UART y el módulo bluetooth una transmisión inalámbrica de datos generados por el microcontrolador permitiendo su visualización de datos, dicha transmisión nos permite operar el equipo sin necesidad de cables de conexión con la tarjeta de adquisición de datos.

## **4.2Cálculo de los 5 puntos (***Iph,Io,Rs,Rp,a)*

Se logro obtener dentro del sistema, un modelo capaz de realizar el cálculo de los 5 puntos, mediante un modelo iterativo, el cual se puso a prueba en el software MATLAB, el cálculo de los 5 puntos nos ayuda a dar solución a la ecuación de la curva característica I-V dentro del sistema.

Dicho cálculo se realizó con los datos del fabricante en STC, los cuales serían los datos de entrada para nuestro programa, dicho proceso se ejecutó con el modelo iterativo capaz de reducir el error dentro de las ecuaciones, al obtener el mínimo sería el resultado arrojado por nuestro sistema.

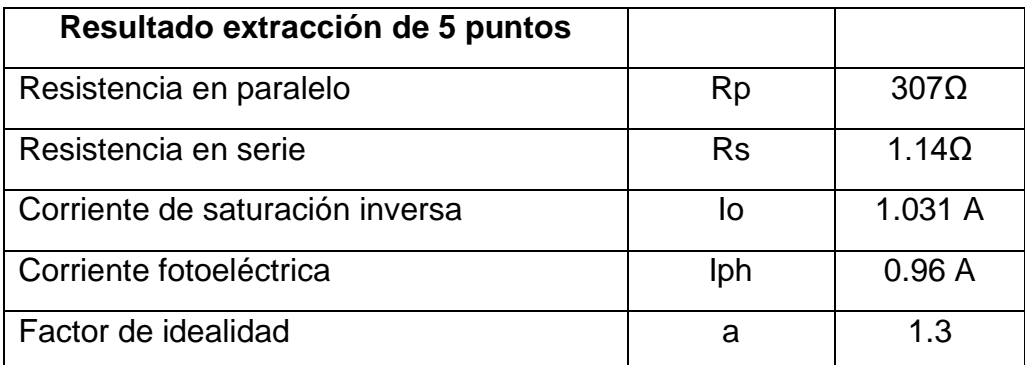

Tabla 3. Resultados del cálculo de los 5 puntos.

Para la validación del sistema se hizo presente en el trazo de la curva I-V en el programa, la cual coincide con el trazo de la curva obtenida de la hoja de datos y posteriormente este proceso sometido a prueba con datos experimentales en diferentes condiciones, la curva característica coincide con la experimental, el objetivo del cálculo de los 5 puntos fue exitoso.

## **4.3Interfaz gráfica**

En el apartado de resultados relacionados a la interfaz gráfica, se obtuvo una interfaz gráfica capaz de presentar el muestreo de los datos obtenidos del módulo fotovoltaico para su procesamiento de datos, la interfaz gráfica obtenida se desarrolló dentro del programa de Excel, dicho programa compatible para cualquier equipo y permitiendo el muestreo de los datos en un programa de bajo costo.

La interfaz permite la conexión inalámbrica mediante bluetooth con el sistema de adquisición de datos y presentando el desarrollo total del sistema hasta lograr obtener el trazo de la curva característica I-V.

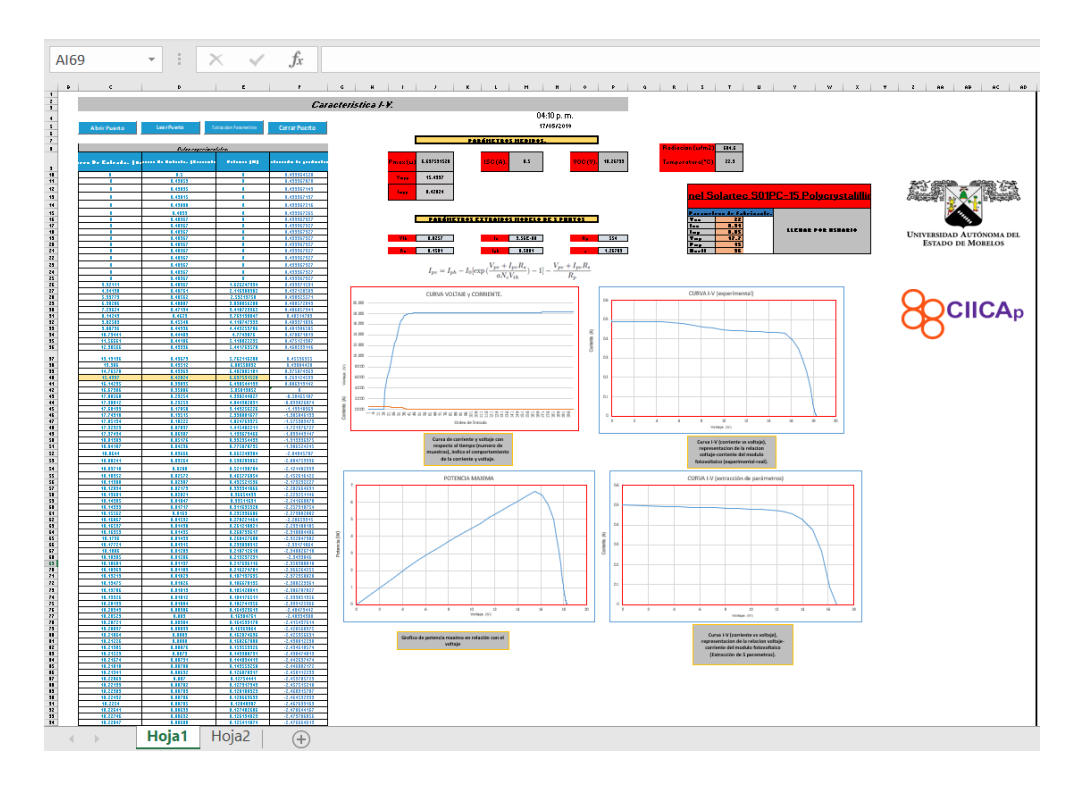

Figura 58. Vista general del resultado de la interfaz gráfica.

Se obtuvo como se puede ver en la figura 58, las gráficas que completan el sistema con la curva característica I-V, los datos experimentales y los resultados del cálculo de los 5 puntos para realizar el trazo de la curva I-V con la ecuación general.

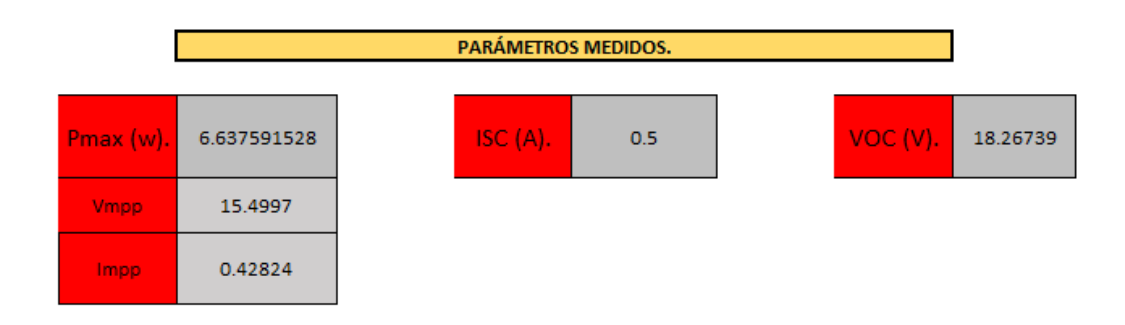

Figura 59. Resultados de los parámetros medidos dentro de la interfaz.

Se observa en la figura 59 los datos obtenidos en el proceso de adquisición de datos, los cuales se conforman por el voltaje de circuito abierto, la corriente de corto circuito, la potencia máxima, el voltaje en el punto de máxima potencia, la corriente en el punto de máxima potencia, dichos datos extraídos previamente de las tablas de muestreo de los resultados.

Al obtener estos resultados también obtenemos los gráficos correspondientes al voltaje y corriente respecto al número total de muestras, como se muestra en la siguiente figura.

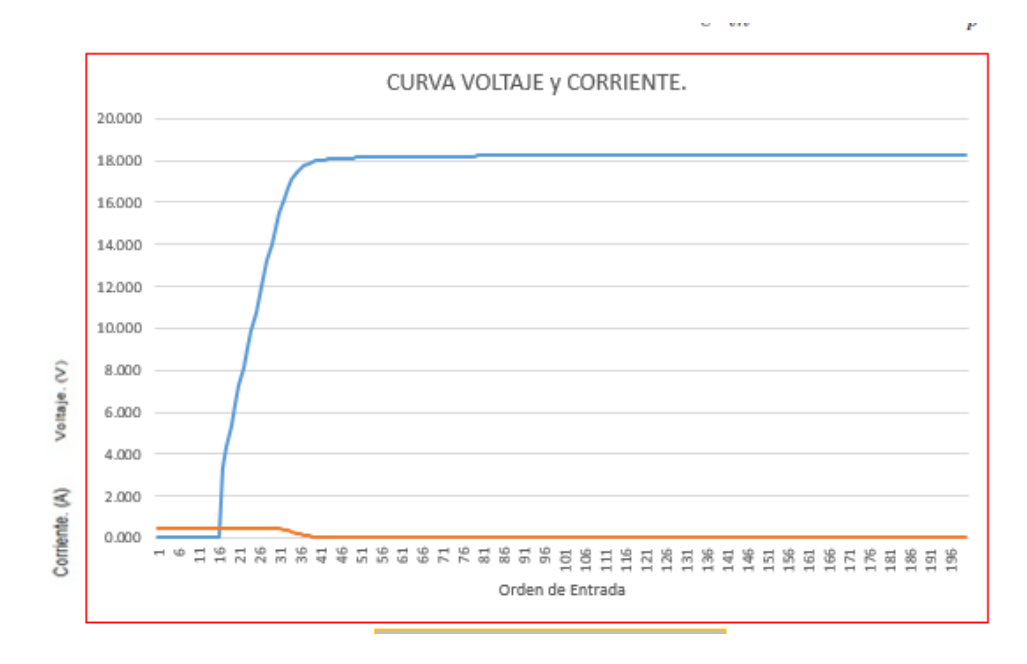

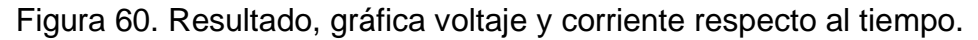

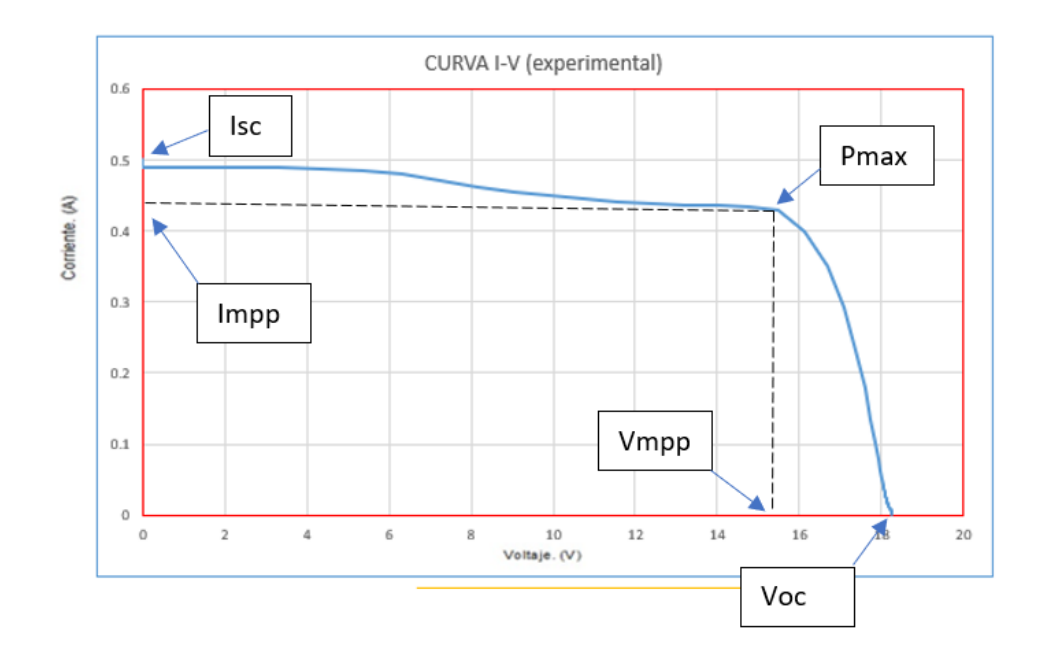

Figura 61. Curva característica I-V experimental con resultados extraídos.

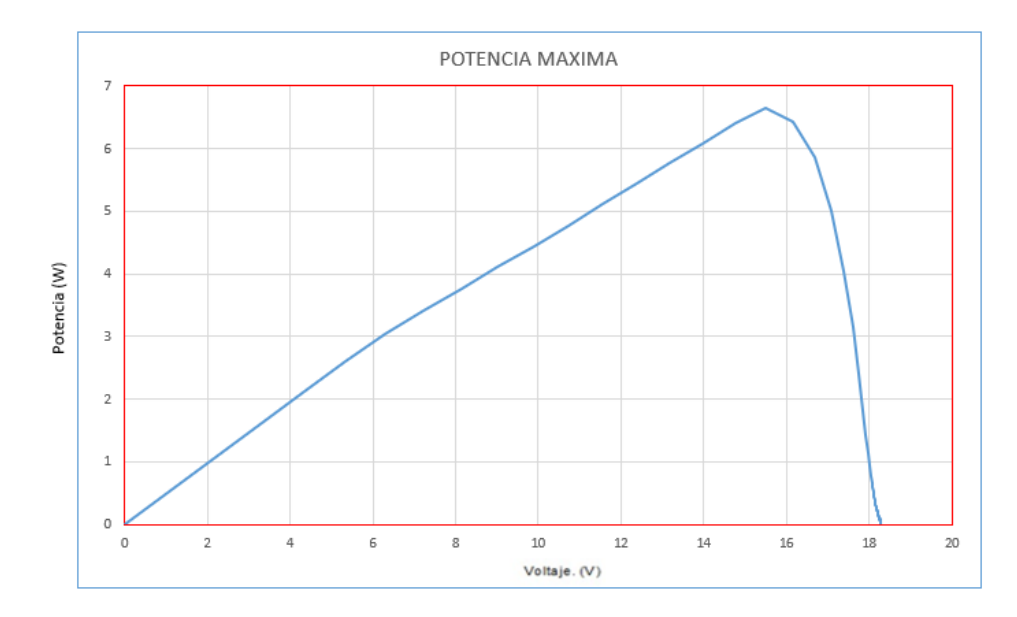

 Figura 62. Resultado, gráfica de la curva de potencia con relación al voltaje. Dentro de la figura 62, se obtuvo el gráfico que representa el punto de máxima potencia con relación al incremento de voltaje obteniendo como resultado una potencia máxima de 6.63 W.

Se obtuvo el resultado del cálculo de los puntos para el trazo de la curva con la ecuación de la curva característica.

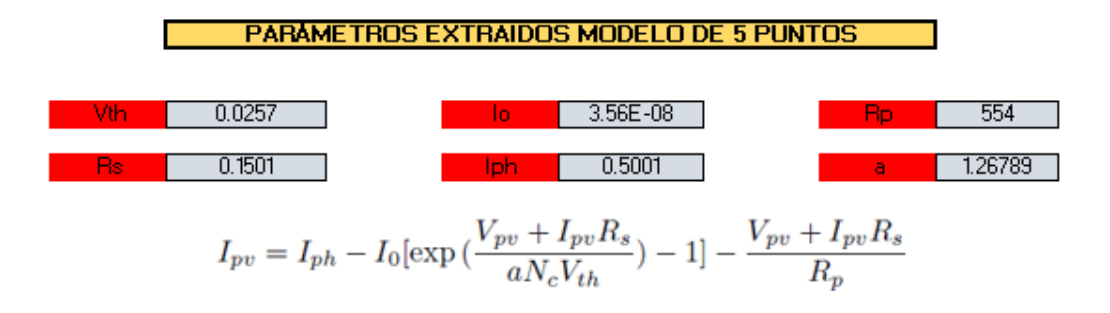

Figura 63. Resultado del modelo los 5 puntos.

Al obtener los resultados de los 5 puntos se resuelve la ecuación y se realiza el trazo de la gráfica con la curva I-V dentro de los mismos estándares medidos, de esta manera validando el sistema del modelo de los 5 puntos.

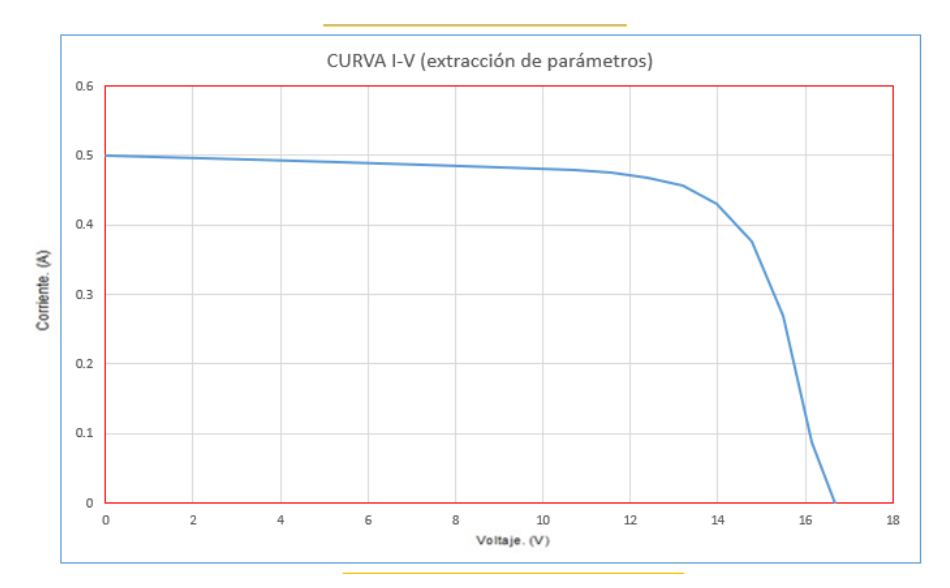

Figura 64. Resultado, gráfica con valores de la extracción de parámetros.

Para la aprobación de los resultados presentados previamente en los gráficos, se realizaron pruebas con otros equipos capaces de realizar el trazo de la curva característica, dentro de los dispositivos se encuentra el equipo

Solmetric capaz de realizar el trazo de la curva I-V y obtener los datos en tiempo real de la operación del sistema FV, se realizó una prueba a nuestro modulo fotovoltaico arrojando unos resultados similares a las de nuestro dispositivo.

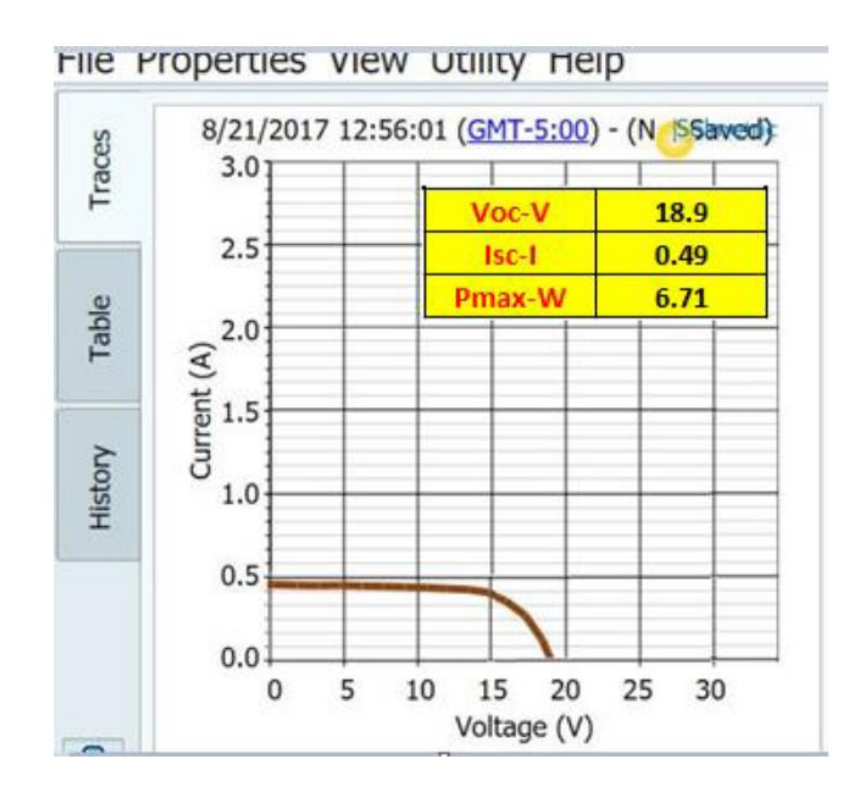

Figura 65. Curva I-V obtenida con Solmetric.

Como se puede observar en la figura 65 los datos obtenidos son muy similares a los obtenidos por nuestro sistema, haciendo de esta manera un dispositivo capaz de obtener la curva I-V de mucho menor costo comparado con los equipos propios enfocados en la obtención la curva I-V.

## **Capítulo 5. Conclusiones y Recomendaciones**

## **5.1Conclusiones**

Como conclusiones cabe destacar que se realizó un sistema capaz de capturar los datos y obtención de la característica I-V de bajo costo y funcional, el diseño del sistema fue hecho desde 0 hasta la construcción del equipo para cumplir con los objetivos establecidos y deseados, haciendo del trabajo exitoso.

Para el diseño del sistema completo se pude dividir en 3 partes fundamentales, el circuito de potencia, el sistema de adquisición de datos y la interfaz gráfica,

El circuito de potencia podemos concluir que se diseñó y fue capaz de extraer los datos deseados del panel fotovoltaico, como lo son: Voc, Isc, Pmax, Vmpp, Impp, datos utilizados para el trazo de la curva característica I-V.

El sistema de adquisición de datos a la cual se le da el enfoque podemos concluir que es un sistema capaz de adquirir los datos y realizar el envío de los datos de manera inalámbrica, dentro de la configuración en el sistema, se realiza un proceso matemático, capaz de adquirir los datos buscados dentro de los objetivos de esta tesis, como lo es el modelo de los 5 puntos, lo cual nos permite hacer una obtención de la característica I-V de manera experimental y calculada.

La interfaz y el tratamiento de los datos fue capaz de realizarse en un programa de libre acceso Excel, que prácticamente este programa lo tiene cualquier equipo de cómputo, el tratamiento de los datos se realizó con el diseño que se impuso en el programa, con el cual podemos graficar la curva I-V.

Dentro de las ventajas de nuestro sistema en comparación con otros sistemas en el mercado enfocados a la característica I-V como el solmetric o el quipo Kepco, es la cuestión monetaria, haciendo el nuestro más económico y de mayor accesibilidad por su programación.

#### **5.2Recomendaciones**

Dentro de las recomendaciones se puede decir que el sistema se puede mejorar, agregando más datos que calcular para que la capacidad del microcontrolador sea aprovechada al 100%, de igual forma seguir con el desarrollo porque este dispositivo no permite el monitoreo de los datos de manera continua mientras el sistema fotovoltaico esté conectado a la carga, el sistema solar se debe de desconectar para nosotros poder ver en qué condiciones de operación está empleando, sin embargo continuando con el desarrollo y haciéndole algunas mejoras al sistema el dispositivo se pudiera adaptar a un sistema para el monitoreo continuo de operación.

Dentro de cualquier otro desarrollo al sistema se pudiera realizar la observación, que, mejorando el diseño, agregar una conexión via internet para realizar el monitoreo de los datos mediante una pagina web, y en su defecto realizar la interfaz gráfica en internet, para mayor accesibilidad desde cualquier punto.

La tecnología hoy en día, cada vez se actualiza con mayor frecuencia y facilidad por lo que la continuación del estudio de los módulos fotovoltaicos debe seguir avanzando.

#### **REFERENCIAS**

- Abdulkadir, M., Samosir, A. S., & Yatim, A. H. (2013). Modeling and Simulation of a Solar Photovoltaic System, Its Dynamics and Transient Characteristics in LABVIEW. *International Journal of Power Electronics and Drive System (IJPEDS)*, 185-192.
- Ahmed, A. (2013). A simple method to extract the parameters of the single-diode model of a PV. *Turkish Journal of Physics*, 121-131.
- Alcor, E. (2002). *Instalaciones Solares Fotovoltaicas .* Sevilla: PROGENSA.
- AlRashidi, M., AlHajri, M., El-Naggar, K., & Al-Othman, A. (2011). A new estimation approach for determining the I-V characteristics of solar cells. *Sol. Energy*, 1543-1550.
- Askarzadeh, A., & Rezazadeh, A. (2013). Artificial bee swarms optimization algorithm for parameters identification of solar cell models. *Appl. Energy, 102*, 943-949.
- Babu, B., & Gurjar, S. (2014). A novel simplified two-diode model of photovoltaic(PV) module. *IEEE JOURNAL OF PHOTOVOLTAICS, VOL.4,NO.4*, 1156-1161.
- Bai, J., Liu, S., Hao, Y., & Zhang., Z. (2014). Development of a new compound method to extract the five parameters of PV modules. *Energy Conversion and Management*, 294-303.
- Bourdoucen, H., & Gastli, A. (2007). Analytical Modelling and Simulation of Photovoltaic Panels and Arrays. *The Journal of Engineering Research Vol.4*, 75-81.
- Brano, V., Orioli, A., & Ciulla, G. (2012). On the experimental validation of an improved fiveparameter model. *Solar Energy Materials & Solar Cells 105*, 27-39.
- Castrejon, A., & Santamaría, G. (2012). *Instalaciones Fotovoltaicas.* Madrid: Editex,S.A.
- Chang, C.-H., Zhu, J.-J., & Tsai., H.-L. (2010). Model-based performance diagnosis for pv systems. *SICE Annual Conference 2010*, (págs. 2139-2145).
- Chouder, A., & Silvestre, S. (2013). Monitoring, modelling and simulation of PV systems using LabVIEW. *Solar Energy*, 337-349.
- Femia, N., Petrone, G., Spagnuolo, G., & Vitelli, M. (2005). Optimization of perturb and observe maximum power point tracking method. *Power Electronics, IEEE Transactions*, 963-973.
- Guishi Wang, M., & Agelidis, V. (2012). Integration of vanadium redox battery with pv systems: Modeling and operational characteristics. *Industrial Electronics (ISIE), 2012 IEEE International Symposium*, 1598-1603.
- Hristov, G. (2012). Characterization and Analysis of Photovoltaic Modules and the Solar Resource Based on In-Situ Measurements in Southern Norway. *PhD thesis*.
- Huan-Liang, T., Ci-Siang, T., & Yi-Jie, S. (2008). Development of Generalized Photovoltaic Model Using MATLAB/SIMULINK. *Proceedings of the World Congress on Engineering and Computer Science*, 22-24.
- Humada, H., Hojabri, M., Mekhilef, S., & Hamada, M. (2016). Solar Cell Parameters Extraction Based On Single And Double-Diode Models: A Review . *Renewable and Sustainable Energy Reviews*, 494-509.
- Ibrahim, H., & Anani, N. (2017). Evaluation of Analytical Methods for Parameter Extraction of PV. *ScienceDirect*, 69-78.
- Klomklao, J., & Songsiri, J. (2017). Modeling of Photovoltaic System. *System Identification*, 1- 17.
- Kumar, M., & Kumar, A. (2017). An efficient parameters extraction technique of photovoltaic models for performance assessment. *Solar Energy*, 192-206.
- Lavrova, O., Cheng, F., Abdollahy, S., Barsun, H., A, M., D, D., . . . Van Zeyl, C. (2012). Analysis of battery storage utilization for load shifting and peak smoothing on a distribution feeder in new mexico. *IEEE PES*, 1-6.
- Lopez, V. (2016). Efectos de la temperatura en la eficiencia de un modulo fotovoltaico. Sistemas experimentales. 65-77.
- Microchip. (2019). PIC32MZ1024EFK. *Microchip*.
- Pandiarajan, N., & Ranganath, M. (2011). Mathematical modeling of photovoltaic module with simulink. *IEEE Ist International Conference on Electrical energy Systems*, 257- 263.
- PRODESEN. (2017). *Programa de Desarrollo del Sistema Eléctrico Nacional 2017-2031.* México.
- Salmi, T., Bouzguenda, M., Gastli, A., & Mamoudi, A. (2012). MATLAB/Simulink Based Modelling of Solar. *INTERNATIONAL JOURNAL of RENEWABLE ENERGY RESEARCH* , 213-218.
- Sangsawan, V., & Chaitusaney, S. (2012). Modeling of Photovoltaic Module from Commercial Specification in Datasheet . *Electrical Engineering/Electronics,Computer, Telecommunications and Information Technology (ECTI-CON),*, 1-4.
- SENER. (2017). *Prospectiva de Energías Renovables 2017-2031.* México.
- Sriharibabu, A., Jithendranath, J., Maeswara, U., & Durgasukumar, G. (2013). A Novel Two Diode Model of Pv Module for MPPT with Neural Compensator. *IEEE International Conference*, 210-214.
- Tamrakar, V., Gupta, S., & Sawle, Y. (2015). Sinlgle-Diode PV Cell Modeling And Study Of Characteristics Of Single And Two-Diode Equivalent Circuit. *Electrical and Electronics Engineering: An International Journal (ELELIJ)*, 110-122.
- Tremblay, O., Dessaint, L., & I., D. (2007). A generic battery model for the dynamic simulation of hybrid electric vehicles. *Vehicle Power and Propulsion Conference*, 284-289.
- Vargas, P., & Navia, G. (2015). Development Of Control System To Measure The Efficiency And Characteristic Curve I-V In Real Time Of A Solar PV System Using Labview And Arduino. *UPB-Investigavión y desarrollo*, 49-64.
- Vargas, T., & Abrahamse, A. (2014). TRAZADOR DE CURVAS I-V DE CÓDIGO ABIERTO PARA MONITOREO DE RENDIMIENTO DE. *Investigación y desarrollo* , 110-116.
- Villalba, M., Gazoli, J., & Filho, E. (2009). Comprehensive Approach to Modeling and Simulatión of Fotovoltaic Arrays. *IEEE Transactions on Power Electronics*, 1198-1208.
- Wang, G., Ciobotaru, M., & Agelidis, V. (2012). Integration of vanadium redox battery with pv systems: Modeling and operational characteristics. *Industrial Electronics (ISIE)*, 1598-1603.
- Yetayew, T., & Jyothsna, T. (2013). *Improved Single-Diode Modeling Approach For Photovoltaic Modules Using Data Sheet.*